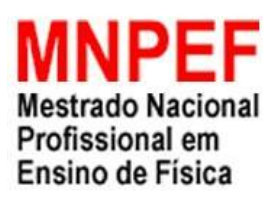

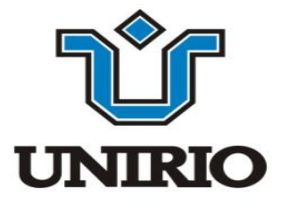

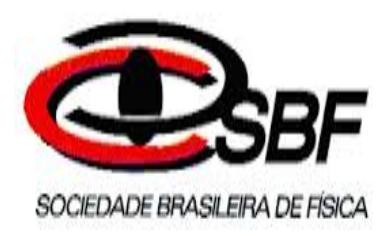

# O TRACKER NO ENSINO DE CONSERVAÇÃO DE ENERGIA MECÂNICA E SUAS TRANSFORMAÇÕES

Moacyr Petra da Silva

Dissertação apresentada ao Programa de Pós-Graduação de Ensino de Física da Universidade Federal do Estado do Rio de Janeiro – UNIRIO, como parte dos requisitos necessários à obtenção do título de Mestre em Ensino de Física.

Orientador: Prof. Dr. Sérgio José Barbosa Duarte

> Rio de Janeiro Fevereiro de 2020

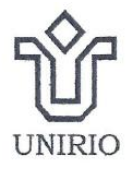

### UNIVERSIDADE FEDERAL DO ESTADO DO RIO DE JANEIRO

Centro de Ciências Biológicas e da Saúde - CCBS Mestrado Nacional Profissional em Ensino de Física - PROFIS-UNIRIO

### DISSERTAÇÃO DE MESTRADO Moacyr Petra da Silva

O Tracker no ensino de conservação de energia mecânica e suas transformações

Aprovado(a) pela Banca Examinadora

Rio de Janeiro, 03 | 02 | 22020

Prof. Dr. Sérgio José Barbosa Duarte (orientador)

Profa. Dra. Erica Cupertino Gomes (avaliador externo)

andainn

Prof. Dr. Leónardo Mondaini (avaliador interno)

### Catalogação informatizada pelo(a) autor(a)

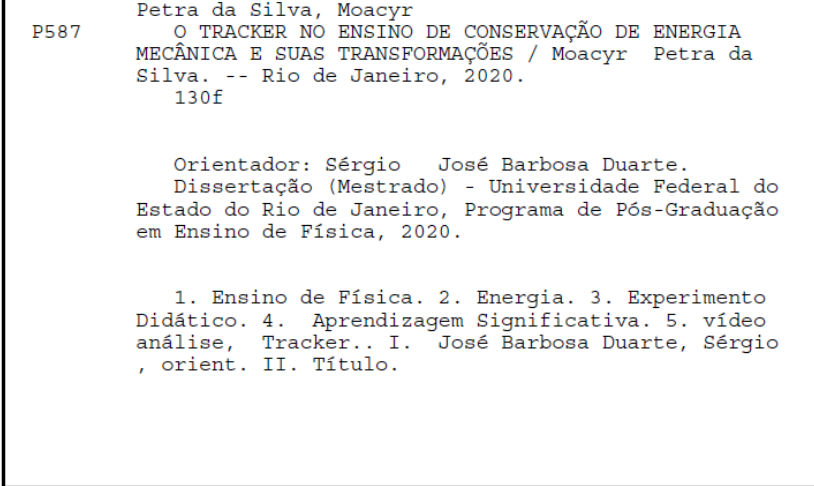

Dedico este trabalho a Deus que guiou meus passos mesmo antes de eu nascer, a Jesus de quem sigo o caminho, aos santos anjos que têm muita paciência comigo, a meus pais, que sempre me apoiaram, aos professores do instituto de física da Uff por serem uma família para mim e aos professores do Programa de Pós-Graduação de Ensino de Física da Universidade Federal do Estado do Rio de Janeiro, por mostrarem caminhos da Física que eu nunca pensaria em trilhar e me acolheram com dignidade e respeito extraordinários tais como eles são...

### **AGRADECIMENTOS**

A Deus, por tudo, pela minha vida, pelo grande amor que demonstra ter por mim e inteligência que me dá para fazer sua vontade e todos saberem o quão grande Ele é. Pelos pais maravilhosos que Ele me deu nesta vida.

A Jesus, por ser a luz que me acompanha, o ombro forte em que me apoiei nos momentos difíceis.

Aos espíritos de luz, acompanham-me serenos e retos aos olhos de Deus.

Ao meu pai, Nazareno Petra da Silva, por sempre estar do meu lado, apoiando-me com amor e carinho.

À minha mãe, Nilza Malaquias da Silva, pelas palavras corretas que construíram meus valores como pessoa e de respeito e amor ao próximo. Pela grande pessoa que ela é.

À minha tia Rosária Ferreira Malaquias, por ser a minha segunda mãe. E estar conosco nos momentos bons e ruins. Enfim a toda a minha família.

Ao meu orientador e amigo, Sérgio José Barbosa Duarte, pela paciência comigo, por tudo que me ensinou, por ter acreditado em mim e apoiado quando mais precisei.

Ao professor José Maria, aposentado do instituto de física da UFF, uma pessoa extraordinária mostrando-me que nas experiências mais simples estão as mais extraordinárias descobertas.

Ao professor João Batista, aposentado do instituto de Matemática da UFF, por ser a diferença.

Ao professor José Antônio, do instituto de Física da UFF, por me corrigir sempre e pelas broncas quando eu mais precisava, por ser um extraordinário amigo.

Aos professores de Física da UNIRIO, pelo grande esforço e dedicação que tiveram para criação deste novo polo de mestrado profissional nesta região e também pelos seus conhecimentos transmitidos quando mais foi necessário , por estarem sempre presentes para tirar as minhas dúvidas e incentivo neste caminho de descobertas da natureza que Deus fez. . .

O presente trabalho foi realizado com apoio da Coordenação de Aperfeiçoamento de Pessoal de Nível Superior – Brasil (CAPES) – Código de Financiamento 001.

A SBF e ao professor [José Abdalla Helayel Neto,](https://portal.cbpf.br/pt-br/pos-graduacao/programa-academico/corpo-docente?page=DadosPessoa&pessoa=14) professor do CBPF, que pela sua dedicação, simplicidade e entusiasmos contagiantes, incentiva a divulgação dos saberes da Física e da vida.

Aos meus alunos que participaram dessa dissertação.

Aos colegas da turma de mestrado de 2017.

### **RESUMO**

## O TRACKER NO ENSINO DE CONSERVAÇÃO DE ENERGIA MECÂNICA E SUAS TRANSFORMAÇÕES

Moacyr Petra da Silva

Orientador:

Prof. Dr. Sérgio José Barbosa Duarte

Dissertação submetida ao Programa de Pós-Graduação em Ensino de Física da Universidade Federal do Estado do Rio de Janeiro- UNIRIO, como parte dos requisitos necessários à obtenção do título de Mestre em Ensino de Física.

 Neste trabalho apresentamos o desenvolvimento de um produto educacional para ensinar conservação de energia através de vídeo análise utilizando o software *Tracker* para turmas do segundo ano do ensino médio. Foram construídos experimentos didáticos, utilizando materiais de baixo custo, que foram apresentados em sala de aula. Todas as experiências foram filmadas através do celular. Discutimos a distinção entre os tipos de forças aplicadas sobre os objetos estudados e analisados, conceito de energia mecânica, a velocidade, aceleração, com os seus respectivos gráficos feitos utilizando o programa *Tracker*. O produto educacional consiste em uma sequência didática acompanhada por um pré-teste, ou seja, uma série de perguntas com a intenção de construir o conhecimento dos educandos através da observação e experimentação dos fenômenos propostos em sala, e um pós-teste, com o intuito de saber se houve realmente um aprendizado significativo. Assim para embasar este produto didático foi feito uma fundamentação teórica sobre conservação de energia e Aprendizagem Significativa de Ausubel e Tecnologia da Informação e Comunicação (TICs) de forma superficial. A proposta deste trabalho é permitir aos alunos adquirir em Habilidades e Competências através dos resultados da análise de conteúdo aplicado à sequência didática.

 Relatamos também as dificuldades que podem ser encontradas para a aplicação deste produto didático e esperamos que este trabalho possa ajudar outros professores a superarem as adversidades de ensino deste tópico na introdução de novas tecnologias (o "Tracker") dentro e fora da escola. Junto com esta dissertação foi feito um manual de como construir estes experimentos bem como um roteiro de aplicação para os educadores disponibilizarem. Através da análise dos dados obtidos concluímos que o produto contribuiu para a construção dos conceitos físicos propostos neste trabalho. Percebemos que houve um interesse e envolvimento maior entre os grupos de estudantes formados em sala nas etapas finais, logo alcançando uma aprendizagem significativa.

Palavras-chave: Ensino de Física,Energia, Experimento Didático, Aprendizagem Significativa, vídeo análise, *Tracker.*

### **ABSTRACT**

### THE TRACKER IN MECHANICAL ENERGY CONSERVATION TEACHING AND ITS TRANSFORMATIONS

#### Moacyr Petra da Silva

### **SUPERVISOR**:

### Prof. Dr. Sérgio José Barbosa Duarte

Dissertation submitted to the Graduate Program in Physics Teaching at the Federal University of the State of Rio de Janeiro - UNIRIO, as part of the requirements for the title of Master in Physics Education.

 In this work we present the development of an educational product to teach energy conservation through video analysis using the software Tracker for classes of the second year of high school. Three didactic experiments were carried out, using low cost materials, which were presented in the classroom. All experiments were filmed through the cell phone. We discuse the distinction between the types of forces applied on the objects studied and analyzed, concept of mechanical energy, speed, acceleration, with their respective graphs made using the Tracker program. The educational product consists of a didactic sequence accompanied by a pre-test, that is, a series of questions with the intention of constructing the knowledge of the students through the observation and experimentation of the proposed phenomena in the classroom, and a post-test, with the to know if there was really meaningful learning. So to base this didactic product was made a theoretical foundation on conservation of energy and Meaningful Learning Ausubel and Information Technology and Communication (TICs) in a superficial way. The purpose of this work is to know if the product can allow students to acquire Skills and Competences through the results of content analysis applied to the didactic sequence.

 We also report possible difficulties in the application of this didactic product and hope that this work can help other teachers to overcome the teaching adversities of this topic in the introduction of new technologies (the Tracker) in and out of school. Along with this dissertation a manual was made on how to construct these experiments as well as an application script for educators to make available. Through the analysis of the data obtained we conclude that the product contributed to the construction of the physical concepts proposed in this work. We noticed that there was a greater interest and involvement among the groups of students formed in the room in the final stages, soon reaching a significant learning.

Key words: Physics Teaching, Energy, Didactic Experiment, Significant Learning, Video Analysis, Tracker.

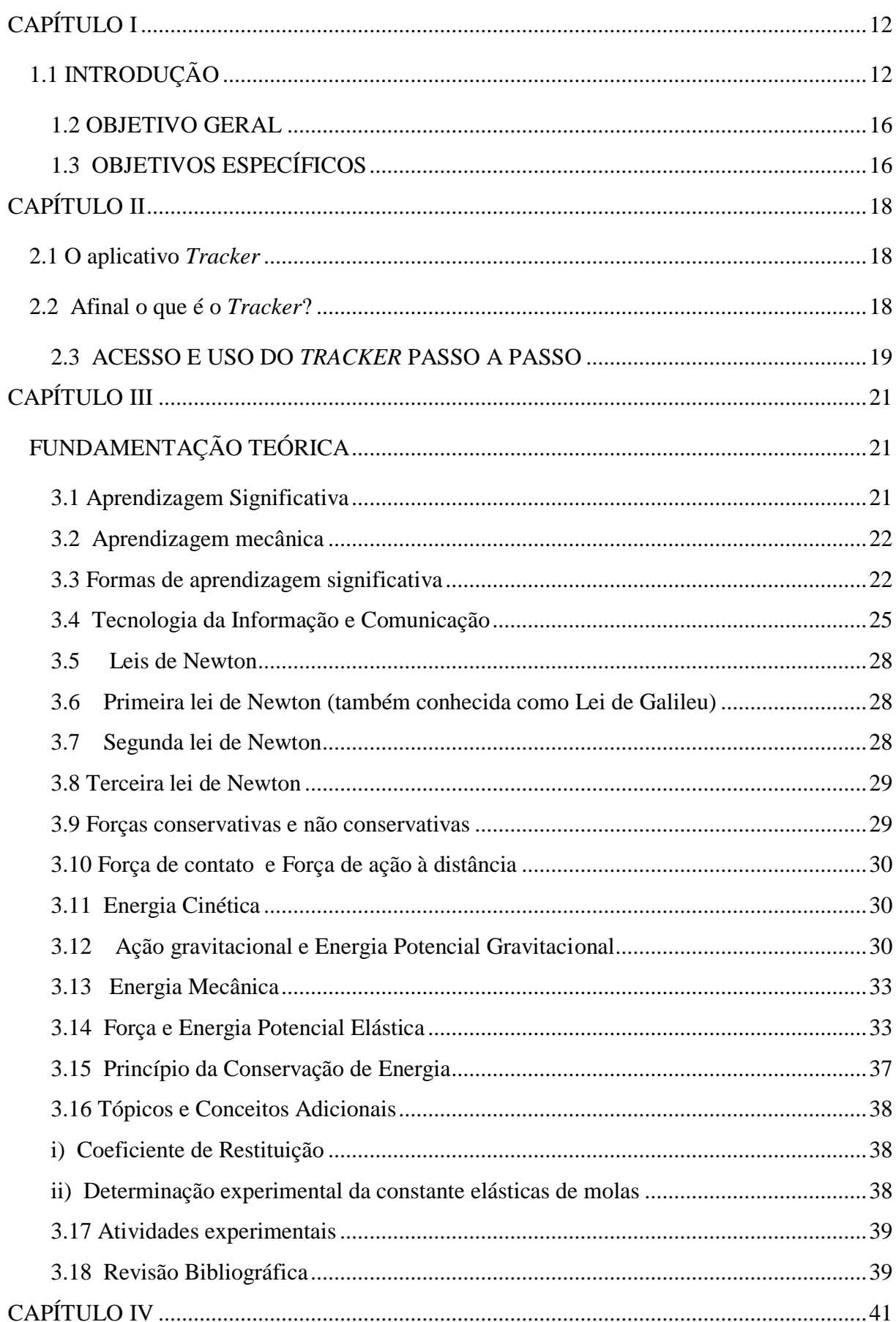

## **SUMÁRIO**

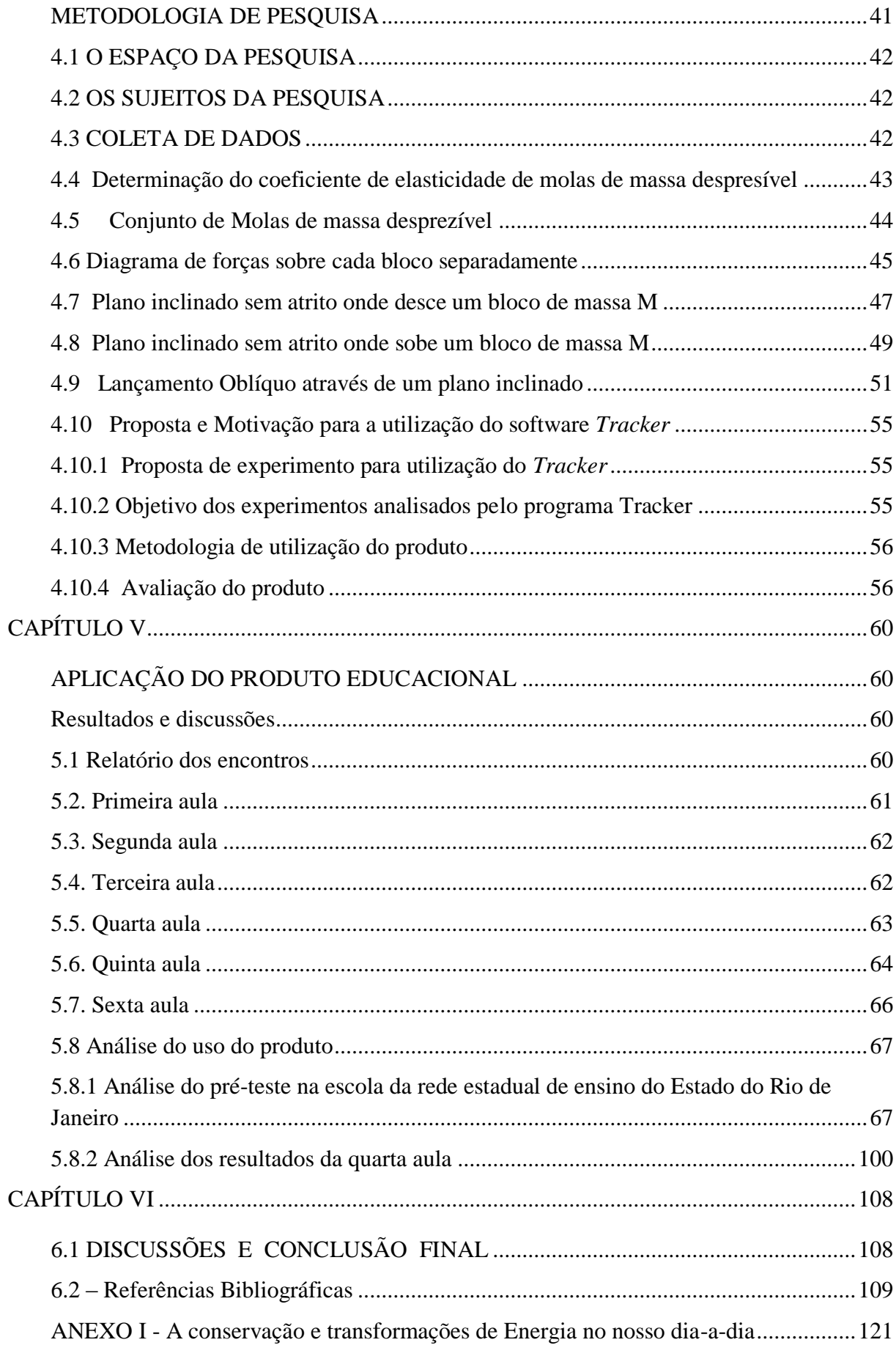

ANEXO II - [Instruções e instalação do programa Tracker pelo Windows....................123](#page-121-0)

## **CAPÍTULO I**

### <span id="page-10-1"></span><span id="page-10-0"></span>**1.1 INTRODUÇÃO**

 Tendo em vista o crescimento tecnológico envolvendo os smartphones, notebook, PC´s e em paralelo dos softwares e aplicativos, é inevitável a utilização dos mesmos como instrumental de ensino em nossos dias. O *Tracker* é um desses aplicativos, disponibilizados em sites na internet, podendo ser utilizados em vários experimentos de Física e para um aprendizado interdisciplinar. Tem a vantagem de uma grande aceitação desta tecnologia digital, entre o público jovem, o acesso é gratuito, isso sem levar em conta a grande variedade de aplicações, torna a presença desses aplicativos em ambiente escolar de grande utilidade para o ensino. Sua versatilidade de aplicações atrai o interesse dos jovens e a possibilidade de usa-los como objeto de aprendizagem, torna promissor o seu uso em sala de aula com aplicações didáticas e pedagógicas.

 A Lei 5.222/08 proíbe o uso de celulares em sala de aula, *salvo para fins pedagógicos* e segundo a UNESCO [2014, p.11] em sua publicação "Diretrizes de políticas para a aprendizagem móvel" recomenda a utilização desta tecnologia. O guia apresenta vários bons motivos para o uso desta tecnologia móvel como:

> A ampliação do alcance e a equidade da educação; Minimizar a interrupção educacional em áreas de conflito e desastre; Assiste alunos com deficiência; Otimiza o tempo na sala de aula; Permite que se aprenda em qualquer hora e lugar; Constrói novas comunidades de aprendizado; Dá suporte à aprendizagem in loco; Aproxima o aprendizado formal do informal; Provê avaliação e feedback imediatos; Facilita o aprendizado personalizado; Melhora a aprendizagem contínua; Melhora a comunicação; Maximiza a relação custo-benefício da educação.

 A escola moderna deve apresentar como meta de ensino uma didática inovadora, que ofereça ao aluno a possibilidade de uma formação onde seja priorizado o saber escolher, ou seja, um aluno que saiba tomar suas próprias decisões e que seja capaz de fazer suas próprias escolhas. Ter autonomia de pensamentos, será uma das prioridades na formação dos alunos e saber de que maneira utilizar as novas tecnologias em sala de aula, de forma produtiva e enriquecedora para sua formação intelectual. O objetivo é trazer para o ensino de Física a introdução de novas tecnologias introduzindo no convívio social na busca de maneiras mais eficazes de ensinar, onde a didática é priorizada como ferramenta de ensino. Levando em consideração, como exemplo, a parte técnica dos smartphones, em que podemos considerá-los

verdadeiros computadores de bolso, podemos vislumbrar um futuro onde a quantidade de informações disponíveis e a quantidade de desafios que deverão ser superados serão tão grandes, que sem o auxilio de uma ferramenta tecnológica, que possa oferecer uma grande mobilidade e capacidade de armazenamento de informação e a capacidade de acesso remoto a banco de dados será indispensável. Uma educação formadora tem que ter como objetivo, o preparo de um cidadão capaz de tomar decisões, fazer escolhas e realizar comparações na busca de respostas para problemas, desde os mais elementares e cotidianos até os mais elaborados e científicos que possa ser imaginado.

 A algum tempo atrás a presença dos smartphones em sala de aula era tido como motivo de preocupação para todos os envolvidos com o processo de educação de uma maneira geral, principalmente os professores que tinham contato direto em sala de aula e acabavam competindo pela atenção de seus alunos [SILVA, M.,2012]. Procuramos neste trabalho tornar essas tecnologias um aliado nesse processo de construção dos conceitos de conservação de energia através de vídeo análise feitas por celulares utilizando o software *Tracker*, em particular, para turmas do segundo ano do ensino médio.

 Assim, demonstrando que os smartphones podem ser utilizados como objeto de aprendizagem graças as suas potencialidades e versatilidade de uso e podem ser incluídos em projetos na área de educação [ MACHADO, 2010].

 O educador pode substituir facilmente o velho giz e quadro negro por estas tecnologias inovadoras. O educando deve ser influenciado através de estímulos pelo meio de modo a interagir permitindo uma construção do indivíduo, saindo de uma pedagogia tradicional do saber fazer para o saber a aprender.

 Alguns consideram a experimentação aliada a mídias interativas como uma ferramenta auxiliar para ensino de física [MARQUES, VIEIRA, 2017 ]. A sua filosofia está enraizada dentro de um pressuposto de uma escola preparada. Por exemplo, uma escola equipada com laboratórios de informática, química, Física e com uma rede de banda larga que possa suprir a necessidade de acessibilidade rápida e segura a sites de informações e conceitos científicos. Com professores voltados para uma dinâmica e capacitação não só com o domínio da teoria, mas hoje em dia para lidar também com novas tecnologias. Mas, não é uma realidade em que se vive realmente em todos os lugares. A verdade é que existem escolas mal preparadas para sequer ter um ensino de quadro e giz. Há professores que não sabem lidar com essas novas tecnologias e muitas vezes nem sequer as conhecem, outras vezes pela falta de estímulos como, por exemplo, baixos salários, não reconhecimento profissional, etc. Muitos consideram realizar experiências em sala juntamente com novas tecnologias como o *Tracker* incompatível

com uma pedagogia tradicional. Nas escolas não se pode abandonar totalmente a pedagogia tradicional, pois mesmo nas escolas ditas com um pensamento libertário o professor tem que trabalhar com uma visão tradicional e aos poucos através de uma construção do saber aprender, o indivíduo possa tornar-se um ser crítico social e produtivo da sociedade em que está inserido. A pedagogia tradicional deve ser vista como uma das ferramentas pela qual o ensino e aprendizagem podem ser feitos. O educador pode fazer da sala de aula um laboratório didático inserindo no contexto da sua realidade todas as formas possíveis de aprendizado. Mesmo os erros cometidos pelos alunos podem ser aproveitados como forma de ensino. O professor de ensino de Física deve ficar atento aos conceitos errados adquiridos por meios de livros. Procurar sempre ter materiais de apoio para o ensino.

Segundo Lima citando Reis [2012] ,

O conceito de tecnologia educacional pode ser enunciado como o conjunto de procedimentos (técnicas) que visam "facilitar" os processos de ensino e aprendizagem com a utilização de meios (instrumentais, simbólicos ou organizadores) e suas consequentes transformações culturais.

 Como uma suposta salvação para os poucos recursos que muitas escolas públicas possuem, o smartphone veio de um vilão em sala de aula para uma ferramenta de suporte de ensino a aprendizagem para o educando. Com a esperança de permitir a construção de novos saberes, retirar dos alunos a obseção por jogos em sala que muitas vezes somente prejudicam o aprendizado. Retirá-los das redes sociais e colocá-lo em redes do saber. Segundo as Diretrizes Curriculares Nacionais de Educação do Ensino Médio:

> Concretamente, o projeto político-pedagógico das unidades escolares que ofertam o Ensino Médio deve considerar: VIII – utilização de diferentes mídias como processo de dinamização dos ambientes de aprendizagem e construção de novos saberes (Diretrizes Curriculares Nacionais para o Ensino Médio 4/5/2018 - Projetos Políticos Pedagógicos/Cap. VIII).

 Neste contexto de mudança, os professores das várias áreas do conhecimento como Física, por exemplo, precisam ficar atualizados de como simples programas de computador baixados da internet podem facilitar o aprendizado de conceitos físicos que somente seriam feitos em laboratório de Didática em ensino de Física, com experimentos usando smartphone ou tablet, como por exemplo, um Acelerômetro, onde a Mecânica Newtoniana é fortemente trabalhada através de aplicativos. Podemos usá-lo também como um magnetômetro, instalado através de um aplicativo quando usado de forma pedagógica torna-se um importante instrumento do saber, onde permite determinar os campos magnéticos usando o celular. Pode-se fazer uma macrofotografia com uma gota de água. Com um outro aplicativo pode determinar ondas estacionárias em tubos sonoros, frequência e timbre, a velocidade do som, mudança de fase na reflexão [VIEIRA, Leonardo, 2013]. Há também muitos aplicativos educacionais em que figuram os conceitos de ensino de Física, pequenos games interativos em que Cinemática, Termologia, Ondas e etc, são muito bem abordados [ PHET, 2019]. Outra área também é a Geografia em que pode-se baixar aplicativos para saber posições geográficas no planeta, quais as regiões que sofreram maiores mudanças climáticas nos últimos anos, se está chovendo ou não em várias regiões do planeta, qual a temperatura de uma determinada área do planeta e muito mais. O mesmo serve para a Química, Matemática, Ciência, Português, Espanhol, Inglês, etc. As possibilidades são imensas para aquele indivíduo que quer realmente aprender.

 Neste trabalho o aluno pode analisar a tabela de dados e os gráficos fornecidos pelo software *Tracker* e concluir, por exemplo, se houve perda ou não de energia cinética na experiência da rampa inclinada, comparando a teoria conhecida nos livros didáticos com os resultado fornecidos pelo programa. Os alunos questionaram os resultados encontrados e estimulou a curiosidade e o interesse para saber a resposta. Alguns erros foram cometidos por alguns alunos no questionário do roteiro das experiências, como a falta de unidades de medida em suas respostas.

 Neste contexto o professor deve ser mediador na construção do conhecimento do educando. Segundo Bulgraen [2010],

> Sem dúvida, o professor além de ser educador e transmissor de conhecimento, deve atuar, ao mesmo tempo, como mediador. Ou seja, o professor deve se colocar como ponte entre o estudante e o conhecimento para que, dessa forma, o aluno aprenda a "pensar" e a questionar por si mesmo e não mais receba passivamente as informações como se fosse um depósito do educador.

 Muitos alunos não sabiam usar o celular para uma pesquisa científica. Conseguem achar muitas vezes vários sites com informações sobre o assunto, porém não tem a capacidade da compreensão daqueles dados encontrados ou não continham os conceitos físicos corretos. E acabam apenas copiando e colando o que é para eles apenas uma informação e não um conhecimento. Para que isso não aconteça o educador deve ter por objetivo pelo menos uma atividade diferenciada sobre os conteúdos já trabalhados em sala de aula ao decorrer do semestre. Buscando abordar conteúdos físico através de uma ou várias formas que tornem-se atrativas e dinâmicas para o aluno. Mesmo o aluno agregando valores e conhecimento, e interagindo no meio em que está inserido, o professor, principalmente no ensino médio não precisa deixar de ter uma visão tradicional. É possível trazer para dentro da sala de aula via experiências de eventos concretos com uma modelagem matemática que é importante no diaa-dia do jovem ou do adulto.

Isto está de acordo com os parâmetros curriculares nacionais [ PCN+, 2013, pg.84]:

É indispensável que a experiências esteja sempre presente ao longo de todo o processo de desenvolvimento das competências em Física, privilegiando-se o fazer, manusear, operar, agir, em diferentes formas e níveis. É dessa forma que se pode garantir a construção do conhecimento pelo próprio aluno, desenvolvendo sua curiosidade e o hábito de sempre indagar, evitando a aquisição do conhecimento científico como uma verdade estabelecida e inquestionável.

 Assim, neste trabalho construímos os conceitos físicos através de experiências em sala de aula, desenvolvendo suas habilidades e competências através da curiosidade científica, com isso adquirindo o saber a aprender.

 Nesse contexto foram realizadas experimentos simples, com recursos de baixo custo com o objetivo de tornar as aulas mais dinâmicas, utilizando o software *Tracker* para aquisição de dados, gráficos e simulações de fácil entendimento e descritos detalhadamente em muitas sites, principalmente no Youtube. Permitindo que o educando desenvolva a construção dos conceitos físicos de forma prática no processo de ensino e aprendizagem através da intermediação do educador com uma aprendizagem significativa permitindo momentos de reflexão e aprofundamento acerca dos conteúdos, tendo ou não laboratórios experimentais na sua escola, sendo ela pública ou particular, o professor terá em sala de aula uma ferramenta que o auxiliará com recursos necessários para o entendimento do princípio de conservação de energia.

### <span id="page-14-0"></span>**1.2 OBJETIVO GERAL**

• Perceber se acontece a aprendizagem significativa dos conceitos de energia mecânica e o princípio da conservação de energia e sua relação com as forças dissipativas e não dissipativas através da interação dos alunos com experiências de baixo custo e com o software *Tracker* que fazem parte do produto educacional.

### <span id="page-14-1"></span>**1.3 OBJETIVOS ESPECÍFICOS**

 Confirmar através de um pré-teste os conhecimentos prévios dos alunos do grupo de pesquisa A e B, exceto o grupo de pesquisa C, referente os conceitos de energia mecânica e o princípio da conservação de energia e sua relação com as forças dissipativas e não dissipativas;

- Verificar a relevância de fazer uso de experimentos de baixo custo ligados a um software para o ensino de física;
- Mostrar através de aulas expositivas para todos os grupos pesquisados o conteúdo de energia mecânica e o princípio da conservação de energia e sua relação com as forças dissipativas e não dissipativas;
- Mostrar através do software *Tracker* e experimentos de baixo custo envolvendo energia mecânica e o princípio de conservação de energia e sua relação com as forças dissipativas e não dissipativas, conteúdo destinado exclusivamente ao Ensino Médio (para todas as turmas pesquisadas);
- Aplicar um questionário com perguntas específicas e avançadas previamente elaboradas para cada experimento que através do software *Tracker* os alunos dos grupos de pesquisa analisem os dados e usá-los para responder as perguntas.
- Aplicar seminários escolares com apresentação de temas relacionados com a energia mecânica e o princípio de conservação de energia e sua relação com as forças dissipativas e não dissipativas envolvendo as turmas pesquisadas;
- Aplicar um segundo teste para todas as turmas pesquisadas com questões já apresentadas no pré-teste;
- Fazer uma análise e concluir se o produto educacional utilizado neste trabalho permite a aprendizagem significativa do tema de energia mecânica e o princípio de conservação de energia e sua relação com as forças dissipativas e não dissipativas.

 No capítulo I é feita uma justificativa e motivação para este trabalho. O capítulo II é dedicado a apresentação, e uso do ferramental computacional utilizado para a análise de movimentos de corpos mecânico em sala de aula (o software *Tracker* ). No capítulo III especificaremos os sistemas mecânicos que utilizaremos como exemplificadores do uso do *Tracker*, juntamente com o referencial teórico relativo aos problemas abordados. A metodologia para o uso do *Tracker* nas aplicações escolhidas é apresentada no capítulo IV onde remetemos para o produto educacional a orientação de como devem ser elaborados o material didático (kits) auxiliares do professor na exploração do tema. O capítulo V os meios pelos quais foram encontradas as respostas dos testes das turmas pesquisadas e comparados em gráficos e tabelas. No capítulo VI é feita uma discussão da avaliação do produto

educacional e considerações finais da pesquisa. No final, as referências bibliográficas da pesquisa. Após as referências, no Anexo I, destacamos alguns dos tipos de transformações de energia que temos no nosso dia-a-dia e muitas vezes não são notados. No Anexo II, que está na dissertação, terá um manual de uso e instalação do programa *Tracker*.

 O produto da dissertação será constituído por um resumo, tipo manual*,* que servirá como orientação aos professores do ensino médio, na graduação ou pós-graduação. Isto acompanhado de qual material que foi usado na construção de kits a serem utilizados em sala de aula, um CD com os vídeos usados para análise no programa *Tracker*, que estão no link (https://drive.google.com/drive/folders/1EgKQJpQaJSgpL\_jjdleUulRnxZeylgG?usp=sharing) juntamente com recomendações das respostas do pré-teste e questionários usados no roteiro das experiências para avaliação em sala de aula do funcionamento do software e temas para o seminário escolar. A construção dos kits e suas variantes serão também incluídas.

## **CAPÍTULO II**

### <span id="page-16-1"></span><span id="page-16-0"></span>**2.1 O aplicativo** *Tracker*

 Como elemento auxiliar na análise de fenômenos físicos envolvendo, Mecânica, Eletromagnetismo, ou Óptica, utilizando-se imagens digitalizadas em câmeras fotográficas ou celulares, o software *Tracker* apresenta-se como um aplicativo gratuito de fácil acesso, e extremamente poderoso como proposta de pesquisa didática no ensino de física em sala de aula e fora dela.

### <span id="page-16-2"></span>**2.2 Afinal o que é o** *Tracker***?**

 Os alunos não possuem uma ferramenta de medida eficiente para coletar dados necessários para realizar as análises do movimento. Assim é proposto o uso do *Tracker* para ser realizada esta medida. *O Tracker* é um software que marca e gera banco de dados da posição de um objeto em um vídeo em tempos distintos. O programa possui um sistema de coordenadas cartesianas rotacional permitindo a escolha de qualquer referencial, e uma escala de medida que ajusta-se a escolha de comprimento. Como as marcações são feitas de frame a frame, após se carregar o vídeo, é possível por padrões já pré-definidos dentro do programa fazer a análise de vídeo, na captura de vídeo da figura 1 é mostrado uma das experiências apresentadas em sala aos alunos, onde a grande vantagem do *Tracker* é poder fazer quase que instantaneamente em tempo real os gráficos da posição, velocidade e aceleração em função do tempo associando os pontos discretos feitos pelo aluno nas marcações com os gráficos. Outras vantagens são a possibilidade de fazer regressão linear, o módulo da velocidade em relação aos eixo, determinar e visualizar os vetores correspondentes a velocidade e aceleração através de aproximações de diferenças finitas [ NETO, 2014]. E muito mais.

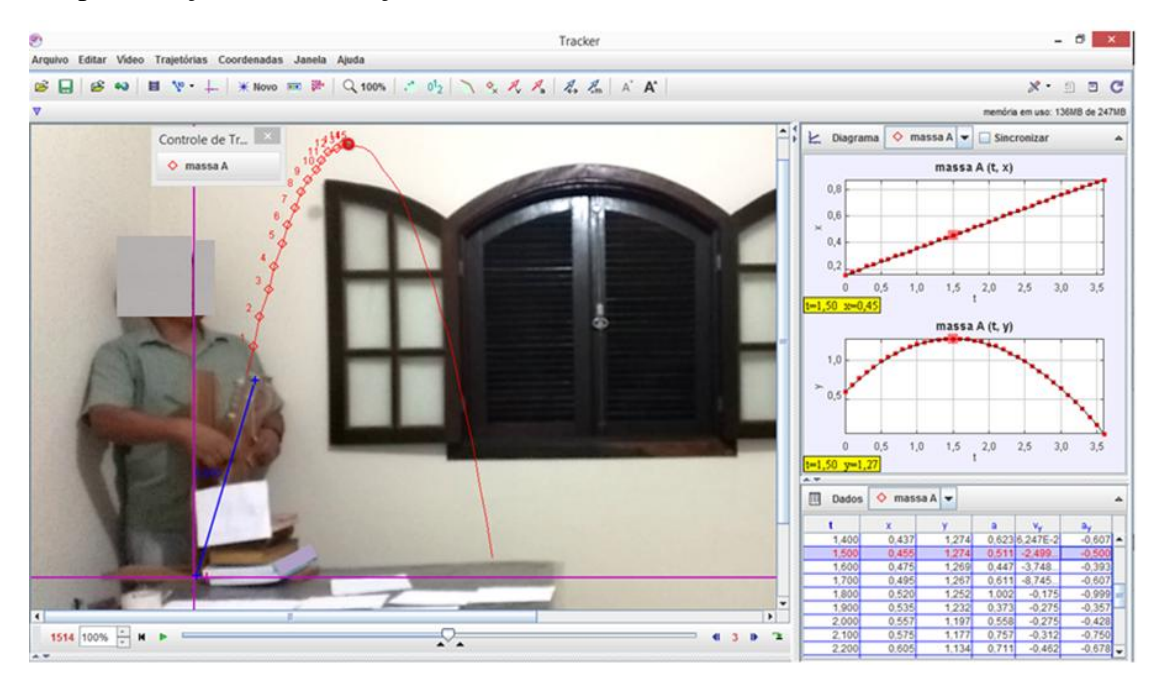

Figura 1 – Interface do programa *Tracker* com tabela de dados e diagramas da experiência do lançamento oblíquo.

### <span id="page-17-0"></span>**2.3 ACESSO E USO DO** *TRACKER* **PASSO A PASSO**

 O *Tracker* é um software gratuito que é utilizado na análise de conceitos físicos através do vídeo. O programa facilita a retirada de dados obtidos nos vídeos e faz ajuste de curvas para estudo do fenômeno físico. Para obter o software é só acessar o site http://physlets.org/tracker/ e efetuar o download para o seu computador ou pela página do grupo de pesquisa na Universidade Tecnológica Federal do Paraná, no [http://www.compadre.org/osp/,http://www.oracle.com/technetwork/java/index.html,](http://www.compadre.org/osp/,http:/www.oracle.com/technetwork/java/index.html) e no site https://www.gnu.org/, http://www.cabrillo.edu/~dbrown/Tracker/ 34.

 Após o download localize o software e de dois cliques que iniciará a instalação e siga as orientações. Para começar a utilizar o software encontre na área de trabalho ou no menu de programas do seu computar o ícone do programa *Tracker* e de dois cliques para executa-lo. Aparecerá esta janela na tela do computador ou notebook, figura 2.

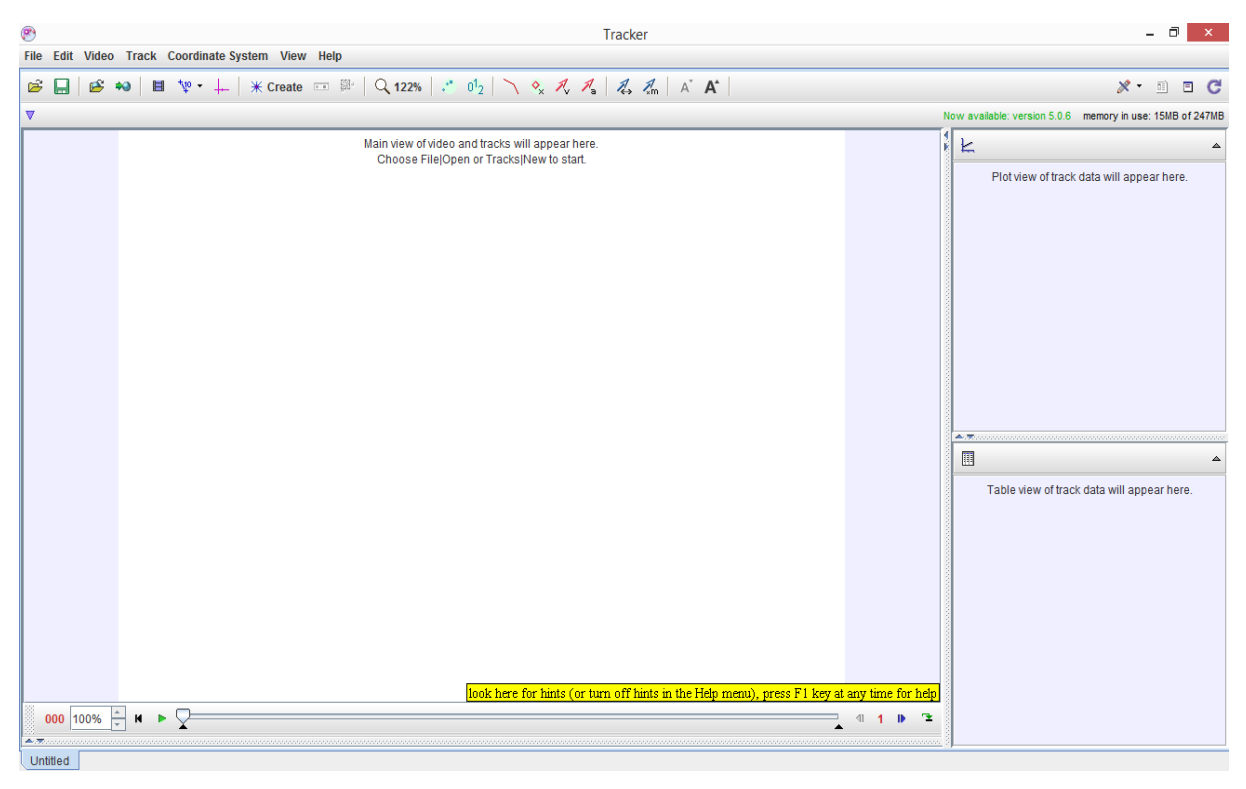

Figura 2 – Tela inicial do programa *Tracker*.

 É possível alterar o idioma selecionando o menu da barra de tarefas do programa facilitando o manuseio do programa pelo usuário.

 Para iniciar a utilização do software é necessário gravar um vídeo que pode ser feito com celular, filmadora ou câmera fotográfica. Quando for gravar as experiências tome cuidado com solavancos sutis da câmera, pois elas prejudicaram a filmagem, logo também a vídeo análise. Use um tripé para estabilizar as imagens de vídeos feitos com a câmera digital ou celular. São vários os formatos que o software suporta, sendo utilizados neste projeto os formatos mov, avi, flv, mp4 e wmv. Devendo-se ter um cuidado na gravação do vídeo em relação à luminosidade, profundidade, referencial e objeto a ser gravado. A luminosidade do local terá que ser boa para a visualização do objeto com clareza, não dificultando assim as medidas [LEITÃO**;** TEIXEIRA**;** ROCHA, 2011]. Veja sempre o plano de fundo, para que fique em contraste com o objeto analisado na filmagem e a câmera sempre perpendicular aos eixos para a gravação do plano de fundo. Toda a instalação e o manuseio do *Tracker* serão descritos no Anexo II que faz parte desta dissertação. No próximo capítulo falaremos sobre os conceitos físicos utilizados neste trabalho.

### <span id="page-19-0"></span> **CAPÍTULO III**

### <span id="page-19-1"></span>**FUNDAMENTAÇÃO TEÓRICA**

### <span id="page-19-2"></span>**3.1 Aprendizagem Significativa**

David Paul Ausubel [1918- 2008], nascido em Nova York em 1918, aposentou-se como professor Emérito da Universidade de Columbia em 1992, exerceu a docência em várias instituições. Escreveu e publicou vários artigos e livros de impacto para a comunidade acadêmica. Médico-cirurgião, psiquiatra e psicólogo educacional de formação dedicou-se ao estudo da aprendizagem e educação. Ausubel[ AUSUBEL, 2000] foi o criador da Teoria de Aprendizagem Significativa que segundo Moreira [MOREIRA; DIONISIO,1975]

> *propõe um modelo para o processo de assimilação de novas informações na estrutura cognitiva presente no aprendiz. O argumento básico de Ausubel é que, a estrutura cognitiva já existente, facilita a aprendizagem pois serve de âncora para a subsunção (subsumption) de novas informações. Quando o novo material se relaciona, de forma não arbitrária, com o conhecimento já adquirido, a aprendizagem é mais eficiente do que quando esse material deva simplesmente ser armazenado, pelo aprendiz, de forma arbitrária. A esse tipo de aprendizagem, em que o novo conteúdo se associa, de forma não arbitrária, a estrutura cognitiva préexistente, Ausubel chama de aprendizagem significativa...*

foi amplamente divulgada por Joseph D. Novak, professor de Educação da Universidade de Cornell, onde adotou a aprendizagem significativa e definindo o que são mapas conceituais ou cognitivos baseados da teoria de Ausubel [MOREIRA, 2012], veja como exemplo a figura 3 .

 A aprendizagem significativa é a base de toda a teoria de Ausubel. Para ela existir é necessário um armazenamento organizado de informações e de conhecimento na memória do aprendiz, uma ordenação de conceitos em ordem de importância podendo ser abstrações da vivência do aluno de forma emocional ou psicomotora, que denominaremos como estrutura cognitiva [MOREIRA, 1999]. A definição de conceitos,segundo Ausubel[AUSUBEL, 2001], " *como objetos, acontecimentos, situações ou propriedades que possuem atributos específicos comuns e são designados pelo mesmo signo ou símbolo*", logo o conceito de subsunçores, nada mais é do que os conceitos e proposições mais relevantes e inclusivos que integram a estrutura de conhecimento específico existente na estrutura cognitiva do aprendiz [MOREIRA, 1999]. Quando o aluno não apresenta hipóteses estruturadas de um conhecimento adequado pré-existentes para aprender determinado tema ou assunto são necessários materiais instrucionais que fornecem os subsunçores específicos para atingir o objetivo proposto que são designados por organizadores prévios [ RIBEIRO, 2014].

Segundo Ausubel [ MOREIRA, 2010],

os organizadores prévios servem para fazer uma ponte entre os significados que o aluno já tem em sua mente e o que ele precisaria ter para aprender significativamente a matéria de ensino, bem como para o estabelecimento de relações explícitas entre o novo conhecimento e aquele já existente e adequado para dar significados aos novos materiais de aprendizagem.

Através dos organizadores prévios facilitam o processo de interação e ancoragem em um conceito subsunçor específico na estrutura cognitiva do aprendiz que também se modifica , a este denominamos diferenciação progressiva[MOREIRA, 1999]. Quando estes conhecimentos e informações estruturados em novas aprendizagens, sendo relacionadas ou contextualizadas criando novas informações que são adquiridas e conceitos e proposições existentes na estrutura cognitiva podem organizar-se e adquirir novos sentidos e significados dá-se o nome de reconciliação integrativa[ MOREIRA, 1999]. Assim havendo uma predisposição do aluno para aprender de forma única e não arbitrária, não literal e um material instrucional potencialmente significativo, dada novas informações em que há ampliação do conhecimento pré-existente através dos organizadores prévios com uma reconfiguração dos conceitos subsunçores específicos que através da diferenciação progressiva e reconciliação integrativa que resulta na aprendizagem significativa.

### <span id="page-20-0"></span>**3.2 Aprendizagem mecânica**

 Denominamos como aprendizagem mecânica quando há aprendizagem de novas informações ou conhecimento com pouca ou nenhuma interação, ou seja, na falta de organizadores prévios que façam essa interação de conceitos e proposições existentes na estrutura cognitiva do aluno havendo um armazenamento arbitrário sem ligação com conceitos subsunçores específicos[MOREIRA,1999]. Como exemplo, podemos considerar um estudante que decora textos ou fórmulas para realizar um teste. Durante certo tempo, o aluno é capaz de reproduzir o que foi assimilado , mas logo esquece o que foi aprendido.

### <span id="page-20-1"></span>**3.3 Formas de aprendizagem significativa**

 De acordo com Ausubel são três as formas de aprendizagem significativa: por subordinação, por superordenação e de modo combinatório.

 A aprendizagem significativa subordinada está relacionada com a diferenciação progressiva, onde o conhecimento ou a informação nova é assimilada sendo modificada ou reforçada pelo *subsunçor*, adquirindo significado na mente do aprendiz[MOREIRA, 2012].

> A aprendizagem significativa é dita *subordinada* quando os novos conhecimentos potencialmente significativos adquirem significados, para o sujeito que aprende, por um processo de ancoragem cognitiva, interativa, em conhecimentos prévios relevantes mais gerais e inclusivos já existentes na sua estrutura cognitiva [MOREIRA, 2012].

 A aprendizagem subordinada subdivide-se em aprendizagem derivativa e a aprendizagem correlativa.

Na aprendizagem subordinada derivativa,

as novas ideias na tarefa de aprendizagem são ilustrativas ou apoiadoras de um conceito ou proposição existente na estrutura cognitiva. Isso quer dizer que o material de aprendizagem é compreendido e produzido quando novos conceitos tem um caráter de exemplos ou de ilustração dos conceitos existentes ou inclusos[MEIRA, 2015].

 Por exemplo, quando o aluno tem disponível na sua estrutura cognitiva o conceito de símio, pode aprender espécies de primata como o chimpanzé e o gorila, isto ocorre por derivação do conceito de símio, que é mais geral e subordinada a nova informação aprendida [OLIVEIRA, J.C.de, 2016].

Na aprendizagem subordinada correlativa,

as novas ideias na tarefa de aprendizagem são extensões, elaborações, modificações ou qualificações dos conceitos ou proposições relevantes existentes na estrutura cognitiva, quando precisa de novos conhecimentos e não podem ser derivados dos conhecimentos superordenados já existentes ou inclusos[MEIRA, 2016].

 Como exemplo, quando o aluno aprende o conceito de símio como aquele animal que possui pernas, braços, não tem calda, possui dedo polegar e são mamíferos, pode acrescentar a ideia de que os chimpanzés e os gorilas pertencem ao grupo dos símios [OLIVEIRA, J.C.de, 2016].

 A aprendizagem significativa superordenada está relacionada com a reconciliação integrativa, onde um conhecimento ou informação nova é abrangente demais para ser assimilada por quaisquer conhecimentos prévios existentes na estrutura cognitiva do aprendiz passando a assimilá-los, ou seja, um novo conceito ou ideia a ser aprendido tem uma generalidade, abrangência ou abstração maior do que os conceitos e ideias relevantes que existem na estrutura cognitiva do aluno é obtido a partir destes e passa a assimilá-los [MEIRA, 2016]. Como exemplo, se o aluno tem *subsunçores* para velocidade, aceleração e posição, e depois aprende o conceito geral de limite. Esse último conceito é que na realidade assimilará os três originais.

A aprendizagem significativa combinatória:

caracteriza-se pelo fato de que os novos conceitos e proposições não podem ser associados de forma subordinada ou superordenada com ideias relevantes específicas na estrutura cognitiva do aprendiz, uma vez que não há relação hierárquica entre os conhecimentos prévios e o novo material, mas os mesmos estão em um mesmo nível conceitual na estrutura cognitiva.[MEIRA, 2016]

Analogamente, existem três tipos aprendizagens significativas: representacional, de conceitos e proposicional.

 A aprendizagem significativa representacional é representada por símbolos ou objetos que adquirem significado para o aluno. Este tipo de aprendizagem "é a que ocorre quando símbolos arbitrários passam a representar, em significado, determinados objetos ou eventos em uma relação unívoca, quer dizer, o símbolo significa apenas o referente que representa [MOREIRA, 2012]". Por exemplo, se para uma pessoa a palavra sofá significa apenas o sofá de sua casa, ela não possui ainda o conceito de sofá, apenas uma representação.

 A aprendizagem significativa representativa está muito em conformidade com a aprendizagem de conceitos que "ocorre quando o sujeito percebe regularidades em eventos ou objetos, passa a representá-los por determinado símbolo e não mais depende de um referente concreto do evento ou objeto para dar significado a esse símbolo"[MOREIRA, 2012]. O aluno pode aprender o conceito antes do símbolo que representa o conceito. Por exemplo, o conceito de mesa e associa-se ao seu objeto, como pode também aprender o conceito de aves ou símio e a regularidade observada nos pássaros que são conhecidos.

Aprendizagem significativa proposicional:

refere-se ao "significado de ideias expressas por grupo de palavras combinadas em proposição ou sentenças" com o objetivo de " aprender o significado de proposições verbais que expressam outras ideias diferentes daquelas da equivalência proposicional". O que se aprende é o significado de uma nova estrutura, no sentido de que a proposição é uma unidade referencial, resultante da combinação de várias palavras isoladas, que se relacionam entre si, constituem-se na combinação de tal forma que compõem um todo, com significado próprio [MEIRA, 2016].

 Logo um significado específico derivado de dois ou mais conceitos não representa necessariamente a soma destes conceitos, mas um significado de uma nova proposição derivado destes conceitos através de ideias que se interagem. Como exemplo, podemos obter que a soma de  $log_3 81 + log_2 8 = 7$ , pois os conceitos de logaritmo e de adição de números combinados tem seu próprio significado.

 De acordo com Ausubel aprendizagem significativa proposicional também pode ser dividida em três tipos: por subordinação, por superordenação e de modo combinatório [MEIRA, 2016].

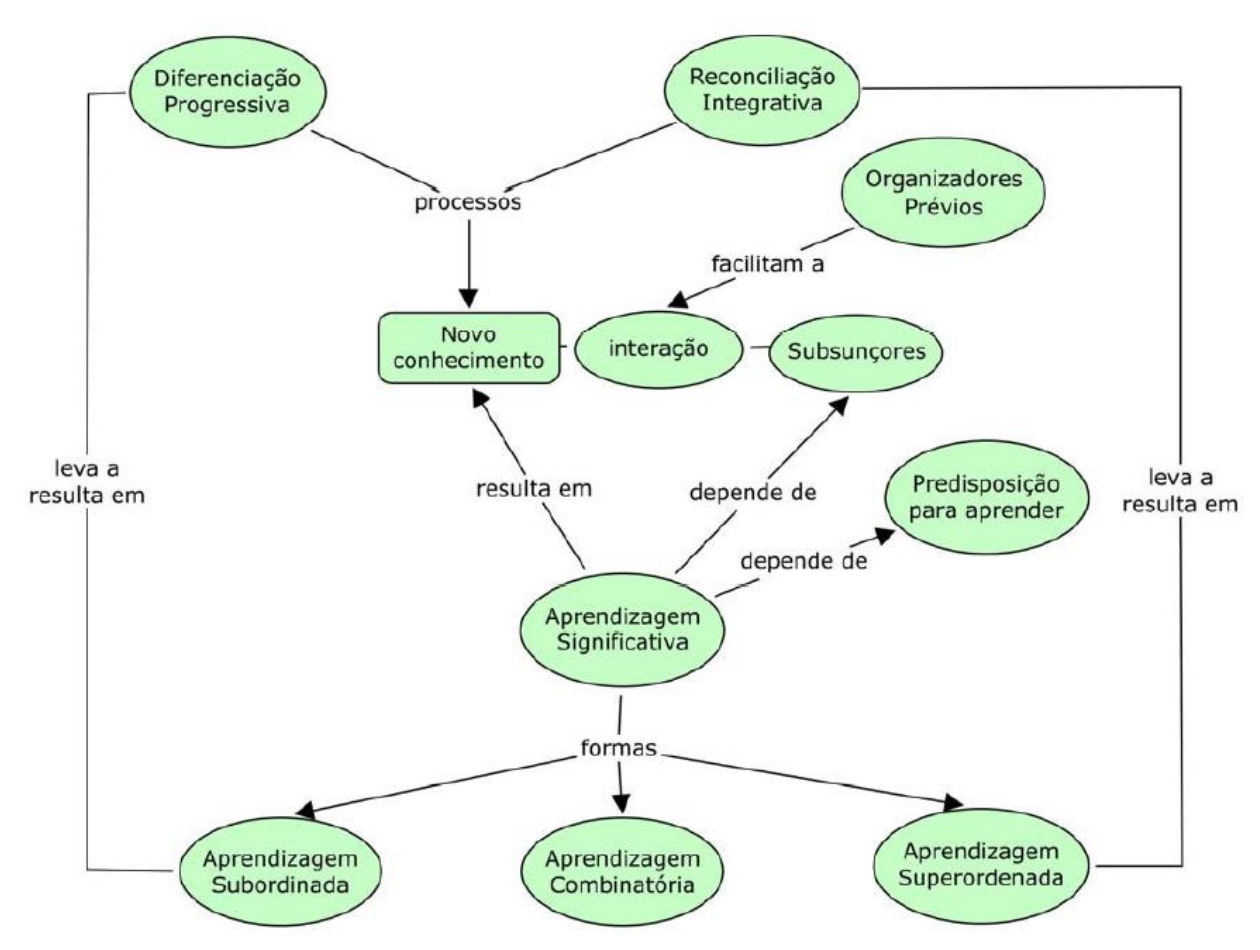

 Figura 3 – Mapa conceitual baseado na definição de Novak de alguns conceitos básicos da teoria de Ausubel (Moreira, Buchweitz 1993)*.*

#### <span id="page-23-0"></span>**3.4 Tecnologia da Informação e Comunicação**

A necessidade do homem de interagir no meio social e pessoal em que vive fez desde tempos remotos a usar o som da fala como primeiro meio de comunicação, informação e conhecimento que se tem notícia. Com o passar do tempo desenvolveu a escrita, e formas diferentes de manter seus registros de cada civilização no decorrer da história. Da idade média até os tempos atuais foram vários os avanços que permitiram a humanidade se comunicar e transmitir informação, entre eles estão: o telégrafo, o rádio, cinema, o jornal, a

televisão, telefone, computador, microprocessadores, internet, etc. Assim novas tecnologias de comunicação e informação eram e são incorporadas à sociedade de forma dinâmica permitindo fazer satisfazer as suas necessidades e anseios como também conhecimento agregado a sua capacidade de interagir de forma instantânea através de uma comunicação de massa ou individual, como exemplo, a vídeo conferência.

 Podendo gerenciar as contas do banco, fazer compras, cursos à distância. Novas formas de pensar, comercializar, gerenciar e desenvolver mais inovações tecnológicas para todos os setores da economia e educação. Por último, juntou-se a essas novas tecnologias programas e aplicativos que potencializaram em muito a capacidade do homem de evoluir não só nos hadwares, mas em espaços virtuais nunca visto antes, se tornando parte de nossa existência, como a realidade aumentada e a virtual, os jogos eletrônicos [ TORI, 2010]. De acordo com [RAMOS; CARMO, 2019],

> *As tecnologias da informação ou como conhecemos atualmente as novas tecnologias da informação e comunicação são o resultado da fusão de três vertentes técnicas: a informática, as telecomunicações e as mídias eletrônicas. Elas criaram no meio educacional um encantamento em relação aos conceitos de espaço e distância, como as redes eletrônicas e o telefone celular, que nos proporcionam ter em nossas mãos o que antes estava a quilômetros de distância.*

 Universidades e escolas de várias nações industrializadas como forma de preparar a sua população estudantil para um mercado de trabalho cada vez mais competitivo, adotaram em seu currículo mínimo não só uma língua estrangeira mas uma linguagem de programação [VALENTE, 2016]. Assim, as tecnologias de informação e comunicação em educação tornaram-se o eixo principal de desenvolvimento econômicos destas nações, sendo uma constante o uso das TIC´s tanto nas faculdades e escolas destes países. Mas em muitas escolas e universidades do Brasil não é exatamente o mesmo que acontece. De acordo com Castilho [ 2015], a forma tradicional de ensinar nas universidades, ou seja, o quadro e giz, um método expositivo, que para muitos é um recursos desatualizado, já não satisfaz as necessidades de uma sociedade em constantes transformações tecnológicas que busca uma autonomia na aquisição de informações e construção do conhecimento nos processos educacionais. Verificou-se na sua pesquisa, na opinião dos alunos, que muitos professores não estavam aptos a lidarem com novas tecnologias, preocupando-se mais com a intranet e os murais próximos as salas. E os alunos mostraram mais interesse em utilizar o whatsapp. Esta realidade se reflete em muitas escolas públicas e privadas espalhadas pelo país. De fato, de acordo com Oliveira[2014] citando Miquelin[ 2007],

as discussões sobre a incorporação das tecnologias em sala de aula estão se intensificando e há alguns professores que reconhecem que grande parte do insucesso na educação está no fato de que os profissionais da área não acompanham o desenvolvimento e oferecem resistência ao uso da tecnologia, ainda se utilizando dos métodos tradicionais de ensino, por meio tão somente do quadro e giz.

 A forma expositiva de ensinar quando trabalhada com a experimentação juntamente com laboratórios didáticos de maneira a ter uma aprendizagem significativa é de fundamental importância para a educação. As tecnologias de informação e comunicação em educação quando trabalhadas com experimentos didáticos em ensino de física podem aumentar em muito a dinâmica de interação do educador com o educando permitindo uma troca de saberes. Na falta deste laboratórios didáticos o uso das TIC´s aumenta em muito o aprendizado do educando por meio das tecnologias alternativas como o computador e o smathphone ou tablet [ RIBEIRO, 2014]. De acordo com Leit [2005], as necessidades de adaptação do sistema de ensino para capacitar os educandos para o mercado de trabalho sofreu um grande impacto na estrutura da nossa sociedade em que o computador instala-se de forma definitiva em todas as áreas do conhecimento. Nas áreas das ciências e em Física em particular o computador é utilizado, por exemplo, na criação de modelos matemáticos para simulações Físicas. O computador ou o notebook servem como um apoio para análise de dados adquiridos experimentalmente em laboratórios didáticos, tais como velocidade, aceleração, etc. Os smartphones e os tablets são também outras ferramentas facilitadoras para um aprendizado significativo. De acordo com Vieira [ 2013], tablets e smartphones podem ser usados em experimentos didáticos como instrumento de detecção, coleta, armazenamento e apresentação de dados para o ensino e aprendizado de conceitos e princípios de Física.

 Programas ou aplicativos podem também servir de ferramenta para um processo de ensino e aprendizagem dentro do contexto escolar alcançado através das tecnologias de informação e comunicação. Isto se confirma, pois de acordo com [LARA; et al, 2013] as TIC´s podem assumir como elemento mediador, uma ferramenta, dentro do âmbito escolar do processo de ensino e aprendizagem para o ensino de conceitos físicos para o Ensino Médio através de oficinas, onde podem ser usados recursos tecnológicos e aplicativos baseados em conhecimentos prévios dos alunos e sua realidade social. Instigando a curiosidade e as dúvidas subsequentes da interação individual ou em grupo.

 Neste trabalho utilizamos o software *Tracker* como uma das ferramentas que beneficia, auxilia e ampara o professor e os estudantes em relação ao uso de tecnologias de informação e comunicação em educação no laboratório didático de ensino de Física.

 Pretendemos adequar as relações teóricas e práticas com a realidade da sala de aula através de procedimentos pedagógicos específicos permitindo um processo ensinoaprendizagem dos conceitos físicos saindo do formalismo aprendido comumente nas escolas explorando a definição força, energia cinética, energia potencial gravitacional e elástica, o Princípio da Conservação de Energia, estes sendo alguns dos conceitos mais importantes dentro da mecânica newtoniana abordados neste trabalho , que com a ajuda de novas tecnologias e de ferramentas que contribuíram de forma significativa para o desenvolvimento cognitivo do educando através de uma sequência didática fundamentada nas Teorias de Ausubel. Isto, considerando que o conhecimento prévio e as atividades em grupo serão facilitadores para a construção cognitiva do educando, assim desenvolvendo uma aprendizagem significativa através da elaboração de gráficos e tabelas de vídeos análises utilizando o software *Tracker* com experiências feitas em sala de aula para ensino de Física, onde também discutiremos brevemente sobre TIC's. Ressaltar que revisamos aqui apenas os conceitos que serão utilizados para análise de experimento a seu desenvolvimento no capítulo IV.

### <span id="page-26-0"></span>**3.5 Leis de Newton**

#### <span id="page-26-1"></span>**3.6 Primeira lei de Newton (também conhecida como Lei de Galileu)**

 Existem referenciais chamados inerciais tais que, nesses referenciais, uma partícula isolada se move em linha reta percorrendo distância iguais em tempos iguais [ CABRAL, 1984]. Logo, um corpo que se encontra em repouso assim permanecerá ou um corpo em movimento prosseguirá se movendo em linha reta com velocidade constante se e somente se for nula a força resultante sobre ele. Aqui consideramos para todos os aspectos a massa sendo constante e o referencial de laboratório sendo a Terra.

### <span id="page-26-2"></span>**3.7 Segunda lei de Newton**

Um corpo de massa m, sujeito a forças  $F_1$  $\rightarrow$  $, \, F_2$  $\rightarrow$ ,... sofrerá uma variação de momento linear dada por

$$
\vec{F}_{res} = \Sigma \vec{F}_{ext} = \frac{d\vec{p}}{dt} = \frac{d(m\vec{v})}{dt} = \frac{m d\vec{v}}{dt} + \frac{\vec{v} dm}{dt}
$$
(3.10)

para uma massa variável.

$$
\text{Se } \vec{F}_{\text{res}} = 0 \implies \frac{d\vec{p}}{dt} = 0 \implies \vec{p} = ct\vec{e} \implies m\vec{v} = ct\vec{e} \text{ ; se } m = cte \implies \vec{v} = cte
$$

No caso de *m* ser constante obtemos a força resultante

$$
\vec{F}_{res} = m \frac{d\vec{v}}{dt} = m\vec{a}
$$
\n(3.11)

que é o único caso analisado no ensino médio. A *Fres*  $\rightarrow$ em (3.10) e (3.11) é a resultante das forças externas sobre o corpo. Portanto, podemos dizer que a força é:

> um conceito físico que traduzido em linguagem matemática é expresso em termos da derivada com respeito ao tempo do momentum de um partícula dada, cujo valor por sua vez depende de sua interação com outras partículas. Por conseguinte, fisicamente, podemos considerar a força como a expressão de uma interação [ALONSO; FINN,1970].

### <span id="page-27-0"></span>**3.8 Terceira lei de Newton**

 Toda força de contato entre corpos existe como um dos elementos constituintes de um par ação/reação (estamos analisando as forças num mesmo referencial inercial). Os dois membros de qualquer par ação/reação são exercidos sobre diferentes objetos.

 Os dois elementos de um par ação/reação têm o mesmo módulo, mas sentidos contrários um ao outro [KNIGHT, 2009]:

$$
\vec{F}_{AB} = -\vec{F}_{BA} \tag{3.12}
$$

 Achamos interessante ressaltar que um referencial é uma conceituação associada ao registro do observador o movimento em questão. Este conceito não deve ser confundido com o de *sistema de coordenadas*, que é uma construção puramente geométrica para a descrição do movimento. Dado um determinado referencial inercial associa-se uma infinidade de sistemas de coordenadas[ SOUZA, 2014].

### <span id="page-27-1"></span>**3.9 Forças conservativas e não conservativas**

 O conceito de forças conservativas é aplicável a sistemas onde não há perda de energia mecânica dos corpos que o constitue. Contrapondo-se a situação não conservativa quando há perda de energia para o sistema externo[ KNIGHT, 2009].

### <span id="page-28-0"></span>**3.10 Força de contato e Força de ação à distância**

Forças de contato são aquelas exercidas sobre um corpo através do contato físico com algum ponto do mesmo por outro corpo[KNIGHT, 2009]. Estas forças tem origem eletromagnética e são exercidas entre a superfície de moléculas dos objetos em contato[TIPLER;MOSCA, 2007]. Existem outras forças que agem sobre um corpo sem contato físico direto com um segundo corpo. Essas forças são chamadas de forças de ação à distância e são devidas à interações fundamentais de gravidade e eletromagnetismo. Essas interações agem entre partículas que são separadas no espaço. Estas forças de ação à distância também são chamadas de forças de campo. De acordo com Tipler e Mosca [2007] "Embora Newton não pudesse explicar como as forças agem através do espaço vazio, cientistas posteriores introduziram o conceito de um campo, que atua como um agente intermediário."

#### <span id="page-28-1"></span>**3.11 Energia Cinética**

 É a energia associada ao *estado de movimento* de um objeto. Quanto mais rápido o objeto se move, maior é a energia cinética. Quando um objeto está em repouso, a energia cinética é nula. Tendo ganhado essa energia durante a aceleração, o corpo mantém essa energia cinética a menos que a sua velocidade mude [ HALLIDAY, 2012]. Para um objeto de massa *m* cuja velocidade *v* é muito menor que a velocidade da luz,

$$
E_c = \frac{1}{2}mv^2\tag{3.13}
$$

### <span id="page-28-2"></span>**3.12 Ação gravitacional e Energia Potencial Gravitacional**

 Suponhamos um objeto de massa M que desliza sobre uma superfície qualquer sem atrito, figura 4 e 5 abaixo. Sendo exercida apenas a força gravitacional que a Terra exerce sobre o objeto e a força normal que a superfície exerce sobre o objeto. Podemos definir um eixo S paralelo a direção do movimento para valores de deslocamentos suficientemente pequenos  $\Delta s$  e aproximar para ds. Considerando um ângulo  $\theta$  com a horizontal para um pequeno segmento retilíneo com a superfície. A segunda lei de Newton será,

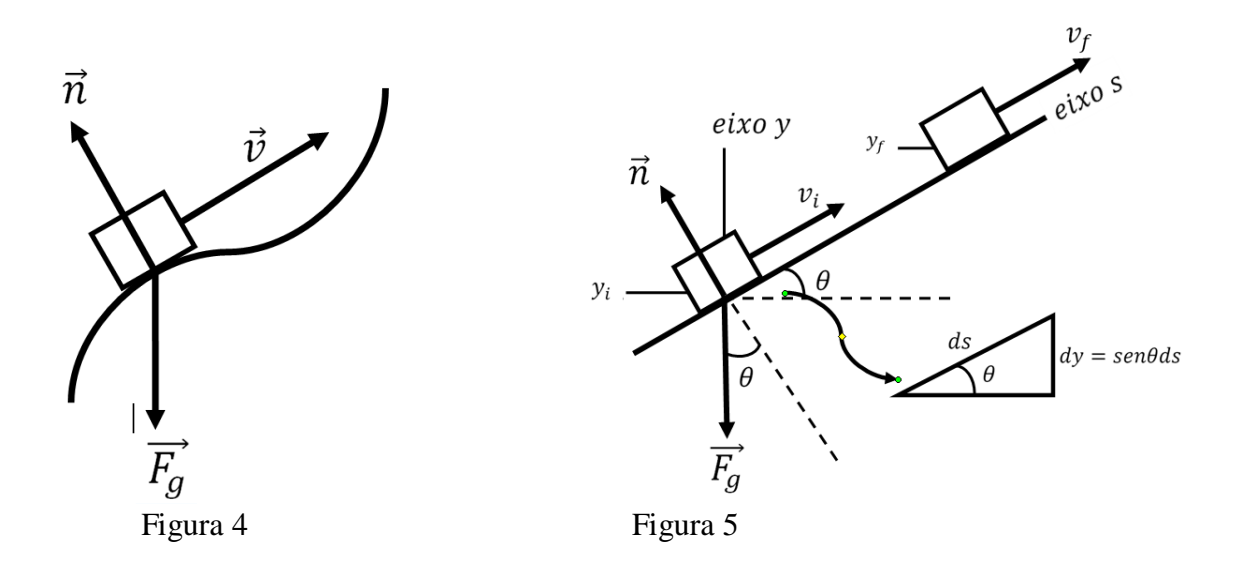

$$
(F_{res})_s = ma_s = m\frac{dv_s}{dt}
$$
\n(3.14)

onde  $v_s = \frac{d}{dt}$ d

A força resultante ao longo do eixo s é

$$
(F_{res})_s = -F_0 \text{sen}\theta = -mg \text{sen}\theta \tag{3.15}
$$

$$
(F_{res})_s = -F_0 \text{sen}\theta = -mg \text{sen}\theta \tag{3.16}
$$

Logo

$$
mv_s dv_s = -mgsen\theta ds \tag{3.17}
$$

Para um eixo Y fazendo um ângulo  $90^{\circ}-\theta$  com o eixo S teremos uma pequena distância  $dy$  igual a sen $\theta ds$ . Substituindo na equação 3.17 temos,

$$
\int_{v_i}^{v_f} m v_s dv_s = -\int_{y_i}^{y_f} m g dy \tag{3.18}
$$

Integrando em ambos os lados,

$$
\frac{1}{2}mv_f^2 - \frac{1}{2}mv_i^2 = -(mgy_f - mgy_i)
$$
\n(3.19)

$$
\frac{1}{2}mv_f^2 - \frac{1}{2}mv_i^2 + (mgy_f - mgy_i) = 0
$$
\n(3.20)

 Para um objeto que se mova em uma superfície qualquer sem atrito [KNIGHT, 2009]. Em um sistema, figura 4 e 5, que atuam apenas forças conservativas, introduzimos o conceito de energia potencial gravitacional  $E_{pq}$ , e falar que, se a energia cinética  $E_c$  do sistema variar de  $\Delta E_c$ , quando variar a sua configuração, ou seja, quando o bloco se move no sistema, figura 5, então a energia potencial gravitacional  $E_{pg}$  do sistema deve variar de um valor igual e oposto, de forma que a soma das duas variações seja nula, Eqs. 3.20:

$$
\Delta E_c + \Delta E_{pq} = 0 \tag{3.21}
$$

onde  $\Delta E_c$ :

 $\Delta E_{pg}$  : variação da energia potencial gravitacional;

 Analogamente, qualquer variação da energia cinética do sistema é compensada por uma variação igual e oposta na sua energia potencial gravitacional, de maneira que a soma de ambas permanece constante durante todo o movimento [HALLIDAY, 1987]:

$$
\frac{1}{2}mv^2 + mgy = constante
$$
\n(3.22)

 A energia potencial gravitacional de um sistema é uma grandeza que representa uma forma de energia armazenada que pode ser completamente recuperada e convertida em energia cinética e depende da posição do objeto, mas não de sua velocidade[ HALLIDAY,1987].

$$
E_{pq} = mgy \tag{3.23}
$$

### <span id="page-31-0"></span>**3.13 Energia Mecânica**

 Energia Mecânica é a soma da energia cinética total com a energia potencial de um sistema.

$$
E_{\text{mec}} = E_{\text{c}} + E_{\text{p}} \tag{3.24}
$$

Aqui  $E_c$  representa a energia cinética total de todas as partículas do sistema, e  $E_n$ , a soma das energias potenciais armazenadas no sistema [ HALLIDAY, 2012].

### <span id="page-31-1"></span>**3.14 Força e Energia Potencial Elástica**

 Forças elásticas são forças exercidas por sistemas elásticos quando sofrem deformações. Neste trabalho a deformação é dita elástica, quando a aplicação da força for cessada e a mola aqui considerada ideal, retorna à configuração inicial, figura 6. Assim a intensidade da força é proporcional à deformação [BONJORNO; RAMOS, 1992].

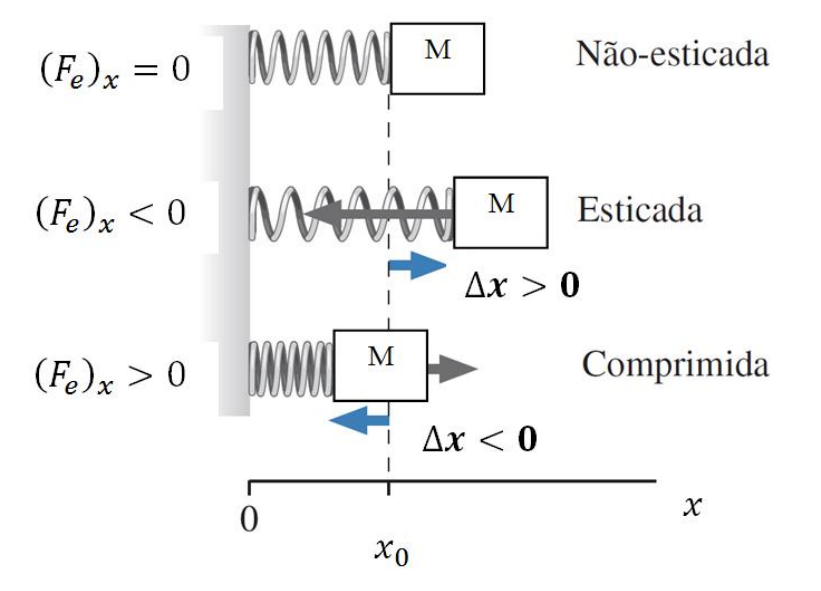

Figura 6 – deformação da mola a partir de sua posição de equilíbrio  $x_0$ .

 O comportamento mecânico dos sistemas elásticos quando submetidos à ação de forças sofrem alteração na forma, ou nas dimensões do sistema analisado. Em particular, consideremos o comportamento mecânico de uma mola presa a uma parede e na outra

extremidade um bloco de massa M , figura 6, as deformações elásticas exercidas quando ela é comprimida ou estendida a partir da sua posição de equilíbrio é dada por:

$$
\overrightarrow{F_e} = -k.\overrightarrow{d}
$$
 (lei de Hooke) (3.25)

 $\vec{d} \equiv$  distensão da mola(unidade: m);

 $k \equiv \epsilon$  a constante elástica da mola (unidade: N/m), que caracteriza sua capacidade de voltar ao estado normal quando deforma e depende do material de que é feita, das dimensões, etc. Também é uma medida de rigidez da mola. Quanto maior o valor de  $k$ , mais rígida é a mola, logo maior é a força exercida pela mola para um dado deslocamento. Se passarmos do limite elástico de uma mola ela não retorna ao seu estado de equilíbrio e produzimos deformações permanentes [NUSSEINVEIG, 2002]. Estas deformações não serão consideradas neste trabalho. Consideramos uma mola ideal, ou seja, a massa da mola muito menor comparada com a massa do bloco.

 Para o sistema analisado no primeiro experimento feito em sala de aula utilizando vídeos análises no programa *Tracker* e o referencial dado como de laboratório para o posicionamento do eixo cartesiano paralelo à mola em sua posição de equilíbrio, a lei de Hooke provada experimentalmente, ainda terá validade desde que para deslocamentos suficientemente pequenos.

A deformação pode envolver comprimir, esticar ou torcer o objeto. A energia é armazenada até que a força seja removida e o objeto volte à sua forma original.

### A mola armazena energia

quando comprimida

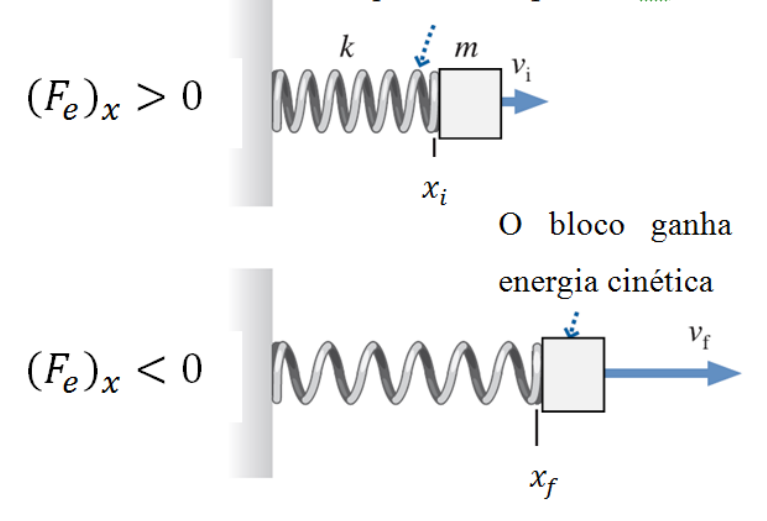

Figura 7 – Sistema massa-mola.

Considerando que não atuam forças dissipativas no sistema massa-mola da figura 7, onde a mola armazena energia potencial quando comprimida e esta energia é convertida em energia cinética do bloco [KNIGHT, 2009]. A segunda lei de Newton para o bloco é

$$
(F_{res})_x = ma_x = m\frac{dv_x}{dt}
$$
\n(3.26)

A força resultante sobre o bloco é dada pela lei de Hooke,

$$
(F_{res})_x = -k(x - x_0)
$$
 (3.27)

$$
m\frac{dv_x}{dt} = -k(x - x_0) \tag{3.28}
$$

Pela regra da cadeia,

$$
\frac{dv_x}{dt} = \frac{dv_x dx}{dt dx} = \frac{dv_x dx}{dx} = v_x \frac{dv_x}{dx}
$$
(3.29)

Substituindo as eqs.3.29 na 3.28

$$
mv_x \frac{dv_x}{dx} = -k(x - x_0)
$$
\n(3.30)

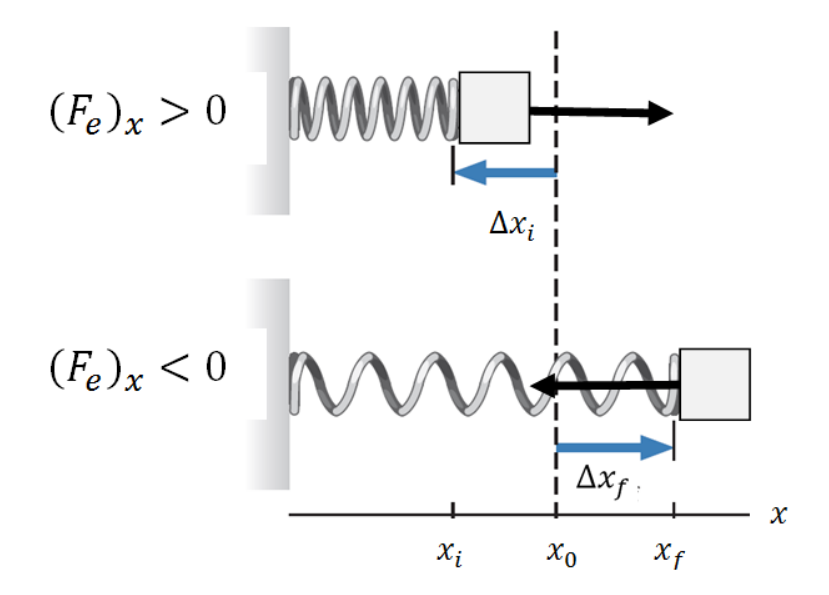

Figura 8 – sistema massa-mola que oscila em torno do ponto de equilíbrio  $x_0$ .

Integrando a Eqs. 3.30 em ambos os lados a partir das condições iniciais e finais, figura 8,

$$
\int_{v_i}^{v_f} mv_x dv_x = \frac{1}{2} m v_f^2 - \frac{1}{2} m v_i^2 = -k \int_{x_i}^{x_f} (x - x_0) dx
$$
  

$$
\frac{1}{2} m v_f^2 - \frac{1}{2} m v_i^2 = -k \frac{1}{2} (x_f - x_0)^2 + k \frac{1}{2} (x_i - x_0)^2
$$
(3.31)

Que pode ser reescrita como

$$
\frac{1}{2}mv_f^2 + k\frac{1}{2}(\Delta x_f)^2 = \frac{1}{2}mv_i^2 + k\frac{1}{2}(\Delta x_i)^2
$$
\n(3.32)

onde  $\Delta x_f = x_f - x_0$  e  $\Delta x_i = x_i - x_0$ 

Em particular a grandeza

$$
\frac{1}{2}mv^2 + k\frac{1}{2}(\Delta x)^2 = \text{constante}
$$
\n(3.33)

onde  $\Delta x = x - x_0$ 

não sofre variação quando a mola é deformada, ou seja, é constante. E como vimos antes  $\mathbf{1}$  $\frac{1}{2}mv^2$  é a energia cinética em relação ao bloco [KNIGHT, 2009]. Podemos agora definir a energia potencial elástica  $E_{pe}$  de uma mola como

$$
E_{pe} = k \frac{1}{2} (\Delta x)^2 \tag{3.34}
$$

onde  $E_{pe}$  é a energia armazenada como resultado da aplicação de uma força para deformar um objeto elástico [NUSSEINVEIG, 2002].

Portanto pela eqs.3.20 e eqs.3.21 a energia mecânica é conservada, para este sistema massa-mola, figura 8. A equação 3.20 satisfaz a relação

$$
E_{\text{ref}} + E_{\text{cf}} = E_{\text{pei}} + E_{\text{ci}} \tag{3.35}
$$

quando não há forças dissipativas sobre o bloco preso a uma mola ideal. Dependendo do sistema a energia mecânica poderá ter dois ou mais termos de energia potencial, ou seja, de duas ou mais maneiras de armazenar energia[KNIGHT, 2009]:

$$
E_{mec} = E_c + E_{pe} + E_{pg} \tag{3.36}
$$

$$
E_{\text{mec}} = \frac{1}{2}mv^2 + k\frac{1}{2}(\Delta x)^2 + mgy \tag{3.37}
$$

### <span id="page-35-0"></span>**3.15 Princípio da Conservação de Energia**

 Se não atuarem forças não conservativas, a energia mecânica do sistema permanecerá constante, ou seja, em um sistema isolado no qual apenas forças conservativas causam variações de energia, a energia cinética e as energias potenciais podem variar, mas a soma das suas energias, a energia mecânica do sistema não pode variar [ HALLIDAY, 2012]. Assim a energia mecânica se conserva.

$$
E_{\text{mec,initial}} = E_{\text{mec,final}}
$$
  

$$
E_{ci} + E_{pei} + E_{pgi} = E_{cf} + E_{pef} + E_{pgf}
$$
 (3.38)
$$
\frac{1}{2}mv_i^2 + k\frac{1}{2}(\Delta x_i)^2 + mgy_i = \frac{1}{2}mv_f^2 + k\frac{1}{2}(\Delta x_f)^2 + mgy_f
$$
\n(3.39)

onde

 $E_{ci}$  = energia cinética inicial;

 $E_{\text{nei}}$  = energia potencial elástica inicial;

 $E_{\text{pgi}}$  = energia potencial gravitacional inicial;

 $E_{cf}$  = energia cinética final;

 $E_{\text{ref}}$  = energia potencial elástica final;

 $E_{\text{pgf}}$  = energia potencial gravitacional final.

## **3.16 Tópicos e Conceitos Adicionais**

## **i) Coeficiente de Restituição**

Por definição, o coeficiente, para a colisão de dois objetos é:

$$
e = \frac{|\Delta V_{afastamento}|}{|\Delta V_{approxima;\tilde{a}o}|}
$$
(3.40)

onde:

- $|\Delta V_{\text{approximação}}| = |\overrightarrow{v_2} \overrightarrow{v_1}|$ : representa o módulo da velocidade relativa de aproximação das partículas antes da colisão;
- $|\Delta V_{afastamento}| = |\vec{v}_2' \vec{v}_1'|$ : representa o módulo da velocidade relativa de afastamento das partículas após a colisão [ FILHO; KAMASSURY; MEIRA, 2017].

com  $|\overrightarrow{v_2} - \overrightarrow{v_1}| \neq 0$ 

#### **ii) Determinação experimental da constante elásticas de molas**

 O equipamento a ser utilizado é um suporte vertical no qual uma mola é pendurada numa de suas extremidades, estando a outra livre. Nesta extremidade livre, pendura-se um suporte de massas e sobre ele são colocadas diferentes massas, portanto diferentes forças, para produzir diferentes deformações na mola, ou seja, alterar o comprimento da mola, que quando atingem a sua posição de equilíbrio é possível determinar a constante elástica da mola. A

mola retorna ao seu tamanho inicial quando a força é retirada. Através do software *Tracker*, estes comprimentos são medidos para as diferentes massas colocadas no suporte. Quando duas ou mais molas são acopladas com diferentes massas, podendo determinar a rigidez das molas e suas constantes elásticas no limite da sua deformação. Pode-se também determinar a rigidez das molas dependendo apenas da massa a ser utilizada no suporte.

### **3.17 Atividades experimentais**

 Neste trabalho procuramos conciliar a teoria baseada nos conceitos físicos com a experimentação mediado pelo programa *Tracker*, trazendo um novo modo de analisar um fenômeno físico pelo educando em sala de aula através das observações, descrições, erros, interação. Ele possa desenvolver sua estrutura cognitiva e assim adquirir subsunçores específicos para o aprendizado. Como em muitos casos a memorização de fórmulas e equações ainda é um obstáculo, pois adquiri uma aprendizagem mecânica, mas quando para o aluno adquiri significado e chegue as suas próprias conclusões e refletir sobre as suas descobertas, temos uma aprendizagem significativa através das TIC´s para o Ensino Médio. Isto está de acordo com o PCN+[ 2006],

> *É indispensável que a experimentação esteja sempre presente ao longo de todo o processo de desenvolvimento das competências em Física, privilegiando-se o fazer, manusear, operar, agir, em diferentes formas e níveis. É dessa forma que se pode garantir a construção do conhecimento pelo próprio aluno, desenvolvendo sua curiosidade e o hábito de sempre indagar, evitando a aquisição do conhecimento científico como uma verdade estabelecida e inquestionável.*

#### ainda de acordo com o PCN+[2006],

*O ensino de Física tem enfatizado a expressão do conhecimento aprendido através da resolução de problemas e da linguagem matemática. No entanto, para o desenvolvimento das competências sinalizadas, esses instrumentos seriam insuficientes e limitados, devendo ser buscadas novas e diferentes formas de expressão do saber da Física, desde a escrita, com a elaboração de textos ou jornais, ao uso de esquemas, fotos, recortes ou vídeos, até a linguagem corporal e artística. Também deve ser estimulado o uso adequado dos meios tecnológicos, como máquinas de calcular, ou das diversas ferramentas propiciadas pelos microcomputadores, especialmente editores de texto e planilhas.*

#### **3.18 Revisão Bibliográfica**

 Neste trabalho foi utilizada uma vasta bibliografia como base para esta dissertação. Algumas das principais estão listadas abaixo.

 Baylão [ 2017 ] usando materiais de baixo custo montou um experimento didático para lançamento oblíquo composto por um lançador, uma rampa e uma bolinha para alunos do ensino médio para trabalhar com os conceitos do princípio da conservação da energia mecânica tendo como referencial a teoria da aprendizagem significativa de Ausubel.

 Oliveira [ 2014] , utiliza o software *Tracker* em sala de aula e um programa de planilhas eletrônicas para fazer a análise dos dados obtidos em um experimento de queda livre por onde os conceitos de cinemática são bem explorados assim conseguindo habilidades e competências para uma turma de primeiro ano do ensino médio servindo de impulso aos estudantes para o uso inclusivo e crítico de recursos tecnológicos.

 Veit *et al*.,[ 2008], utiliza o software *Modellus* para a compreensão e análise do comportamento da energia eletromagnética em circuitos RLC para a aprendizagem dos conceitos físicos envolvidos onde são discutidas as principais dificuldades dos alunos através de um conjunto de atividades e testes. O programa *Modellus* é uma ferramenta poderosa para simulação, análise de gráficos e tabelas de equações diferenciais quando são dadas condições iniciais para determinados sistemas físicos.

 Heckler *et al*., [ 2004] utiliza um CD-ROM que contém simuladores, imagens e animações para o ensino e aprendizado de ótica no Ensino Médio disponíveis na internet.

 Catelli *et al.,*[ 2002] descreve um experimento que mede o coeficiente de atrito estático e cinético destinada ao ensino de física no ensino médio. É possível apresentar os conceitos de força e posição através de sensores acoplados a interface conectada a um computador, onde elas são obtidas em tempo real.

 Clebsch e Mors [2004] pegaram trechos de filmes produzidos pelo cinema para o ensino de Física no qual abordaram com o tema *Fluidos* voltado para alunos do ensino médio. Neste contexto foi explorado o estudo de embarcações e fluidodinâmica. Utilizaram a Teoria de Vygotsky e as teorias de aprendizagem significativa de Ausubel e Novak como suporte para sua pesquisa .

 Ferreira [ 2016] faz uso das TIC´s e da Teoria da aprendizagem significativa de Ausubel como referencial teórico para o ensino de indução eletromagnética através do simulador Phet. Um roteiro didático que trabalha com as propriedades dos ímãs até a produção de energia elétrica para o professor na aplicação do simulador em sala de aula ou em um laboratório didático.

 Almeida [ 2016] apresenta um produto composto por um kit formado por quatro experimentos usados para uma sequência didática para o ensino de dilatação térmica com um

roteiro de atividades ancorado na Teoria de Aprendizagem Significativa de Ausubel voltados para o Ensino Médio .

Neto [ 2016] utiliza as TIC's e o game Angry Birds em uma atividade de ensino voltada para cinemática com a ajuda do software *Tracker* para o Ensino Médio. Capturam uma sessão do jogo Angry Birds e mais tarde fazem uma análise dos movimentos no software *Tracker* , assim conseguindo explorar os conceitos de posição, velocidade, aceleração como também os gráficos gerados.

 Macedo [ 2016] neste trabalho foi proposto o uso de dispositivos feitos com materiais de baixo custo para uma sequência de atividades que proporcionaram uma melhor compreensão dos fenômenos eletromagnéticos para uma aprendizagem significativa voltados para o Ensino Médio.

# **CAPÍTULO IV**

#### **METODOLOGIA DE PESQUISA**

 Neste trabalho queremos propor estratégias de ensino e metodologias de pesquisa para a compreensão dos conceitos de energia mecânica e o princípio da conservação de energia e suas relação com forças dissipativas e não dissipativas. Que os alunos possam adquirir significado chegando as suas conclusões e reflexões sobre as suas descobertas e não apenas a memorização de fórmulas e equações para depois simplesmente esquecerem ou não compreenderem o seu significado. Para isso, propomos uma metodologia que utiliza experimentos em conjunto com recursos computacionais como ferramentas de ensino de Física. Percebemos que a utilização de experimentos feitos com materiais de baixo custo e juntamente com o software apresentados em sala de aula motivou os alunos tornando as aulas mais interativas e dinâmicas. Propomos uma pesquisa quantitativa onde utiliza-se como uma das ferramentas no ensino de Física o software *Tracker* e experiências feitas com materiais de baixo custo. Juntamente a esta tecnologia fez-se uso da metodologia de pesquisa análise de conteúdo que "é uma técnica para estudar qualquer tipo de comunicação de uma maneira "objetiva" e sistemática, que quantifica as mensagens ou conteúdos em categorias e subcategorias e as submete à análise estatística [LUCIO; SAMPIERI; COLLADO, 2013]". Que será melhor detalhada no IV capítulo.

#### **4.1 O ESPAÇO DA PESQUISA**

 A pesquisa foi realizada, no segundo semestre de 2018, em três turmas distintas do 2º ano do ensino médio em uma escola no Estado do Rio de Janeiro, ambas tiveram o mesmo conteúdo, mas com técnicas de ensino diferentes.

## **4.2 OS SUJEITOS DA PESQUISA**

 Os sujeitos da pesquisa formavam um grupo de 74 alunos divididos nas turmas A, B e C. As turmas A e B foi aplicado um pré-teste com vinte questões para saber os conhecimentos prévios sobre os conceitos de energia mecânica e o princípio de conservação de energia e sua relação com forças dissipativas e não dissipativas. Receberam o conteúdo dos conceitos físicos na forma teórica com exposição escrita no quadro branco e apresentados ao aplicativo e os experimentos em sala de aula. Para as turmas A, B e C foi dado também questionários que seriam respondidos através dos dados retirados das tabelas e gráficos das vídeos análises das experiências feitas através do programa *Tracker*. Foi feito um seminário escolar com grupos formados pelas turmas e depois dado o pós-teste para saber se houve ou não uma aprendizagem significativa dos conceitos físicos apresentados. Já a turma C somente não foi aplicado o pré-teste. É esperado que ao final da pesquisa a turma A e B apresentem um melhor entendimento que a turma C.

### **4.3 COLETA DE DADOS**

A metodologia de pesquisa usada nesta dissertação pode ser considerada como uma pesquisa quantitativa. O enfoque quantitativo é necessário comprovar uma teoria através da análise de hipóteses, uma revisão da literatura conhecida, uma coleta de dados baseadas na medição numérica e análise estatística para determinar padrões [LUCIO; SAMPIERI; COLLADO, 2013]. De acordo com Gerhardt e Silveira citando Fonseca [2009]:

> os resultados da pesquisa quantitativa podem ser quantificados. Como as amostras geralmente são grandes e consideradas representativas da população, os resultados são tomados como se constituíssem um retrato real de toda a população alvo da pesquisa. A pesquisa quantitativa se centra na objetividade. Influenciada pelo positivismo, considera que a realidade só pode ser compreendida com base na análise de dados brutos, recolhidos com auxílio de instrumentos padronizados e neutros.

 Nesta pesquisa aplicamos o método de análise de conteúdo onde foram usados como instrumentos de coleta de dados a aplicação de um pré-teste com questões relacionadas com

os conceitos de conservação de energia mecânica e Cinemática para saber os conhecimentos prévios das turmas A e B pesquisadas ( o primeiro teste não foi aplicado na turma C) e um pós-teste com todas as turmas que participaram da pesquisa. Utilizamos gráficos e tabelas para analisar os dados coletados referentes ao primeiro e segundo teste aplicado as turmas pesquisadas e poder interpretá-los e chegar a uma conclusão se houve realmente uma aprendizagem significativa.

## **4.4 Determinação do coeficiente de elasticidade de molas de massa despresível**

 Em alguns tópicos que serão mostrados a seguir tem como objetivo apresentar modelos de sistemas físicos que foram utilizados neste trabalho para a montagem dos experimentos de baixo custo, filmados e analisados pelo programa *Tracker,* que faz parte do produto educacional. Considerando uma mola de massa desprezível presa em um suporte que pode-se acoplar um bloco de massa M qualquer, figura 9, onde após a deformação da mola devido a uma força restauradora e atingido o equilíbrio tem-se condições de determinar o coeficiente elástico da mola conforme a sua dureza, veja a figura 10 e 11 abaixo. Neste trabalho não consideramos o desgaste da mola com o tempo devido às várias medidas com pesos diferentes, ocasionando o não retorno a sua posição de equilíbrio, logo consideramos um sistema linear.

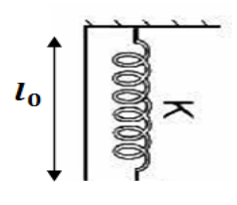

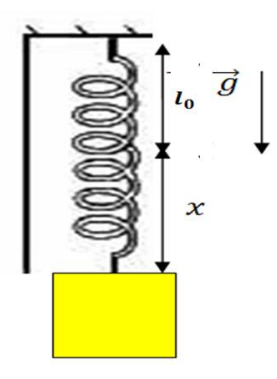

Figura 10 – Bloco deformando a mola.

Figura 9 - Mola sem deformação.

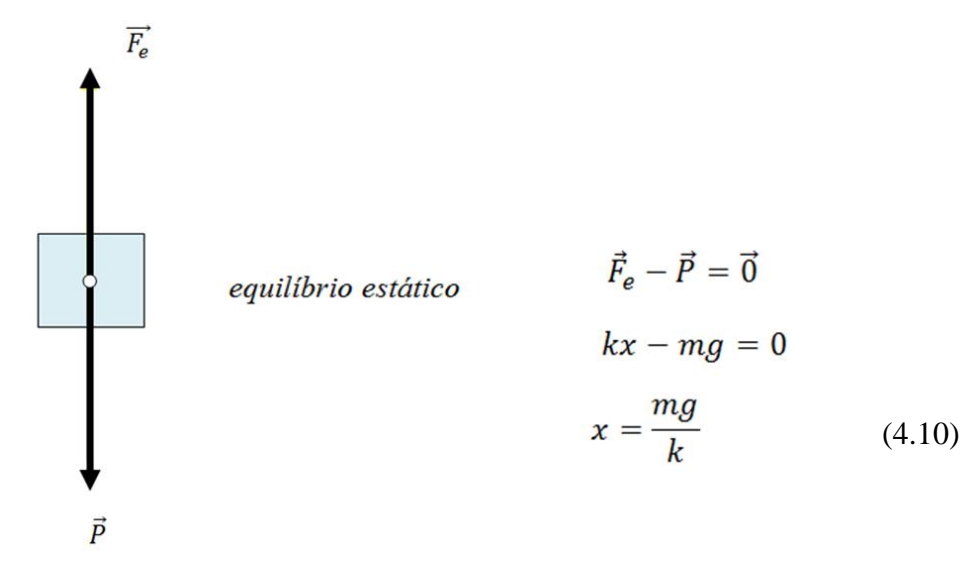

Figura 11 – Forças aplicadas sobre o bloco.

$$
\overrightarrow{F_e} = \text{força elástica}
$$
\n
$$
\overrightarrow{P} = \text{peso do bloco}
$$

### **4.5 Conjunto de Molas de massa desprezível**

 Consideramos as molas de massa desprezível e os blocos de massas iguais usadas na explicação da parte teórica.

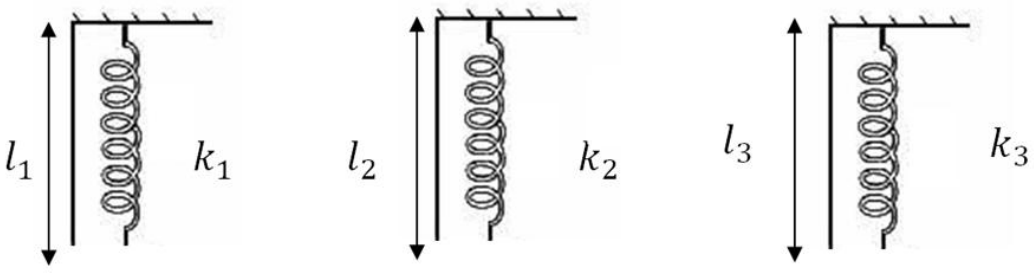

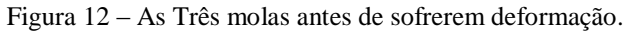

onde  $l_1$ ,  $l_2$  e  $l_3$  e  $k_1$ ,  $k_2$  e  $k_3$  são respectivamente os comprimentos iniciais das molas antes de sofrerem a ação de força e as constantes elásticas das molas.

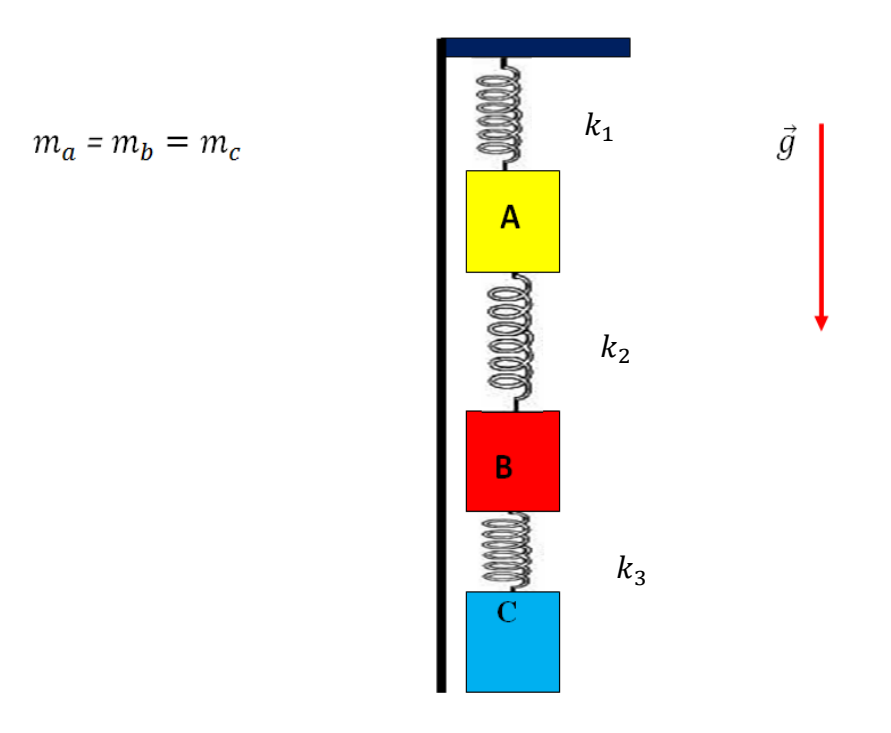

Figura 13 – Três blocos acoplados as molas.

## **4.6 Diagrama de forças sobre cada bloco separadamente**

 Podemos agora mostrar a ação de forças sobre cada bloco da figura 13 após atingir o equilíbrio estático.

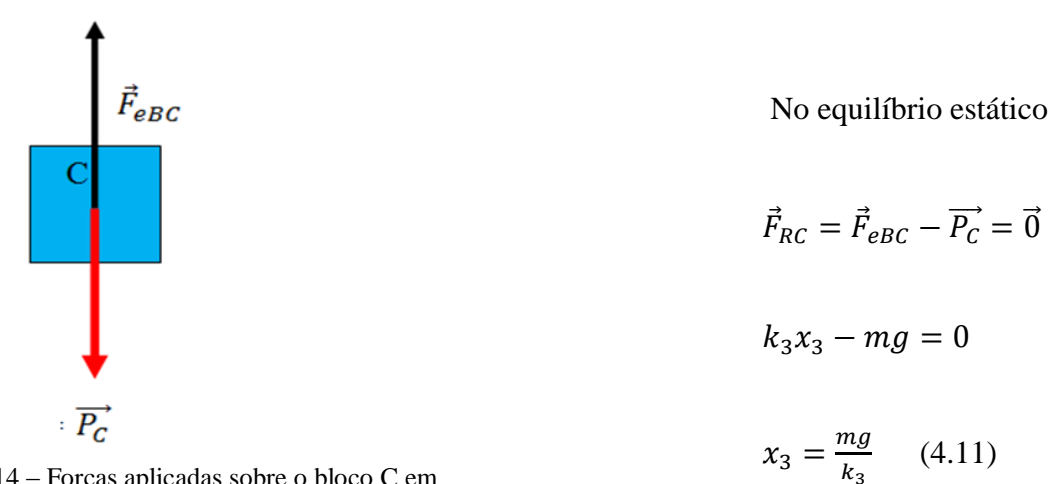

Figura 14 – Forças aplicadas sobre o bloco C em Equilíbrio

 $\dot{F_{RC}}=for$ ça resultante sobre o bloco C $;$ 

 $\dot{F_e}$ *sobre* C;  $\overline{P}$ 

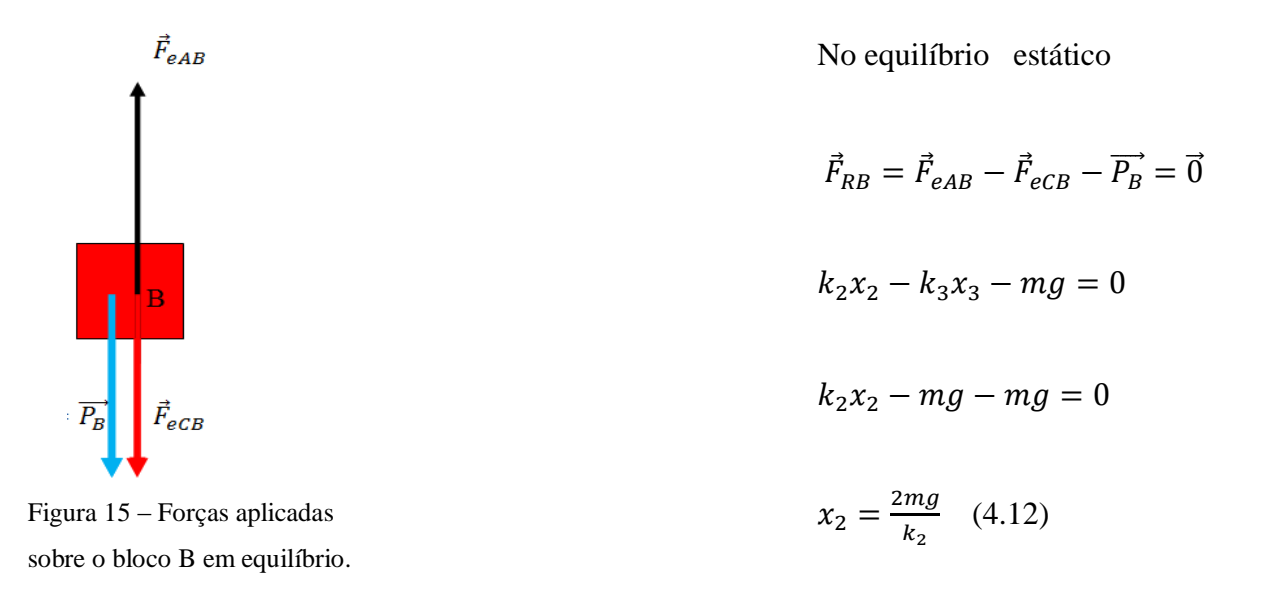

 $\dot{F_R}$  $\acute{F_e}$  $\acute{F_e}$  $\overline{P}$ 

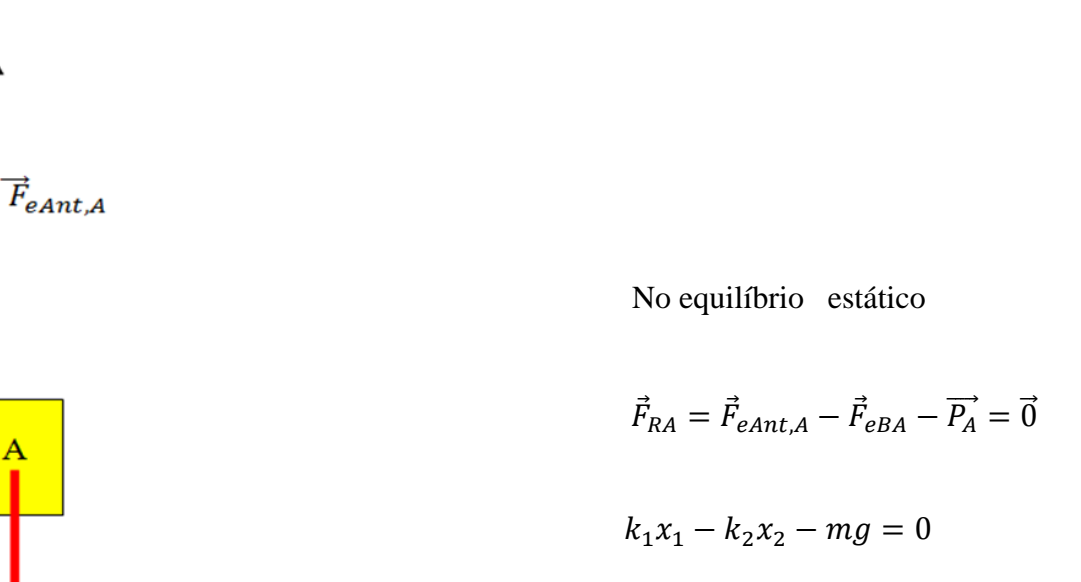

 $k_1x_1 - 2mg - mg = 0$ 

 $\frac{mg}{k_1}$  (4.13)

 $x_1 = \frac{3}{2}$ 

Figura 16 – Forças aplicadas sobre o bloco A em equilíbrio.

 $\vec{F}_{eBA}$ 

 $\acute{F_R}$  $\dot{F_e}$  $\dot{F_e}$  $\overline{P}$ 

 Após o equilíbrio estático do sistema de três molas acima é possível determinar os coeficientes de elasticidade de cada mola pelas suas forças de contacto e o peso de cada bloco desprezando-se a massa das molas e suas dimensões, usando o Tracker para as comparações teóricas e experimentais devidas a sua medição.

## **4.7 Plano inclinado sem atrito onde desce um bloco de massa M**

Um bloco de massa M é colocado sobre uma rampa inclinada a uma altura  $h$ , figura 17. O bloco então é solto e desliza sem atrito até colidir com uma mola que é fixa numa das extremidades.

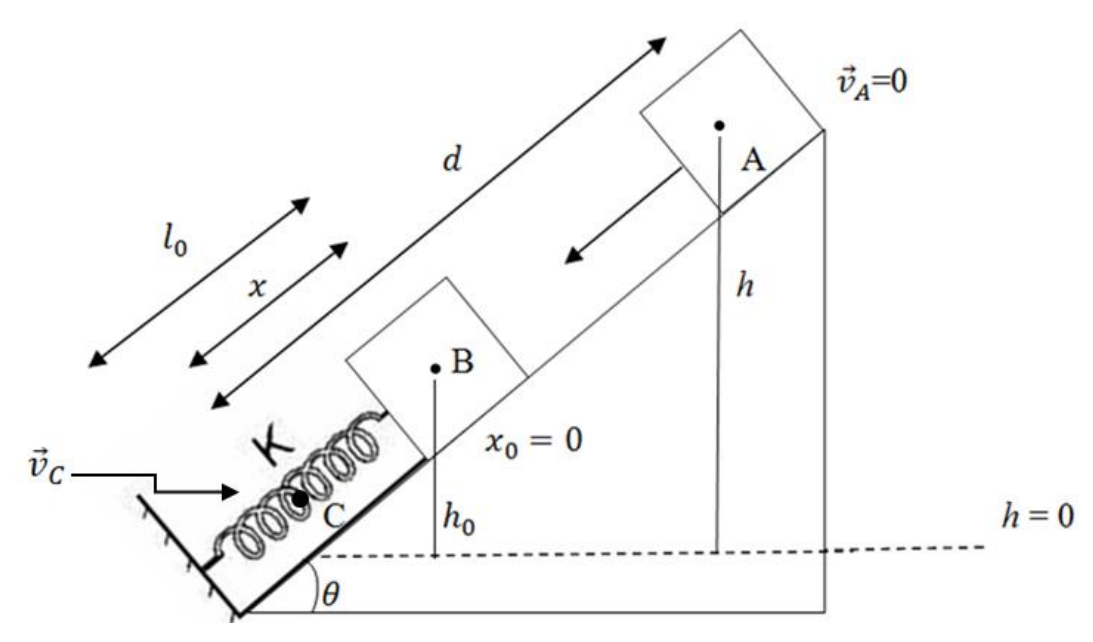

Figura 17 – Bloco descendo um plano inclinado até altura  $h_0$ .

*: O bloco está em repouso;*

 *: A compressão é máxima da mola onde a velocidade do bloco muda de sentido;*  $\vec{a}_c \neq 0$  : A direção e sentido do vetor aceleração é o mesmo tanto na descida quanto na *subida do bloco no plano inclinado;*  $x_0 \equiv o$  ponto de equilíbrio da mola;

 $l_0 = comprimento$  da mola;

No ponto A,

$$
E_M = E_{pg} + E_C + E_{pe}
$$

$$
E_M = mgh \qquad (4.14)
$$

No ponto B,

$$
E_M = E_{pg} + E_C + E_{pe}
$$
  

$$
E_M = mgh_0 + \frac{1}{2}mv_B^2 \qquad (4.15)
$$

Pelo princípio da conservação da energia mecânica,

$$
E_{MA} = E_{MB}
$$

$$
mgh = mgh_0 + \frac{1}{2}mv_B^2
$$
 (4.16)  
d  
h  

$$
\mathbf{a} \qquad \mathbf{h}
$$
 
$$
\mathbf{a} \qquad \mathbf{b} \qquad \mathbf{b} \qquad \mathbf{b} \qquad \mathbf{b} \qquad \mathbf{b} \qquad \mathbf{b} \qquad \mathbf{b} \qquad \mathbf{b} \qquad \mathbf{b} \qquad \mathbf{b} \qquad \mathbf{c} \qquad \mathbf{c
$$

No ponto C

$$
E_M = E_{pe} + E_{pg} + E_c
$$
  

$$
E_M = \frac{1}{2}kx^2
$$
 (4.18)

 $E_M =$  Energia mecânica;  $E_{pg}$  = Energia potencial gravitacional;  $E_c =$  Energia cinética;  $E_{pe}$  = Energia potencial elástica;

## **4.8 Plano inclinado sem atrito onde sobe um bloco de massa M**

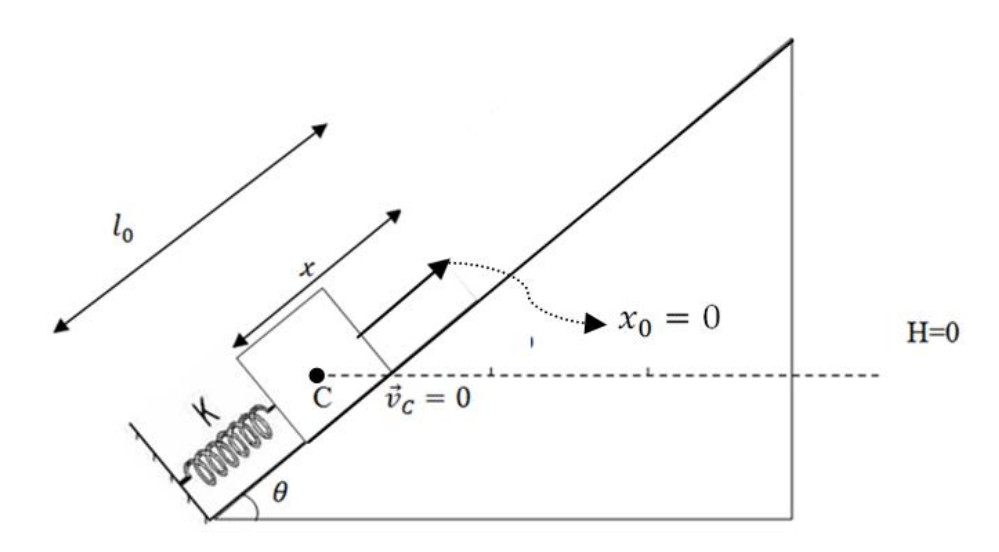

Figura 18 - a) Bloco sofrendo a força elástica da mola.

 *: A compressão é máxima da mola onde a velocidade do bloco muda de sentido; : ponto de equilíbrio da mola;*

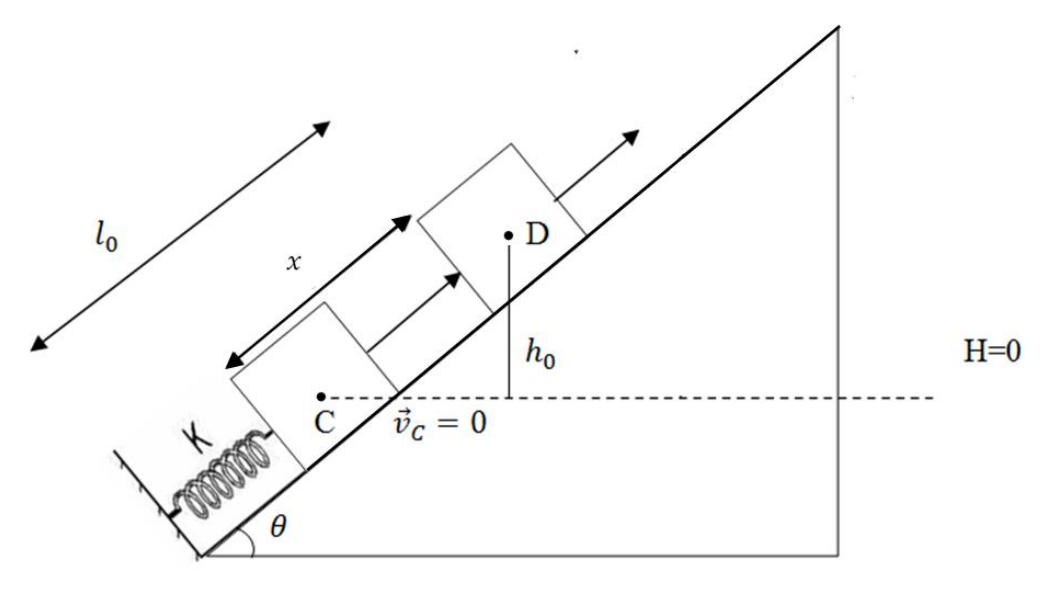

Figura 18- b) O bloco se desconecta da mola no ponto D.

 $h_0 =$  altura em que o bloco se desconecta da mola;

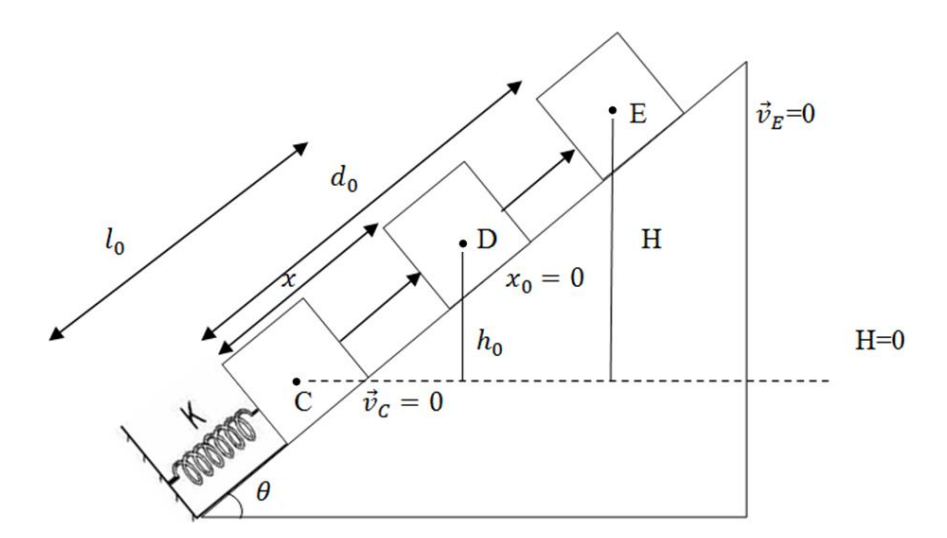

Figura 18 - c) O bloco subindo um plano inclinado até a altura H no ponto E.

 $\vec{v}_E = 0$ : O bloco pára após atingir uma altura H em relação ao centro de massa, podendo *descer ou não caso houve ação de forças dissipativas sobre o bloco;*

 No plano inclinado acima é considerado sem forças dissipativas , ou seja, a força de atrito e a forças de resistência do ar são despresíveis, então não há perda de energia cinética para o sistema. Utilizaremos o Princípio da Conservação da Energia para os pontos específicos em relação ao seu Centro de Massa, para determinar a altura máxima atingida pelo bloco, velocidade de descida e subida, distância percorrida no plano. Novamente haverá uma

análise através do software *Tracker* comparando a experiência com a teoria, no qual encontraremos a margens de erros.

No ponto C

$$
E_M = E_{pe} + E_c + E_{pg}
$$

$$
E_{MC} = \frac{1}{2}kx^2 \quad (4.19)
$$

No ponto D

$$
E_M = E_C + E_{pg} + E_{pe}
$$
\n
$$
E_M = \frac{1}{2}mv_d^2 + mgh_0 \quad (4.20) \text{ , onde } h_0 = \text{sen}\theta x
$$
\n
$$
A_0 = \frac{1}{2}mv_d^2 + mgh_0 \quad (4.20) \text{ , onde } h_0 = \text{sen}\theta x
$$

 $d_0$ 

 $\theta$ 

 $H$ 

No ponto E

$$
E_M = E_C + E_{pg} + E_{pe}
$$
  

$$
E_M = mgH
$$
 (4.21), onde H=  $sen\theta d_0$ 

$$
E_M = Energyia mecânica ;
$$
  
\n
$$
E_C = Energyia cinética ;
$$
  
\n
$$
E_{pg} = Energyia potential gravitational ;
$$
  
\n
$$
E_{pe} = Energyia potential elástica ;
$$

## **4.9 Lançamento Oblíquo através de um plano inclinado**

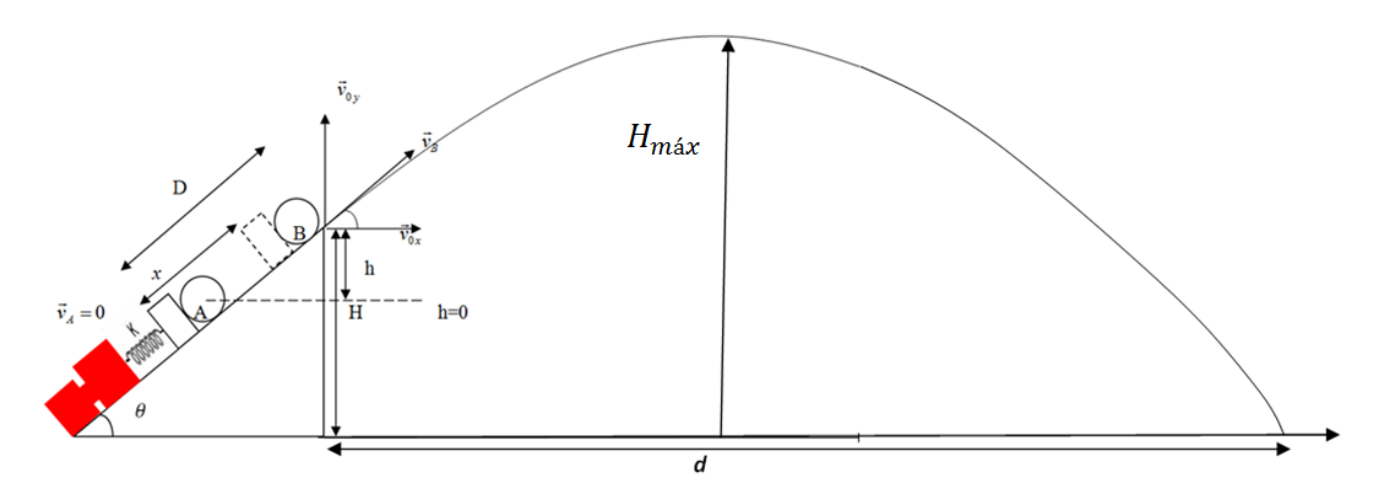

Figura 19 – Projétil lançado através de um plano inclinado.

 No ponto A, o projétil está em repouso. Supõe-se que não há forças dissipativas, logo não há perda de energia cinética para o sistema. Em B a bola se desconecta. No ponto A e B utilizamos o Princípio da Conservação de Energia para determinar a velocidade inicial do projétil, onde poderemos determinar o alcance máximo, a altura máxima e o tempo necessário para percorrer o trajeto. Com a ajuda do *Tracker* podemos comparar dados experimentais com os teóricos com uma margem de erro.

 $d = alcance$  máximo do projétil;

*= altura máxima*.

*As equações do movimento do projétil, desprezando a resistência do ar, são:*

*I*)  $d = d_0 + v_{0x}t_n;$ 

$$
II) \qquad v = v_{oy} - gt_v;
$$

*III)*  $\overline{g}$  $\frac{g}{2}t_v^2$ , onde  $v_{0x} = v_B cos\theta e v_{0y} = v_B sen\theta$  . (4.22) *Obs.: Para este experimento consideramos*  $d_0 = 0$ .

Obs.: No ponto A, o projétil está em repouso. Supõem-se que não há forças dissipativas, logo não há perda de energia cinética para o sistema. Em B a bola se desconecta.

No ponto A,

$$
E_M = E_C + E_{pg} + E_{pe}
$$

$$
= 0 + 0 + \frac{1}{2}kx^2
$$

$$
E_M = \frac{1}{2}kx^2 \quad (4.23)
$$

No ponto B,

$$
E_M = mgH + \frac{1}{2}mv_B^2 + 0 \quad (4.24)
$$

Determinação da altura máxima

a) Na altura máxima  $\,v_{C}=0\,$  , substituindo em II:

$$
v_C = 0 = v_{oy} - gt_v
$$
  

$$
v_{oy} = gt_v
$$
  

$$
t_v = \frac{v_{oy}}{g} \quad (4.25)
$$

A altura máxima é dada por

$$
y_{m\acute{a}x} = H + v_{oy}t_v - \frac{g}{2}t_v^2
$$

$$
y_{\text{max}} = H + v_{oy} \left(\frac{v_{oy}}{g}\right) - \frac{g}{2} \left(\frac{v_{oy}}{g}\right)^2 \quad (4.26)
$$

## Determinação do alcance máximo

O tempo necessário para o projétil mover-se horizontalmente até  $d$  é dado quando a bola atinge o solo:

$$
y = 0 = H + v_{oy}t_v - \frac{g}{2}t_v^2
$$

$$
\Delta = (v_{oy})^2 - 4(-\frac{g}{2})(H)
$$

$$
\Delta = v_{oy}^2 + 2gH
$$

$$
t_{1,2} = \frac{-v_{oy} \pm \sqrt{v_{oy}^2 + 2gH}}{-g} \quad (4.27)
$$

Os tempos encontrados são:

$$
t_1 = \frac{v_{oy} - \sqrt{v_{oy}^2 + 2gH}}{g}
$$
 e

$$
t_2 = \frac{v_{oy} + \sqrt{v_{oy}^2 + 2gH}}{g}
$$

Para  $\Delta > 0$  e  $v_{oy} > 0$  podemos considerar que,

$$
v_{oy}^2 + 2gH > v_{oy}^2
$$

$$
\sqrt{v_{oy}^2 + 2gH} > v_{oy}
$$

$$
t_1 = \frac{v_{oy} - \sqrt{v_{oy}^2 + 2gH}}{g} < 0
$$

Para  $t_1$  < 0, tempo negativo, significa que o evento, em determinado referencial, aconteceu antes de observar o movimento. É fisicamente improvável.

Logo o tempo necessário para percorrer o trajeto será:

$$
t_2 = \frac{v_{oy} + \sqrt{v_{oy}^2 + 2gH}}{g} \qquad (4.28)
$$

O alcance horizontal percorrido pelo projétil é:

$$
d = v_{0x}t_2
$$
  

$$
d = v_{0x}\left(\frac{v_{0y} + \sqrt{v_{0y}^2 + 2gH}}{g}\right)
$$
(4.29)

#### **4.10 Proposta e Motivação para a utilização do software** *Tracker*

## **4.10.1 Proposta de experimento para utilização do** *Tracker*

 Permitir o aprendizado dos conceitos de energia mecânica e o princípio da conservação de energia e sua relação com as forças dissipativas e não dissipativas. Utilização das TIC´s como meio fomentador de desenvolvimento de habilidades e competências do educando. Melhor compreensão através do programa *Tracker* dos conceitos e grandezas analisados em gráficos e sua relação direta com experiências vista muitas vezes somente em livros e não em laboratórios didáticos. Compreender os vários tipos de energias que existem e suas transformações, como por exemplo, energia mecânica transformando-se em energia elétrica até as residências das grandes cidades ou indústrias, assim havendo também perdas de energia pelas linhas de transmissão até a sua casa.

#### **4.10.2 Objetivo dos experimentos analisados pelo programa Tracker**

 Desenvolvimento da pesquisa científica através da experimentação com base consistente em conceitos físicos e mostrar que existem várias tecnologias de informação e conhecimento que podem e devem ser usadas como ferramenta para o ensino e aprendizado de física. Aprimoramento do educador frente a novas tecnologias e facilitar a construção e o uso de experiências de baixo custo para serem usadas em escolas particulares e públicas. Procuramos neste trabalho construir o conhecimento do princípio da conservação de energia através das experiências mediadas pelo educador em favor do aluno, onde podemos observar as transformações ocorridas entre a energia potencial gravitacional em energia cinética e energia potencial elástica utilizando o programa *Tracker*. Como em um sistema físico controlado muitas vezes este princípio pode falhar, pois forças dissipativas estão quase sempre presentes, como por exemplo, a força de atrito. Aprender a ler dados analisados na experimentação através de tabelas e poder utilizar gráficos com grandezas mensuráveis, como por exemplo, posição, velocidade, aceleração, etc.

 No produto educacional serão mostrados os materiais utilizados para a construção das experiências utilizadas neste trabalho e um roteiro de aplicação dos experimentos onde foram usadas e apresentadas em sala de aula nas turmas usadas nesta pesquisa e descrições com maiores detalhes de suas montagens.

#### **4.10.3 Metodologia de utilização do produto**

 As vídeo análises feitas pelo programa *Tracker* das experiências no qual exploramos o princípio da conservação de energia foram utilizadas durante 12 horas-aula nas turmas selecionadas, onde cada hora aula equivale a 50 minutos. O educador pode aplicar um préteste para a uma investigação dos conhecimentos prévios dos alunos, onde as questões estão no manual do produto educacional. Sugerimos o desenvolvimento teórico dos conceitos de energia cinética, energia potencial gravitacional e energia potencial elástica para que juntamente com o aplicativo e as experiências apresentadas em sala, durante a parte expositiva aos alunos, eles possam fazer uma comparação entre a teoria e a prática de laboratório. Para saber utilizar e compreender o programa *Tracker,* escolhemos uma série de atividades que podem ser respondidas e estarão em nosso manual do produto para os educadores poderem acessar, além de um tutorial do programa em CD e vídeos com as experiências podendo também acessá-los no link já dado. Ao final das 12 horas-aula será dado o mesmo questionário como forma de pós-teste.

## **4.10.4 Avaliação do produto**

 Neste trabalho procuramos utilizar a metodologia análise de conteúdo descrita por Laurence Bardin[1977], no qual o produto educacional foi avaliado conforme as respostas apresentadas no primeiro e segundo teste realizados nas turmas pesquisadas seguindo sequência didática. Estas respostas foram analisadas e interpretadas usando a metodologia Análise de Conteúdo que de acordo com Bardin[1977], "é um método muito empírico, depende do tipo de fala a que se dedica e do tipo de interpretação que se pretende como objetivo ". Segundo Bardin [1977],

> Definitivamente, o terreno, o funcionamento e o objetivo da análise de conteúdo, podem resumir-se da seguinte maneira: actualmente, e de um modo geral, designa-se sob o termo de análise de conteúdo:

> Um conjunto de técnicas de análise das comunicações visando obter, por procedimentos, sistemáticos e objectivos de descrição do conteúdo das mensagens, indicadores( quantitativos ou não) que permitam a inferência de conhecimentos relativos às condições de produção/recepção ( variáveis inferidas) destas mensagens.

 A Análise de conteúdo é exposta na obra de Bardin[1977] que basicamente permiti termos um conjunto de instrumentos metodológicos que podem ser usados na área da educação. De acordo com Oliveira *et at* [2003],

Na área de educação, a análise de conteúdo pode ser, sem dúvida, um instrumento de grande utilidade em estudos, em que os dados coletados sejam resultados de entrevistas (diretivas ou não), questionários abertos, discursos ou documentos oficiais, textos literários, artigos de jornais, emissões de rádio e de televisão.

 Este método ajuda o pesquisador a obter do texto dados que podem ser analisados. Um dos objetivos principais é classificar as unidades de análise existentes nos textos ou materiais destacando regularidades e indicadores que sejam relevantes aos objetivos da pesquisa [SANTOS, 2016]. O pesquisador poderá interpretar os dados coletados através de questionários, entrevistas, dissertações, documentos públicos, etc. O método permite fazer uma organização, uma codificação, uma categorização, uma inferência e um tratamento informático [ BARDIN, 1977]. Na organização da análise é necessário fazer uma seleção das respostas do material analisado através de uma pré-análise, exploração do material, tratamentos dos resultados obtidos e uma interpretação.

 De acordo com Bardin [1977], a pré-análise faz parte da organização que " possui três missões: a escolha dos documentos a serem submetido à análise, a formulação das hipóteses e dos objetivos e a elaboração de indicadores que fundamentem a interpretação final". Após escolhidos os índices, que segundo Bardin[1977] "correspondem a um conjunto de significações voluntariamente codificadas pelo emissor" é possível construir os indicadores. Ainda de acordo com Bardin[1977],

> O índice pode ser a menção explícita de um tema numa mensagem. Se se parte do princípio, de que este tema possui tanto mais importância para locutor, quanto mais frequente é repetido (caso da análise sistemática quantitativa), o indicador correspondente será a frequência deste tema de maneira relativa ou absoluta, relativamente a outros.

 A partir da pré-análise é feita as operações de divisão do texto em unidades de análise de categorização das respostas do material analisado e de codificação para o registro dos dados [BARDIN, 1977]. Esta unidade de análise pode ser representa por palavras, conjunto de palavras ou temas[ OLIVEIRA *et at*; 2003].

 Na codificação da análise é escolhida a unidade de registro que nada mais é do que a unidade de análise. Ainda em codificação existe também a regra de enumeração no qual pode ser determinado a forma de contagem das respostas do material analisado e determinar sua frequência. De fato, "a importância de uma unidade de registro aumenta com a frequência da aparição" [BARDIN, 1977]. Podemos fazer uma classificação de análise quantitativa e análise qualitativa dentro da codificação da análise das respostas do material analisado onde a

abordagem quantitativa mescla-se na frequência de aparição de alguns tipos de elementos da mensagem do texto. A abordagem qualitativa procura indicadores não constantes susceptíveis a permitir inferências [BARDIN; 1977].

 A categorização da análise é uma operação de classificação das unidades em categorias. De acordo com Bardin [1977],

> A categorização é uma operação de classificação de elementos constitutivos de um conjunto, por diferenciação e, seguidamente, por reagrupamento segundo o gênero ( analogia), com os critérios previamente definidos. As categorias, são rubricas ou classes, as quais reúnem um grupo de elementos ( unidades de registro, no caso da análise de conteúdo) sob um título genérico, agrupamento esse efetuado em razão dos caracteres comuns destes elementos.

 Estes critérios de categorização podem ser semântico gerando categorias temáticas. Podem ser sintático onde é escolhido as categorias a começar pelos verbos, adjetivos, etc. Por critério léxico onde a classificação das palavras estão focadas segundo o seu sentido com acompanhamento dos sinônimos e dos sentidos próximos. Pode ser critério expressivo, que são as categorias que classificam os diversos problemas de linguagem [MORAES, 1999].

 A inferência é considerada um procedimento intermediário que vem a permitir o caminho de forma clara e controlada da enumeração das características do texto, resumida após tratamento e a significação concedida a estas características [BARDIN, 1977]. De acordo com Duarte [2005],

> Na análise de conteúdo, a inferência é considerada uma operação lógica destinada a extrair conhecimentos sobre os aspectos latentes da mensagem analisada..., o analista trabalha com índices cuidadosamente postos em evidência, tirando partido do tratamento das mensagens que manipula, para inferir ( deduzir de maneira lógica) conhecimentos sobre o emissor ou sobre o destinatário da comunicação( BARDIN, 1988, P. 39-40).

 No tratamento informático é considerado a utilização do computador (ordenadores) para a análise de conteúdo. Isto pode ser visto a partir do final da década de 1950 nos trabalhos de Holsti [1969], Krippendorff [ 1980] e Weber[ 1985]. Em que destacam a possibilidade das novas ferramentas tecnológicas criadas poderem auxiliar o desenvolvimento da análise e coleta de dados. De acordo com Bardin [2016] citando Krippendorff [ 1990] , " a evolução dos suportes lógicos ( *softwares*) transformou o computador em instrumento cada vez mais eficaz para o processamento de dados alfabéticos( em oposição aos numéricos)".

 A informática permitiu avanços dentro da análise de conteúdo. Como por exemplo, enormes volumes de informações podem ser analisados sequencialmente pelo computador realizando operações lógicas em grande velocidade [BARDIN, 2016]. Através dos conceitos e definições vistos anteriormente podemos considerar as etapas de informatização específica de análise de conteúdo para uma análise de dados. Por exemplo, considerando a unidade de registro como a palavra, o indicador sendo o número de vezes que a palavra ocorre, ou seja, a sua frequência. Podemos utilizar o computador para determinar as operações de recorte do texto em unidades de contagem de todas as palavras existentes no texto, e calcular a frequência de ocorrência destas palavras. Após pode-se codificá-las para o registro de dados através do computador [BARDIN, 2016]. Neste trabalho consideramos a abordagem quantitativa e as unidades de registro podem ser consideradas unidades comparáveis de categorização para a análise. Envolvendo a criação de tabelas e gráficos mostrando estas categorias desenvolvidas e feitas como computando as frequências e percentagens destas palavras. Conseguindo fazer uma síntese e seleção dos resultados obtidos. E assim fazer uma inferência e interpretação e chegar a uma conclusão através dos dados coletados [BARDIN, 1977].

 A Análise de Conteúdo foi utilizada para avaliarmos os conhecimentos de cada aluno participante nesta pesquisa dos conceitos sobre o princípio da conservação de energia, consideramos em nossos dados estatísticos não só as respostas erradas ou certas , mas também as quase certas e em branco. Assim, os dados coletados por uma amostra, por exemplo, podem ser vistos pelo método de análise de conteúdo [BARDIN, 1977] em que temos a préanálise, a exploração do material, o tratamento dos resultados, a inferência e a interpretação dos resultados colhidos nos testes aplicados em cada participante da pesquisa. A escolha das perguntas nos testes a serem submetidas à análise com relação as hipótese dos conceitos de energia potencial gravitacional, cinética e elástica e dos objetivos e a elaboração de bases que fundamentam a interpretação final dos dados coletados tem como inferência a frequência das respostas criando padrões estatísticos interpretados através de gráficos no qual podemos determinar seu significado independente do objetivo.

 Neste trabalho usamos a teoria de Análise de Conteúdo, onde classificamos as respostas dadas nos pré-teste e em todas as avaliações posteriores como: certa, quase certa, em branco e errada. Comparamos as respostas antes e depois das explicações do educador utilizando os experimentos em sala tanto quanto usando o programa *Tracker*, juntamente com as atividades propostas para melhor entendimento do aplicativo. Estas respostas antes e depois feitas nos teste serviram de base para geração dos dados estatísticos para análise. Cada aluno teve a liberdade de responder com suas palavras a sua interpretação dos conceitos físicos relacionados as perguntas nos questionários apresentados. Os questionários e também respostas esperadas para o educador utiliza-las estarão no produto educacional.

## **CAPÍTULO V**

## **APLICAÇÃO DO PRODUTO EDUCACIONAL**

## **Resultados e discussões**

 O trabalho desenvolvido nessa dissertação visa apresentar um produto educacional de fácil utilização, onde a sequência didática, ou seja, o roteiro pode ser acessado, por qualquer educador para auxiliá-lo na aplicação e desenvolvimento dos conceitos, de princípio da conservação de energia em sala de aula.

 O produto educacional foi aplicado em turmas do segundo ano do ensino médio em um Colégio do Estado do Rio de Janeiro localizado na cidade de São Gonçalo. A rede de escolas estaduais é ligada a Secretaria Estadual de Educação do Estado do Rio de Janeiro, que apresenta uma base curricular comum, ou seja, um currículo mínimo que deve ser aplicado a todas as escolas estaduais ligadas a Secretaria de Educação. O trabalho foi planejado de modo a basear-se neste currículo mínimo e nas diretrizes e bases curriculares do MEC e nos PCN´s e no tempo de aula que um professor de Física tem para ensinar os conteúdos neste Estado.

## **5.1 Relatório dos encontros**

 Nesta parte do trabalho descreveremos como foi aplicado a sequência didática em seis encontros, todos os problemas e dificuldades encontradas e solucionadas em sala e fora dela. A maneira como foi apresentado o produto educacional aos educandos e as barreiras impostas por eles ao professor. Neste trabalho agradecemos também a direção da escola pelo apoio na época de aplicação deste produto educacional, que mesmo tendo o laboratório de informática completamente sucateado e com os computadores fora de funcionamento tentou, sem sucesso, consertá-los para a realização das aulas de forma dinâmica. Este trabalho foi apresentado para a direção e aos alunos como um projeto educacional a ser feito dentro da escola que no final deveria ser mostrado em uma feira de ciências como uma interdisciplinalidade entre a Física e a Matemática, pois o programa *Tracker*, por exemplo, permite desenvolver os conceitos de gráficos e parábolas através de experimentação em sala de aula [ MARTINS, 2015]. Esta feira de ciências é apresentado pelos alunos são avaliados por três professores escolhidos pela coordenação pedagógica da escola. Houve obstáculo para aplicação da sequência didática

devido a aulas que foram canceladas por problemas externos e a reuniões pedagógicas para discutir o andamento e dificuldades enfrentados pela escola. Mas com os devidos ajustes não houve comprometimento da aplicação do produto educacional através do roteiro planejado.

 A sequência didática foi aplicada em três turmas de segunda série do ensino médio e teve duração de 12 tempos de 50 minutos. Foram aplicados para um total de 74 alunos, sendo 51 alunos do grupo de pesquisa A e B e 23 alunos como grupo de pesquisa C.

 Foi aplicado um pré-teste para investigar os conhecimentos prévios dos alunos sobre conceitos de conservação de energia e um tutorial de vídeos aulas do funcionamento do programa *Tracker*. Foram mostradas em sala de aula experiências construídas com material de baixo custo e fácil construção, utilizou-se de vídeo análise destas experiências para responder um questionário. Assim, permitindo uma melhor compreensão do aplicativo na aquisição de dados. A resolução e explicação do teste prévio foi feita em sala e aplicado o segundo teste com as mesmas questões. Foi apresentado pelos alunos pesquisados seminários de algumas questões do pré-teste. O primeiro teste não foi aplicado no grupo de pesquisa C. No restante, as etapas do roteiro foram exatamente iguais ao do grupo de pesquisa A e B.

## **5.2. Primeira aula**

 Antes de ser aplicada o pré-teste aos alunos do grupo de pesquisa A e B foi explicado que aquele teste era para fazer uma investigação sobre os conceitos de energia cinética, energia potencial, energia potencial elástica, conservação de energia, forças dissipativas dentre outros temas relevantes dentro de Cinemática, seguindo o roteiro do produto educacional e abordados através de uma sequência de perguntas do questionário. O aluno poderia responder com suas palavras sem se preocupar com algum critério de pontuação por enquanto. Que tudo fazia parte de um projeto educacional para a escola e que deveria ser apresentado na feira de ciências por representantes da turma escolhidos aleatoriamente. Houve muita relutância em responder o questionário, pois muitos não sabiam o que significavam as perguntas e outros que chegaram a ver estes conceitos não lembravam mais e também pelo fato de muitos alunos virem de outra escola onde não haviam tido aulas de física e nem matemática pois não havia professores. E também pelo fato destes conceitos não terem sido explicados pelo educador. A duração do pré-teste foi de 2 tempos de 50 minutos para as turmas que faziam parte do grupo de pesquisa A e B. Não foi feito esta avaliação com o grupo de pesquisa C. Foi explicado que após o aprendizado destes conceitos em sala e através das

experiências filmadas e analisadas no programa *Tracker* seria aplicado um novo teste para saber se houve uma aprendizagem significativa e assim poder escolher os representantes das salas para explicar tudo isso na feira de ciências através dos vídeos das experiências gravados pelo celular e poder avaliar se o produto educacional realmente surtiu efeito.

## **5.3. Segunda aula**

 Seguindo o roteiro, foi apresentado para as turmas pesquisadas o programa *Tracker*, onde foi utilizado mídias do laboratório de informática como uma TV da LG e um notebook da marca Lenovo, este último pertence ao educador. Foram utilizados vídeos aulas de funcionamento do programa *Tracker* tirados do youtube[ITA, 2015] e uma explicação feita pelo educador de como os dados são dispostos pelo aplicativo e como usá-los. Aqui vale destacar que facilitaria muito mais o entendimento dos alunos se todos os computadores estivessem consertados, pois o programa *Tracker* não funciona nos celulares. Mesmo assim, os celulares e smartphones foram imprescindíveis para realização das tarefas que seriam dadas para a coleta de dados. Para filmagem das experiências foi utilizado um smartphone da marca LG 3G Stylus que grava vídeos em alta definição (Full HD) com uma resolução de 1920x1080 pixels, câmera com 13MP frontal e 30 fps( frames por segundo) e um smartphone da marca Moto Z2 (câmera 12MP frontal) que também grava vídeos em Full HD com 30fps e slow motion, figuras 20 e 21. Foi utilizado para cada grupo 2 tempos de 50 minutos desde da apresentação do aplicativo através dos tutoriais dos vídeos que passam pela internet quanto a explicação em sala de aula. Foi dado o endereço eletrônico para que os alunos já começassem a utiliza-lo caso tivessem um computador ou notebook em casa. Muitos não tinham computador nem notebook, isso realmente se tornou um obstáculo, mas foi percebido que os celulares iriam suprir esta necessidade, quando mais tarde foi dividido as turmas em grupos menores de três a cinco alunos, onde pelo menos um membro do grupo tinha um computador ou notebook.

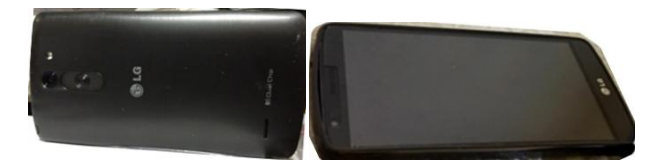

Figura 20 – Smartphone LG G3 Stylus( frente e verso).

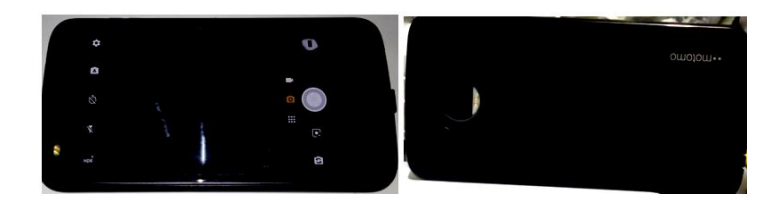

. Figura 21 – Smartphone Motorola MotoZ2 (frente e verso).

#### **5.4. Terceira aula**

 Neste terceiro encontro, que durou 2 tempo de 50 minutos, foram apresentadas às turmas experiências feitas com materiais de baixo custo e fácil fabricação onde foram explorado os conceitos de energia cinética, energia potencial gravitacional, energia potencial elástica, energia mecânica e o princípio da conservação de energia e os conceitos de forças dissipativas, assim seguindo a sequência didática do produto educacional. Cada experiência mostrada aos alunos foi utilizada para a construção dos conceitos de energia, que facilitou muito o aprendizado e ensino de física , pois eles puderam ver a relação de muitos exercícios de livros de Física que continham aparatos semelhantes, mas nunca tinham visto de forma real. Após as apresentações das experiências em sala de aula foi dividida cada turma em pequenos grupos menores de no máximo cinco alunos onde pelo menos um membro do grupo deveria ter um computador ou Notebook em casa para facilitar nas tarefas que seriam dadas. Foram entregues questionários referentes a cada experiência feita em sala que deveriam ser respondidos usando a tabela de dados tirados da vídeo análise feita com o programa *Tracker*. Esse questionário que também está na sequência didática do produto foi usado para demonstrar na vídeo análise das experiências a retirada de dados pelos grupos formados em sala, permitindo construir através do programa *Tracker* os conceitos de energia e um pouco de Cinemática.

### **5.5. Quarta aula**

 Aqui, este encontro seria usado para sanar dúvidas e fazer algumas orientações de como proceder e trabalhar com o programa *Tracker*, mas encontramos mais um obstáculo, a partir desta quarta aula que durou 2 tempos de 50 minutos, foi percebido que aqueles que não tinham computador nem Notebook, não tinham como responder as perguntas dos questionários, pois as tarefas eram divididas entre os membros do grupo e só um ou dois no máximo tinha um notebook ou computador em casa e alguns casos não se comunicavam com os membros do seu grupo pois não tinham celular nem internet.

 Assim, para facilitar o aprendizado foi tirado um printscreen de cada experiência analisada no programa *Tracker* feita no Notebook do educador e repassado para o aluno que possuia smartphone no grupo e quem não tinha celular foi tirado uma Xerox com os dados e gráficos das experiências para ser feito o trabalho. Alguns smartphones não conectavam com o Notebook Lenovo. Os alunos perceberam que o sistema operacional Windows 8 falhavam em conectar com alguns tipos de smartphone, não reconhecendo o aparelho. Logo, o educador conseguiu um Notebook com Windows 7, onde foi muito mais prático para repassar informações entre os celulares com o operador Android. Os grupos formados pelas turmas em sala que tinham celular e acesso a internet usavam o Whatsap para repassar as informações com os dados coletados nas fotos das experiências feitas nas vídeos análises com o programa *Tracker*. Quando pensava-se que os problemas e obstáculos estavam sanados, chega até o educador alguns grupos de alunos tanto do grupo de pesquisa C quanto do grupo de pesquisa A e B, quase que como sem jeito, ou vergonha dizer que não sabiam ler os dados e gráficos que estavam na tabela gerada pelo programa *Tracker*. Após a explicação de como retirar os dados e de como funcionava a tabela, novamente, percebeu-se que através das atividades e questionamentos entre eles observado pelo educador, os que tinham computador ou Notebook em casa conseguiam resolver com mais facilidade aos questionários, pois tinham o manuseio do programa *Tracker*.

## **5.6. Quinta aula**

 Nesta parte do trabalho foi feito a resolução do pré-teste com os alunos do grupo de pesquisa A e B e C em sala de aula, que durou 2 tempos de 50 minutos. Cada questão do 1º teste foi respondido junto com os alunos relacionando-os com uma experiência específica filmada pelos celulares na vídeo análise feita pelo programa *Tracker*, onde foram tirados todas as dúvidas que foram relatadas pelos alunos. O grupo de pesquisa C não fez o primeiro teste, mas também participaram dos questionamentos e resolução, pois foi dado uma cópia do teste em branco que deveriam preencher com as respostas feitas em sala, abrindo espaço para discusões, pois já tinham na sua estrutura cognitiva os conceitos de energia construídos em grupo através do programa *Tracker* .

 Neste trabalho adotamos seminários escolares como uma ferramenta didática e avaliativa com o objetivo de fazer as turmas envolvidas na pesquisa compreenda melhor os conceitos físicos propostos nesta dissertação. De acordo com Chaves [2008],

> Diferentemente dos outros gêneros que se realizam por meio da exposição oral, como a *comunicação acadêmica, a conferência científica ou o discurso de palanque*, por exemplo, o seminário escolar pode ser definido como um gênero específico do contexto escolar, de ocorrência predominante na sala de aula e que é, de certa forma, monitorado por um professor ou por uma banca apreciadora, ou seja, além do caráter educativo, tem também caráter avaliativo: pode transformar-se em uma nota ou conceito.

 O seminário, no espaço escolar, possibilita inúmeras oportunidades de aprofundamentos de conceitos com estímulos a debates permitindo a pesquisa nos diversos campos do saber quase sempre obedecendo a uma estrutura formal do tipo, o expositor ou expositores, sala de aula( ou auditório) , professor. Criando desenvolvimento de competências do uso da linguagem oral e escrita permitindo desenvolver a pesquisa do tema, habilitação e preparação do expositor ou expositores, preparação e a organização de apresentação, a escolha de quem vai expor o tema caso seja uma apresentação em grupo, a forma de apresentação, etc. Essa pesquisa é feita dentro de algum tema do currículo escolar. De acordo com Chaves [2008],

> O objeto da exposição é sempre um item do currículo escolar, ou um assunto que, de alguma forma, dialoga com ele, e, portanto, acaba sendo investido do caráter de *saber escolar ou saber a ser ensinado/aprendido.* Pode ser determinado pelo professor ou negociado com os alunos. Em todo caso, é definido previamente e,previamente, são definidas,também, a data, a duração e a forma ( individual ou grupal) da exposição.

 Cada expositor deve preparar-se quanto ao domínio do tema quanto a melhor forma de apresentá-lo ao restante da sala e ao professor. Mostrando seus objetivos e conclusões. Poder passar uma comunicação ou transmissão sobre tema ou assunto interagindo com a sala de aula e o professor estimulando a sua atenção. Quando o seminário é em grupo que fiquem destacadas as mudanças de planos, de tópicos, para que fique bem claro qual expositor está falando qual parte do tema [CHAVES, 2008]. Que seja de boa qualidade qualquer recurso tecnológico e ilustrativos que seja usada na apresentação do seminário como: vídeos, datashow, notebooks, quadro e giz, experimentos, etc.

 Neste trabalho para uma compreensão dos conceitos de energia mecânica, após o recolhimentos das respostas dos questionários feitos pelos grupos divididos nas turmas de sala de aula, foi pedido que os grupos já formados, ou seja, de até cinco alunos no máximo das

turmas que envolvia esta pesquisa, fizessem um seminário explanando sobre pelo menos uma das questões do pré-teste e relacionando-a com as experiências filmadas pelo programa *Tracker*. Isto se mostrou bastante motivador, pois conforme os seminários aconteciam podemos perceber que os alunos fixavam mais as informações e o conhecimento dos conceitos conforme tentavam explicar o seu significado e relacioná-lo com as experiências feitas em sala de aula e as vídeo análise feitas pelo programa *Tracker***.** Nestes seminários foram abordados temas como Cinemática, energia cinética, energia potencial gravitacional, energia potencial elástica, forças dissipativas, forças não dissipativas e o princípio de conservação de energia dependendo do grupo que iria apresentar. Poderiam ser feitas perguntas aleatórias para cada membro do grupo do seminário que estivesse se apresentando com um tema escolhido, isto forçava o indivíduo pesquisado, ou seja, o expositor a se superar para não prejudicar o seu grupo. Se a quantidade de alunos nas turmas pesquisadas for muito grande aconselhamos que os seminários não passem de oito a dez minutos no máximo, pois quanto maior o número de alunos menos tempo se terá para os seminários. Conforme eles respondiam as questões, não necessariamente as mesmas filmadas pelo programa *Tracker*, você perceberá que o aluno deixa de desenvolver uma aprendizagem mecânica para uma aprendizagem significativa de forma bem natural conforme relacionava as respostas com os conceitos de energia adquiridos no decorrer das aulas e encontros. Aqui vale ressaltar que estes encontros não foram de forma linear, pois houve certos dias que algumas turmas foram dispensadas para haver alguma atividade na escola como palestras, reuniões pedagógicas, etc. A realização destes seminários foi para permitir uma melhor fixação dos conceitos de energia mecânica e um pouco de Cinemática e como os alunos iriam relacioná-las com novas perguntas mais elaboradas feitas e baseadas nos questionários respondidos com os dados tirados de vídeo análise feita com programa *Tracker* das experiências mostradas em sala. Foi dado a liberdade aos alunos de responderem com suas palavras e utilizarem qualquer recurso necessário para a apresentação que estivesse ao alcance deles e da escola.

#### **5.7. Sexta aula**

 Neste encontro que também durou 2 tempos de 50 minutos foi realizado o 2º teste com as mesmas perguntas do pré-teste. O objetivo é saber se realmente houve uma aprendizagem significativa em relação aplicação do produto e se ele é realmente viável para o ensino de física nas turmas pesquisadas. Desta vez, todas as turmas participaram da pesquisa, ou seja, foram analisados as respostas do grupo de pesquisa C e do grupo de pesquisa A e B. Estas respostas foram colocadas em forma de gráficos e tabelas, como também algumas respostas dadas no primeiro e segundo teste. Aqueles que faltaram ao 2º teste, tiveram a oportunidade de fazê-lo novamente como se fosse uma recuperação.

#### **5.8 Análise do uso do produto**

#### **5.8.1 Análise do pré-teste na escola da rede estadual de ensino do Estado do Rio de Janeiro**

Na primeira aula, consistindo parte da sequência didática, foi dado um questionário prévio para o grupo de pesquisa A e B para saber o conhecimento prévio que possuíam sobre o princípio de conservação de energia e alguns conceitos de Cinemática, onde foram pesquisados um total de 55 alunos do colégio, todos do segundo ano do Ensino Médio. Destes, sete faltaram a esta primeira avaliação. Passando a parte do questionário dos vídeos análise dos experimentos, nem todos conseguiram executar as tarefas, mesmo sendo a sala dividida em grupo de no máximo 5 alunos. Mas destaco a perseverança e dedicação e esforço com que executaram os seminários para exemplificação e manuseio dos conceitos de conservação de energia utilizando, como exemplo, os experimentos apresentados em sala. Estes seminários seguem como uma opção ao educador como forma de agregar ao produto final. Dependendo apenas das limitações da estrutura escolar em que ele estiver inserido.

 Assim, nesta etapa do roteiro, ou seja, da sequência didática apresentamos os conceitos do princípio da conservação de energia e um pouco de Cinemática através de 20 perguntas que serviram como base para a aula. As experiências apresentadas em sala que foram usadas na vídeo análise através do programa *Tracker* serviram como aplicação dos conceitos de conservação de energia onde os alunos responderam a um questionário para cada experimento dado em sala que serviram para melhor aprofundamento da utilização do aplicativo. Em cada questão aplicada no pré-teste classificamos as respostas em quatro tipos: Certa, Errada, Quase certa, Em branco, organizadas com uma tabela com os alunos que responderam aos testes para cada tipo e posteriormente um gráfico fazendo a comparação entre os dados coletados e transcrever exemplos de questões feitas por alguns alunos onde foram feitas algumas observações para poder ajudar o educador no ensino de Física.

 Na questão 1), do roteiro do produto educacional, foi discutido os conceitos de Cinemática em relação a um sistema em equilíbrio onde o aluno deveria ser capaz de determinar as forças aplicadas sobre um bloco em repouso, pois isto foi abordado no primeiro ano do Ensino médio. Cada aluno poderia responder com suas palavras.

1) Considerando um bloco de massa M, em repouso, sobre uma superfície horizontal . Quais são as forças agindo sobre o bloco. Justifique:

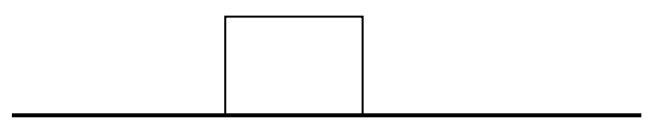

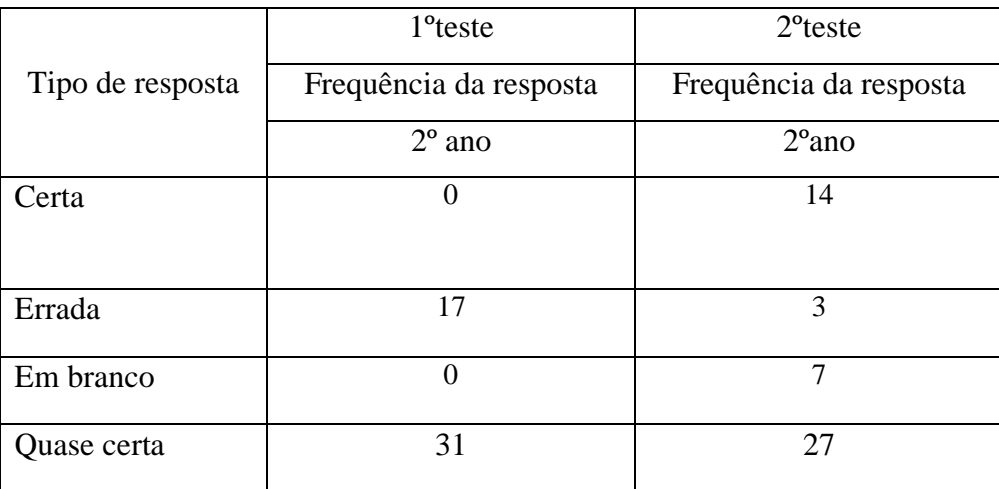

Tabela 1 : Análise das frequências das respostas para a questão 1.

 A tabela 1 mostra o tipo de resposta dentro das condições estabelecidas acima. Assim, fica claro uma melhora nos resultados das respostas certas e diminuição das erradas. Havendo uma diminuição das respostas quase certas depois dos testes aplicados. Em compensação número de respostas em branco aumentaram, pois segundo os alunos, não tiveram tempo suficiente para responder o restante das perguntas. Mesmo sabendo que seriam 2 tempos de 50 minutos, um tempo igual para todos.

 Logo, essa tabela 1 mostra que 41 alunos conseguiram entender os conceitos quase certo ou certo, desenvolvidos nesta questão de que o bloco pode ser representado no diagrama de forças como um ponto material considerando o seu centro de massa e as únicas forças aplicadas sobre ele seriam a gravitacional e a normal, pois está em equilíbrio.

 Na figura 23 podemos ver uma das respostas feitas por um aluno do grupo de pesquisa A e B fez no pré-teste e uma grande evolução quando se compara com a resposta de outro aluno no segundo teste, após a explicação do educador, figura 24. Quando percebemos um melhor domínio dos conceitos físicos. Aqui vale ressaltar que quando foi explicado em sala esta questão 1 foi usada uma tábua de madeira de uns 50cm por 15cm e um bloquinho de madeira, onde os alunos puderam ver a experiência de forma prática. Mesmo utilizando o programa *Tracker* nas experiências propostas, a visualização deste experimento físico te ajudará muito. Aqui uma dica ajudará bastante, coloque uma moeda presa em um barbante e fixe-a no bloco de madeira ou qualquer objeto que possa representá-lo. Assim simulará através deste conjunto a direção da força gravitacional, mesmo quando inclinar a tábua em vários graus diferentes. Logo, podendo mostrar as forças de atrito cinético e estático, a aceleração, velocidade, etc. Podendo usar o programa *Tracker* para calcular o coeficiente de atrito através das vídeos análises para diferentes materais, prendendo diferentes superfícies na tábua. E depois fazendo o bloco escorregar por elas em diferentes ângulos. Não foi utilizado o programa *Tracker* para isto, mas espero que você tente. O restante foi feito em sala, menos descobrir o coeficiente com diferentes materiais na superfície.

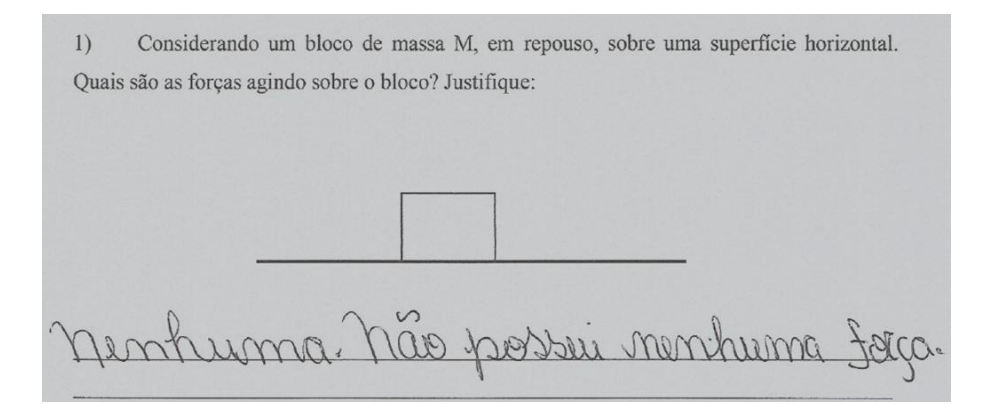

Figura 23- Resposta de um aluno do grupo de pesquisa A e B.

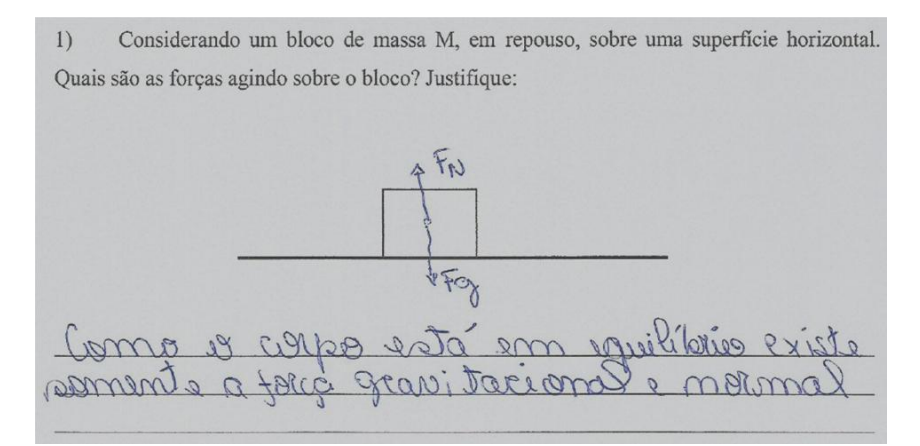

Figura 24- Resposta de um aluno do grupo de pesquisa A e B.

 Na figura 25 a) e b), abaixo, fazemos uma comparação entre as respostas antes e depois da aplicação da sequência didática em relação a questão 1.

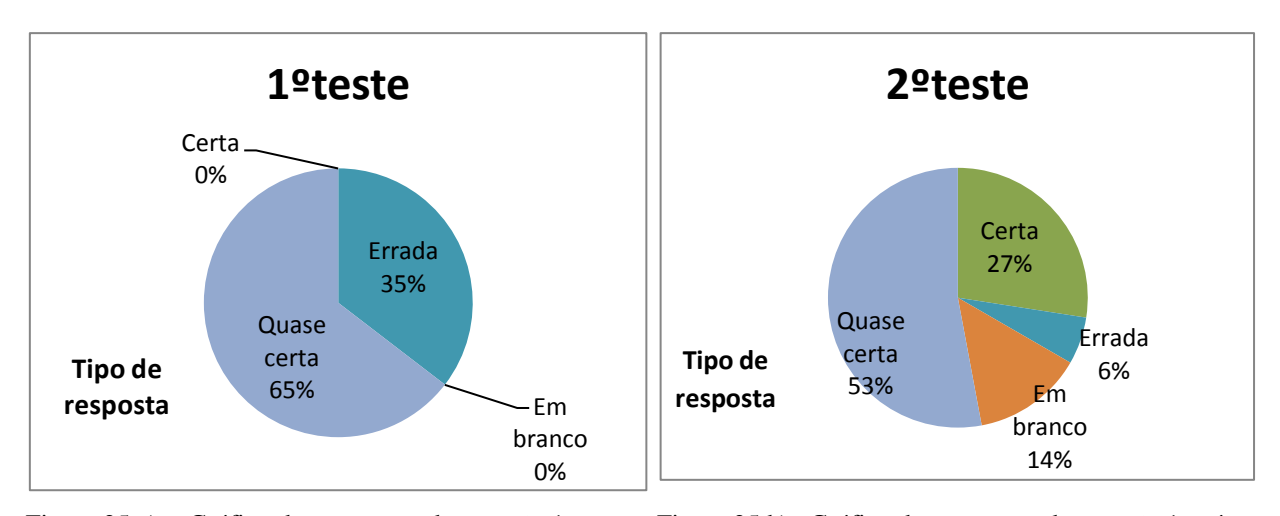

Figura 25 a) – Gráfico das respostas da questão 1 antes da aplicação do produto.

Figura 25 b)– Gráfico das respostas da questão 1 após a aplicação do produto.

 Na questão 2, foi utilizada para determinar se o aluno era capaz de determinar quais as forças aplicadas sobre um bloco em movimento onde a superfície de contato não tinha atrito.

2) A figura abaixo mostra um bloco *A* de massa *m<sup>A</sup>* , apoiado em uma superfície horizontal *sem atrito* e colocado em movimento em virtude da ação de uma força horizontal  $\vec{F}$ . Quais são as forças agindo sobre o bloco? Justifique:

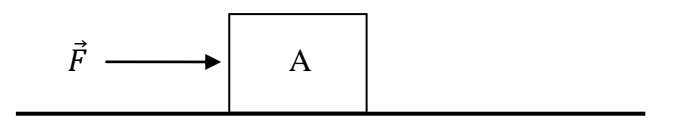

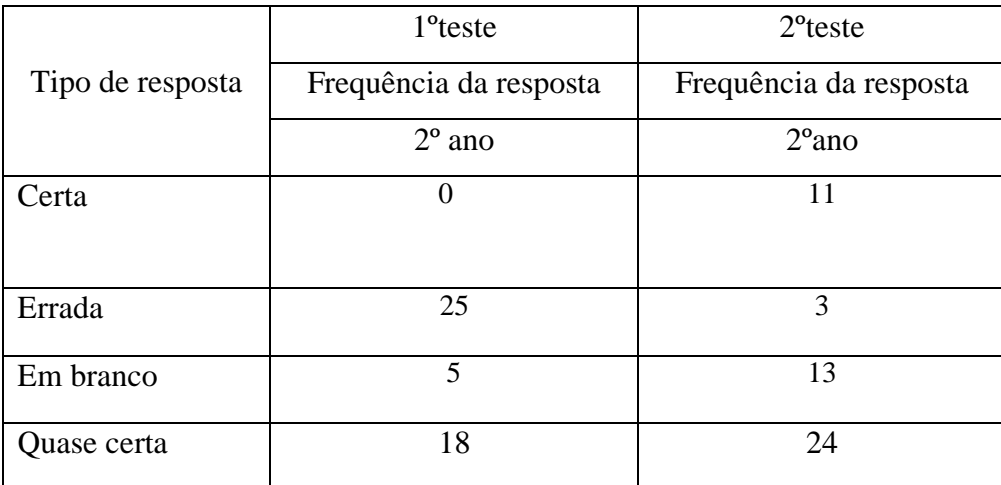

Tabela 2 : Análise das frequências das respostas para a questão 2.

 A questão 2 revela que após o segundo teste, seguindo sequência didática exposta no produto educacional, 24 alunos responderam quase certo e cerca de 11 alunos responderam certo. Tudo isto após a explicação do educador. Aqui consideramos quase certo aqueles que não conseguiam explicar todas as forças aplicadas sobre o bloco, fazendo ou não o diagrama de forças aplicadas ao bloco. Nesta questão 2 fazemos uma associação com a questão 1, onde além das forças normal e gravitacional existe a força horizontal sobre o bloco que não sofre atrito. Aqui vale ressaltar se o educador quiser, pode fazer uma pequena introdução do conceito de referencial e sua relação de movimento e repouso [ SOUZA, 2014].

 Abaixo, na figura 26 a 28, vemos como os alunos pesquisados responderam as questão 2 antes e após a explicação em sala.

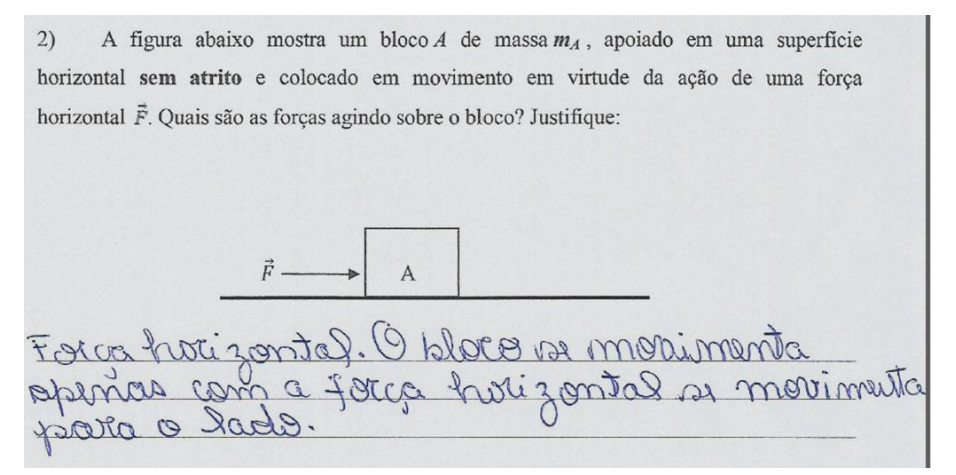

Figura 26- Resposta de um aluno do grupo de pesquisa A e B antes do pré-teste.

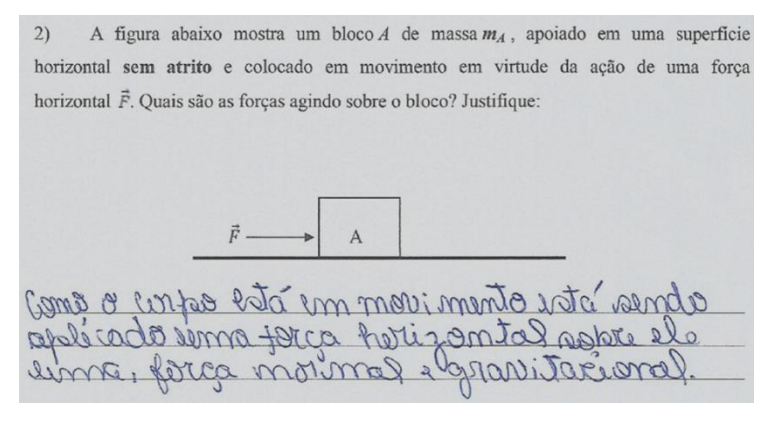

Figura 27- Resposta de um aluno do grupo de pesquisa A e B depois do pré-teste.

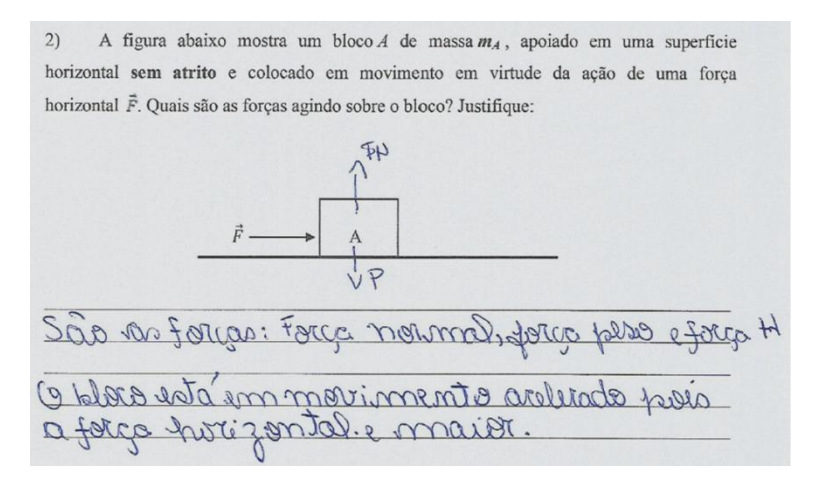

Figura 28- Resposta de um aluno do grupo de pesquisa A e B depois do pré-teste..

 Percebe-se uma mudança de expressar os conceitos físicos aplicados na questão 2 de uma forma bem significativa conforme os gráficos da figura 29 a) e b) mostram.

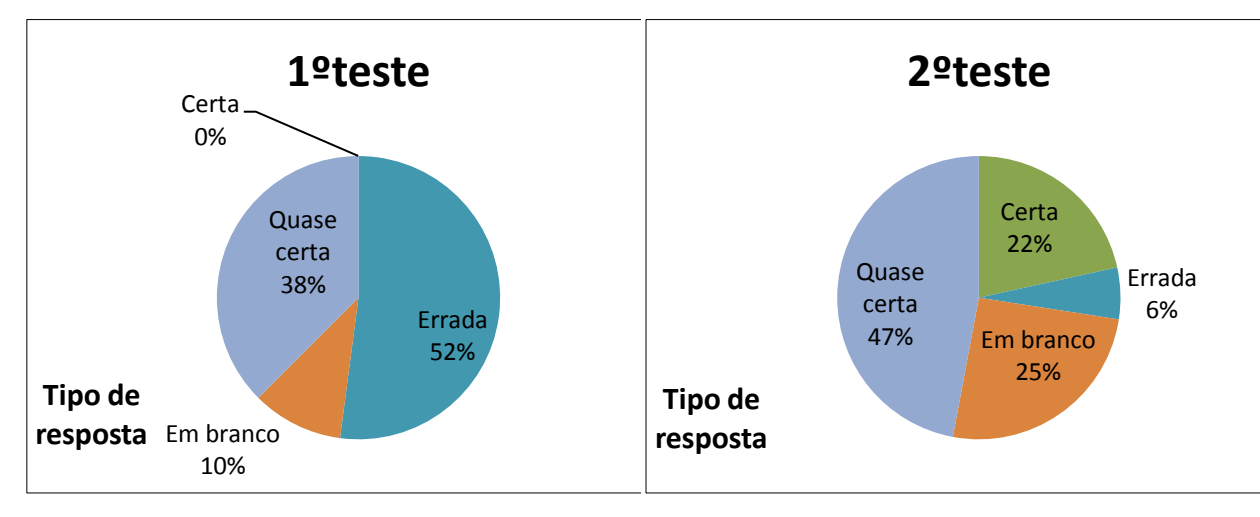

Figura 29 a) – Gráfico das respostas da questão 2 antes da aplicação do produto. Figura 29 b)– Gráfico das respostas da questão 2 após a aplicação do produto.

 Na questão 3), pertencente do roteiro do produto educacional, é mostrar as diferentes forças aplicadas sobre um bloco de massa *mB* e a relação com as leis de Newton. Completando as ideias dos conceitos anteriormente visto nas questões 1) e 2).

3) A figura abaixo mostra um bloco *B* de massa *m<sup>B</sup>* , apoiado em uma superfície horizontal *com atrito* e colocado em movimento em virtude da ação de uma força horizontal  $\vec{F}$ . Quais são as forças agindo sobre o bloco? Justifique:

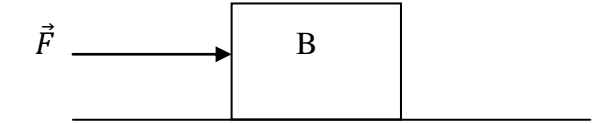

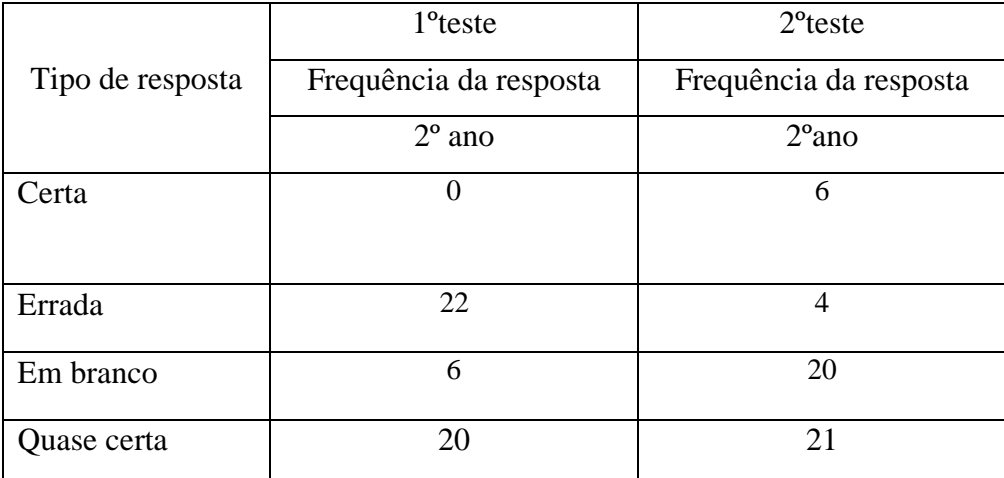

Tabela 3 : Análise das frequências das respostas para a questão 3.

 Nesta questão 3) percebe-se pouca diferença entre as respostas quase certas antes e depois da aplicação do produto. Isto deve-se ao fato que um grupo dos alunos do grupo de pesquisa A e B não compreenderam que existe uma força de atrito se opondo a força horizontal colocada no enunciado e nem a relação entre elas e as leis de Newton. Conforme a frequência das respostas das questões mostra. Mesmo depois das explicações feitas em sala de aula essas dificuldades de compreensão dos conceitos ainda permaneceram em alguns alunos. Na figura 30, temos uma resposta de um aluno após a aplicação do segundo teste, nele vemos claramente isso, pois não comentou sobre força resultante. Mas, na figura 31 notamos uma diferença da linguagem de expressar dos alunos, uma forma de falar um pouco mais a rigor para os conceitos físicos já considerando a força resultante sobre o bloco.
$3)$ A figura abaixo mostra um bloco  $B$  de massa  $m_B$ , apoiado em uma superfície horizontal com atrito e colocado em movimento em virtude da ação de uma força horizontal  $\tilde{F}$ . Quais são as forças agindo sobre o bloco? Justifique:  $F \longrightarrow B$ São as forças: Força instrual, Força Pase, Força de distribuistas

Figura 30- Resposta de um aluno do grupo de pesquisa A e B após a aplicação do produto.

 $3)$ A figura abaixo mostra um bloco  $B$  de massa  $m_B$ , apoiado em uma superfície horizontal com atrito e colocado em movimento em virtude da ação de uma força horizontal  $\vec{F}$ . Quais são as forças agindo sobre o bloco? Justifique:

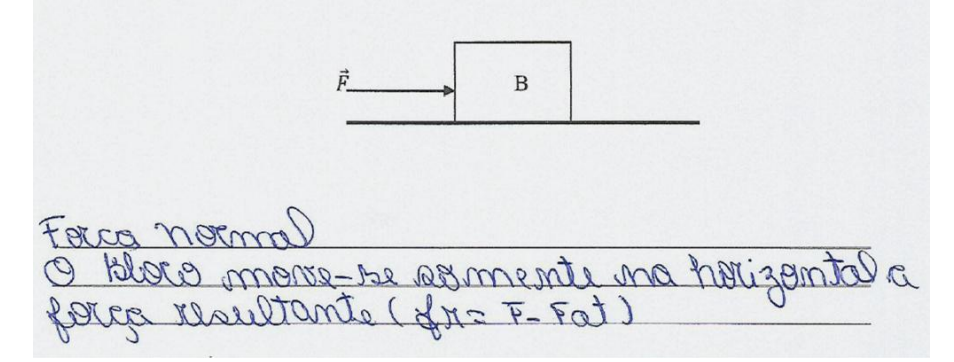

Figura 31- Resposta de um aluno do grupo de pesquisa A e B após a aplicação do produto.

 Na figura 32 a) e b), o gráfico faz uma relação dos testes aplicados referente a questão 3), onde percebemos uma diminuição das respostas erradas e um aumento das em branco.

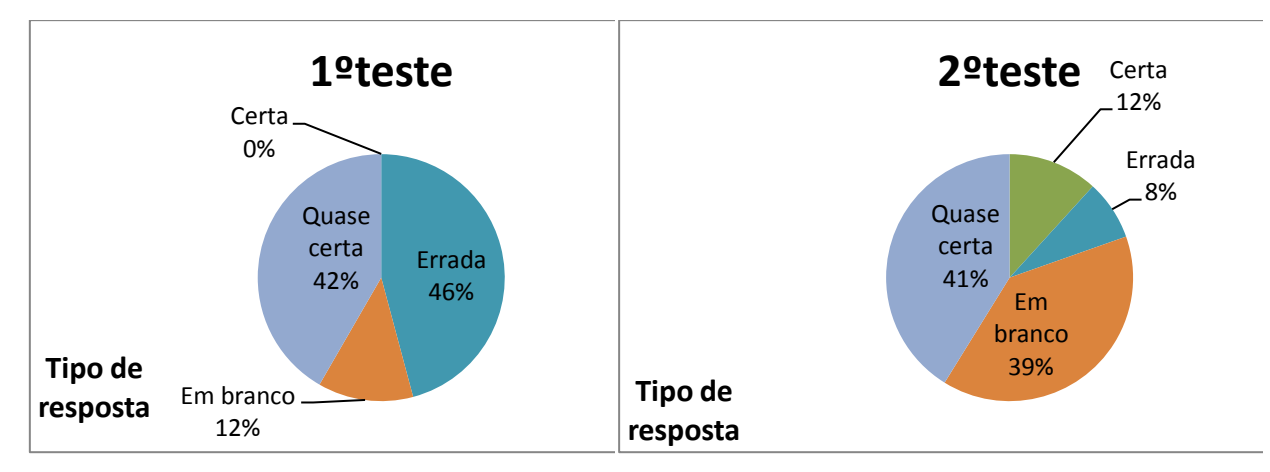

Figura 32 a) – Gráfico das respostas da questão 3 antes da aplicação do produto.

Figura 32 b)– Gráfico das respostas da questão 3 após a aplicação do produto.

 Neste trabalho é introduzido o conceito de forças de contato, que conforme averiguei com os alunos do grupo de pesquisa C não foi explorado no primeiro ano do Ensino Médio por motivos vários, como falta de professores de física, etc. Outras vezes, professores de matemática ou química dando aula de Física que não abordaram estes conceitos. Como veremos em relação as respostas da questão 4) no pré-teste na tabela 4.

4) Em relação a questão três acima . Quais são as forças de contato? Qual é a força dissipativa? Escreva abaixo com suas palavras, justificando.

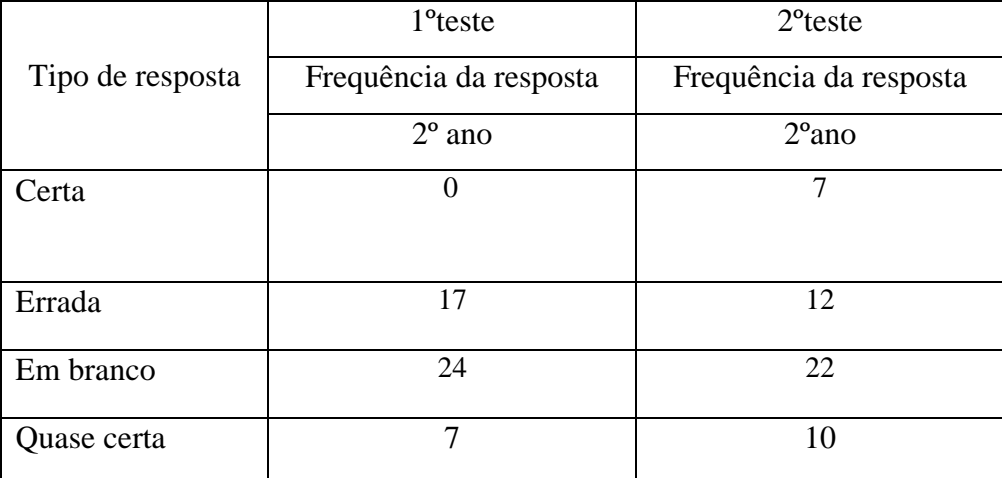

Tabela 4 : Análise das frequências das respostas para a questão 4.

 Na tabela 4 podemos ver um aumento das respostas Certas e uma diminuição das respostas Erradas em relação ao segundo teste. E 10 alunos apresentaram respostas Quase certa indicando que assimilaram os conceitos físicos após a explicação do professor, veja figura 34.

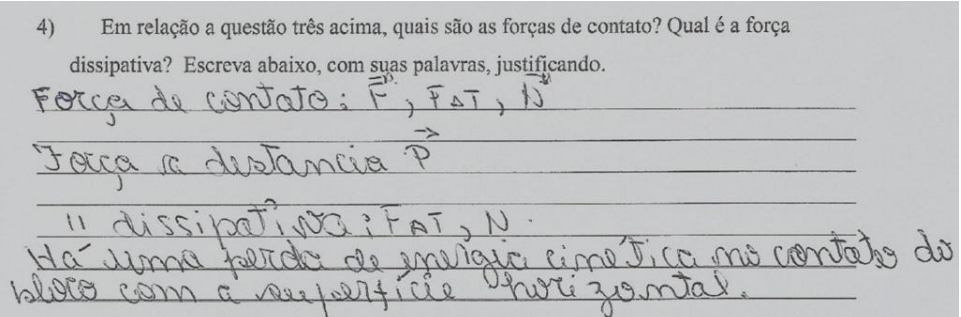

Figura 33- Resposta de um aluno do grupo de pesquisa A e B após a aplicação do produto.

 Aqui na figura 33, podemos ver que alguns alunos do grupo de pesquisa A e B conseguiram perceber a diferença entre força de contacto e a força à distância bem como qual tipo de força dissipativa tem na questão 3). O gráfico da figura 34 a) e b) representa essa evolução.

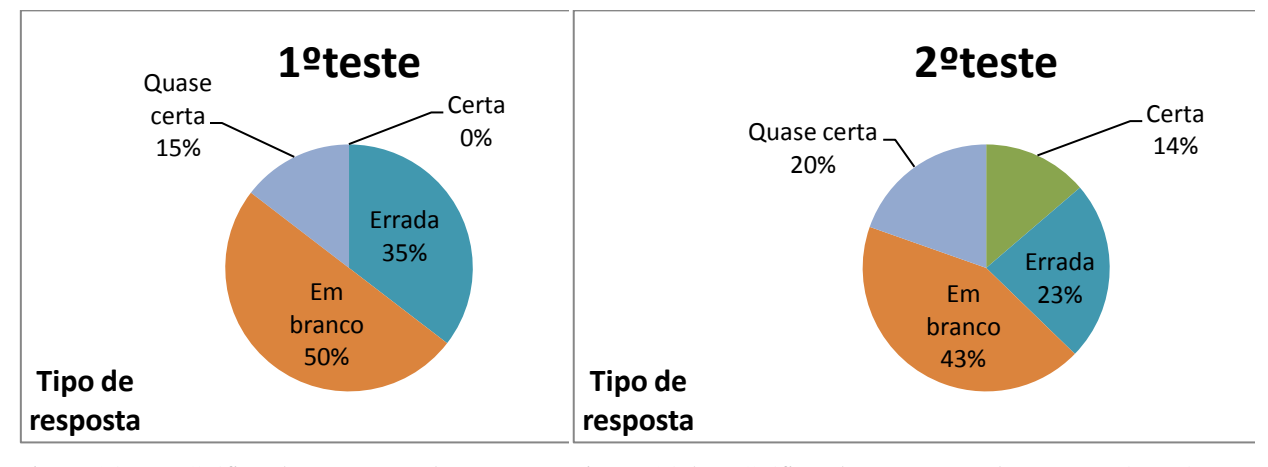

Figura 34 a) – Gráfico das respostas da questão 4) antes da aplicação do produto. Figura 34 b)– Gráfico das respostas da questão 4) após a aplicação do produto.

 Dando continuidade a essa revisão de alguns conceito de Cinemática, as questões 5 ) e 6) pedem o tipo de movimento feito por um carro em uma velocidade.

5) A imagem do carro abaixo representa um Movimento Retilíneo Uniforme ou o Movimento Retilíneo Uniformemente Variado? Justifique.

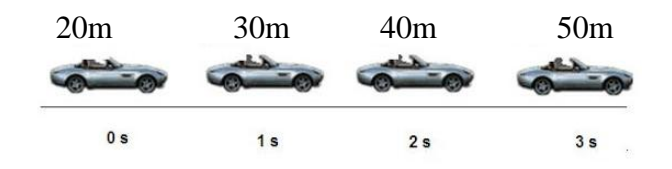

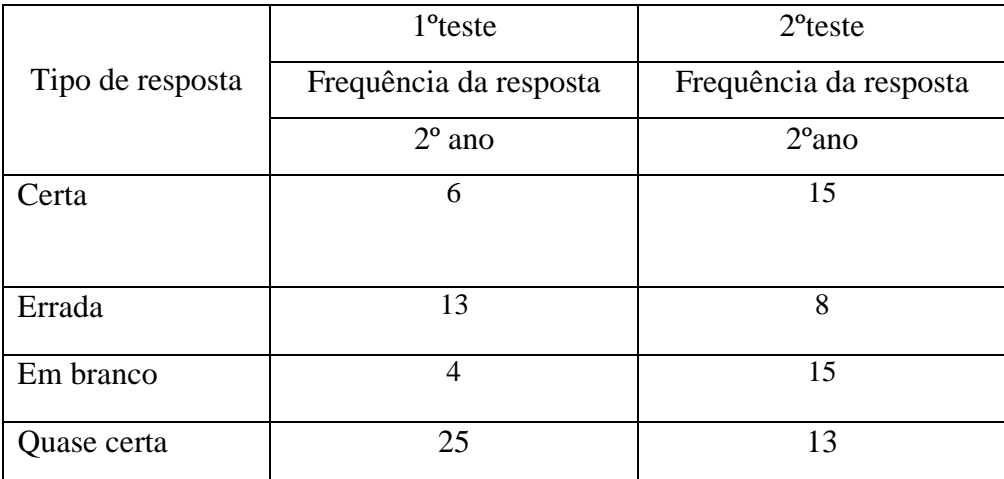

Tabela 5 : Análise das frequências das respostas para a questão 5.

 A tabela 5 mostra que no primeiro teste 13 alunos responderam errado por que não sabiam diferenciar velocidade constante de aceleração. Dos 48 alunos que participaram da pesquisa 25 responderam Quase certo por que conseguiam identificar o tipo de movimento mas não sabiam explicar o por que. Após a explicação do professor, houve uma certa melhora das respostas Certas de 6 para 15 alunos. E uma diminuição das Erradas. E um aumento considerável das Em branco que passou de 4 para 15 alunos. As figuras 35 mostra uma respostas de um aluno do grupo de pesquisa A e B depois da explicação do educador. Onde podemos ver que o aluno consegue associar a pergunta da questão 5) com o conceito de velocidade constante. E na figura 36 a) e b), mostramos a evolução dos alunos nos conceitos físicos.

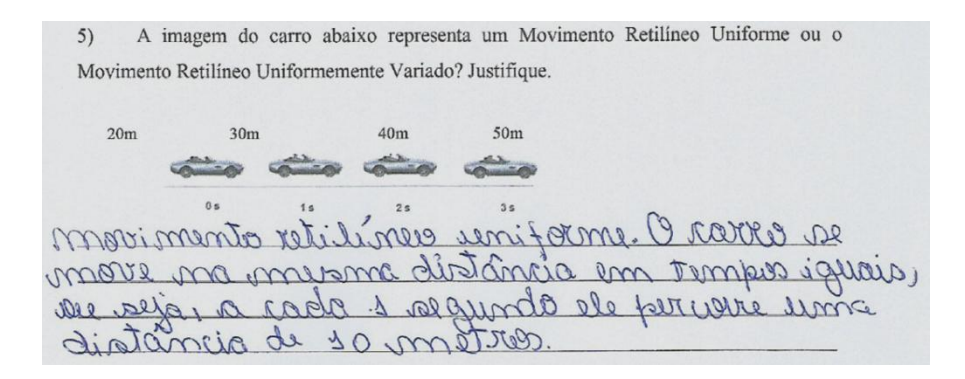

Figura 35- Resposta de um aluno do grupo de pesquisa A e B após a aplicação do produto.

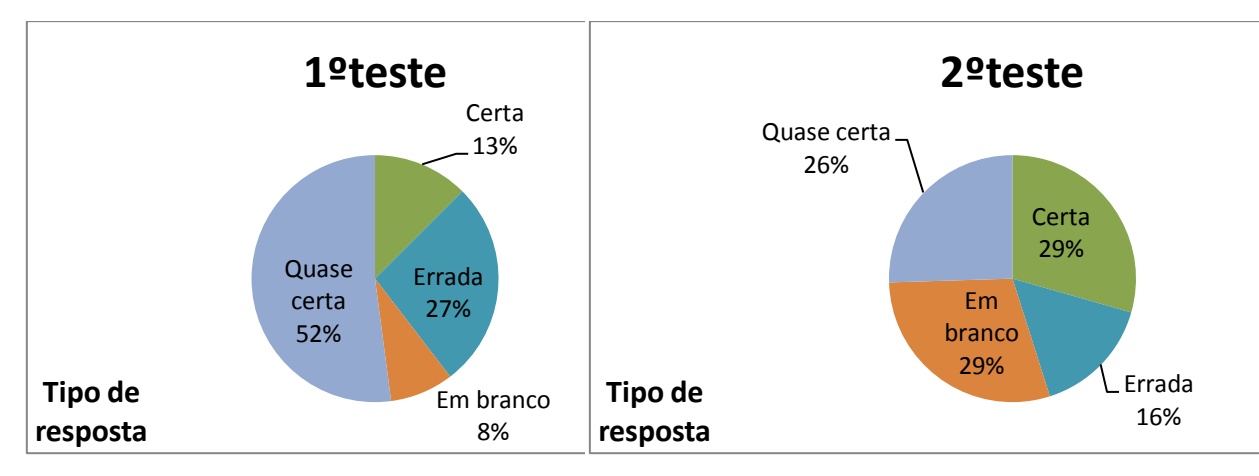

Figura 36 a) – Gráfico das respostas da questão 5) antes da aplicação do produto.

Figura 36 b)– Gráfico das respostas da questão 5) após a aplicação do produto.

 Na questão 6) que encontra-se na sequência didática do produto educacional, o aluno deveria saber conceituar velocidade média e aceleração média dando continuidade ao desenvolvido na questão 5) distinguindo o tipo de movimento que o carro representa.

6) A imagem do carro abaixo representa um Movimento Retilíneo Uniforme ou o Movimento Retilíneo Uniformemente Variado? Justifique.

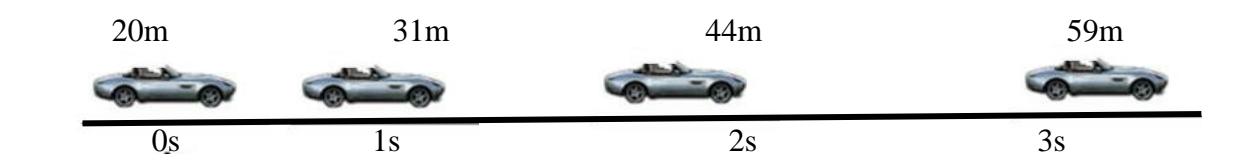

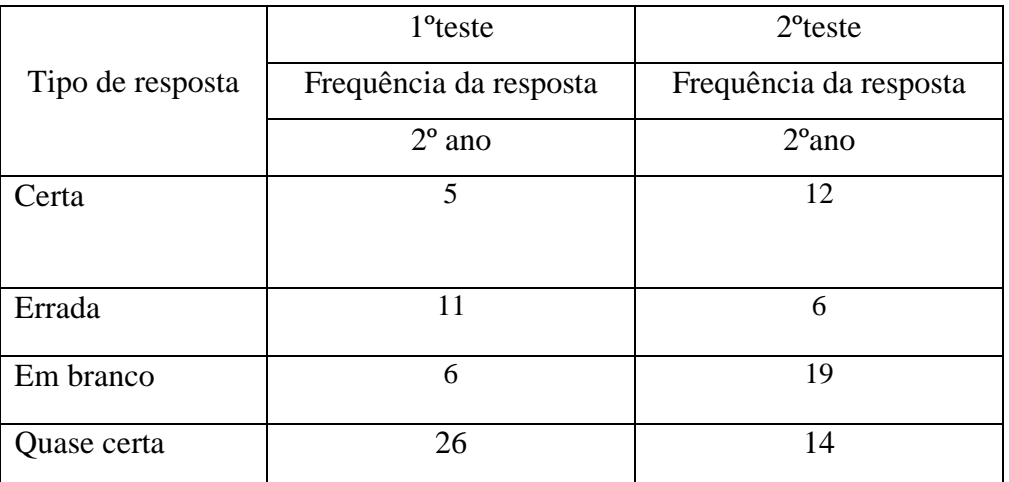

Tabela 6 : Análise das frequências das respostas para a questão 6.

 Nesta tabela 6 mostra que os alunos continuam confundindo os conceitos de velocidade constante e aceleração. Não havendo muita diferença com a questão 5) em relação a evolução dos conceitos. A figura 37 mostra uma respostas de um aluno do grupo de pesquisa A e B depois da explicação do educador. Onde podemos ver que o aluno consegue determinar o tipo de movimento, mas não consegue associar a pergunta da questão 6) com o conceito de aceleração. E na figura 38 a) e b), mostramos a evolução dos alunos nos conceitos físicos.

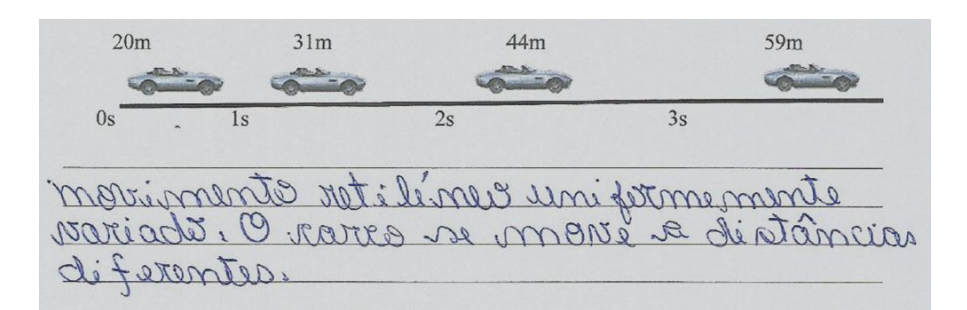

Figura 37- Resposta de um aluno do grupo de pesquisa A e B após a aplicação do produto.

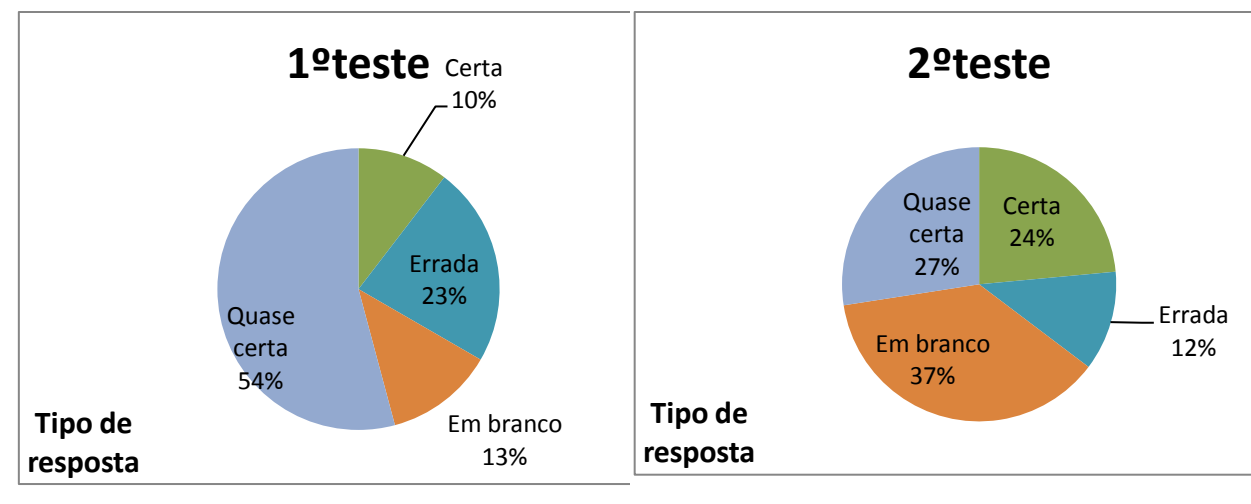

Figura 38 a) – Gráfico das respostas da questão 6) antes da aplicação do produto. Figura 38 b) – Gráfico das respostas da questão 6) após a aplicação do produto.

 Seguindo a sequência didática do produto educacional, a questão 7) é dada como forma de ver como os alunos associam o movimento retilíneo uniforme do carro em forma de gráfico de posição versus tempo.

7) O gráfico de movimento versus tempo que melhor representa a situação da questão cinco nas figuras abaixo é:

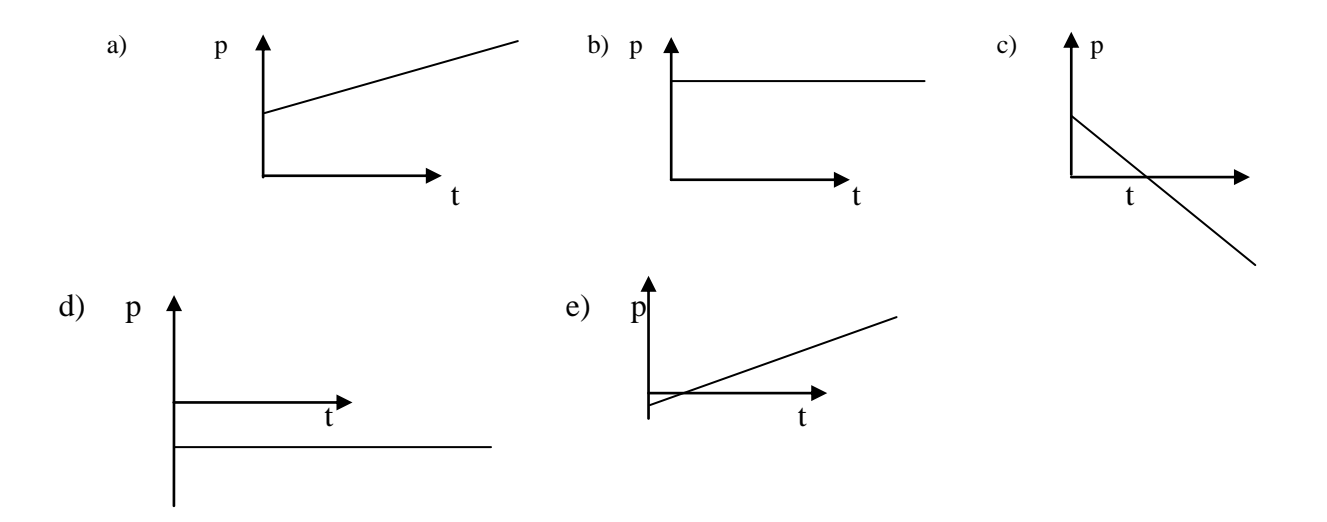

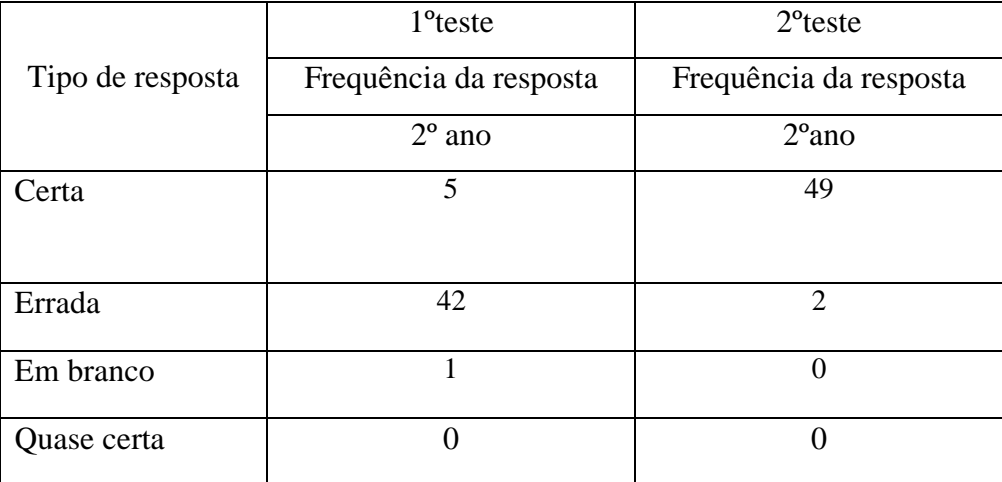

Tabela 7 : Análise das frequências das respostas para a questão 7.

 Diferentemente da questão anterior, os índice de erros foi muito alto no primeiro teste, 42 de um total de 48 alunos, não conseguiram associar o tipo de movimento com o gráfico. Percebemos as dificuldades matemáticas de interpretação de um sistema físico. Assim após a explicação, onde o educador pode utilizar uma pequena tabela com os dados de posição versus o tempo e relacioná-las em um plano cartesiano. Vê-se que não passa de uma função de primeiro grau com coeficiente positivo, logo após o segundo teste houve uma mudança na frequência das respostas erradas dos alunos do segundo ano, ou seja, conforme a tabela 7 apresenta, houve duas questões erradas, figura 39 a) e b). A capacidade de compreensão destes gráficos associando com o tipo de movimento permite analisar melhor os dados fornecidos nas vídeo análises feitas pelo programa *Tracker* das experiências mostradas em sala.

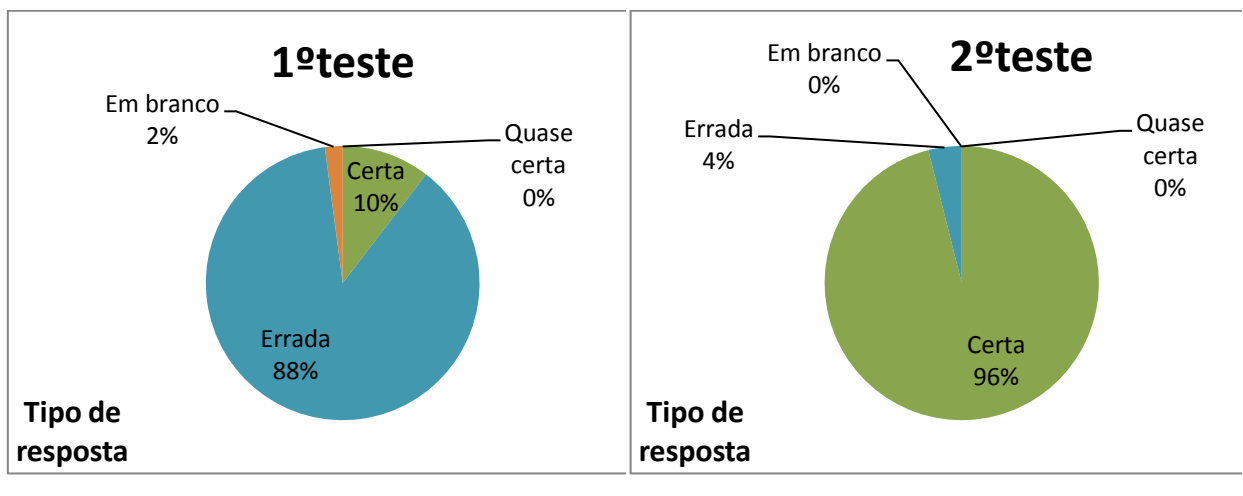

Figura 39 a) – Gráfico das respostas da questão 7) antes da aplicação do produto.

Figura 39 b)– Gráfico das respostas da questão 7) após a aplicação do produto.

 A questão 8) foi pedido aos alunos que determinasse qual seria o mais provável gráfico da questão 6), ou seja, um gráfico de uma parábola com concavidade para cima, conforme está na sequência didática do Produto educacional.

8) Em relação a questão seis é:

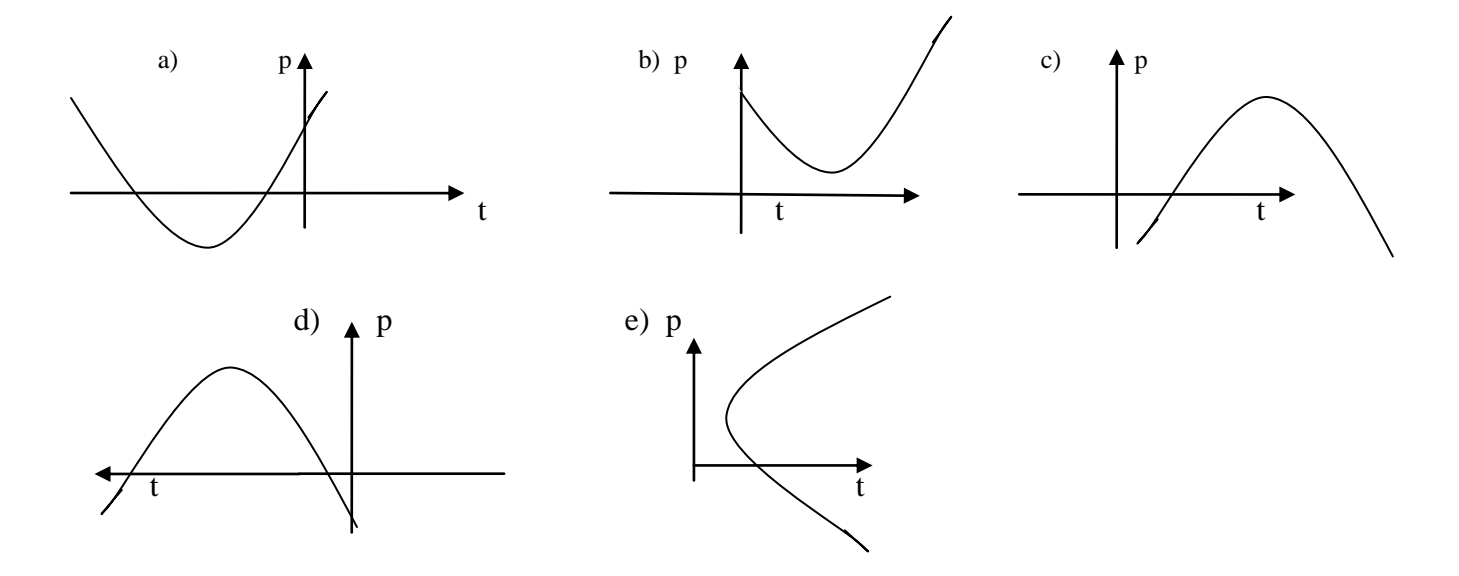

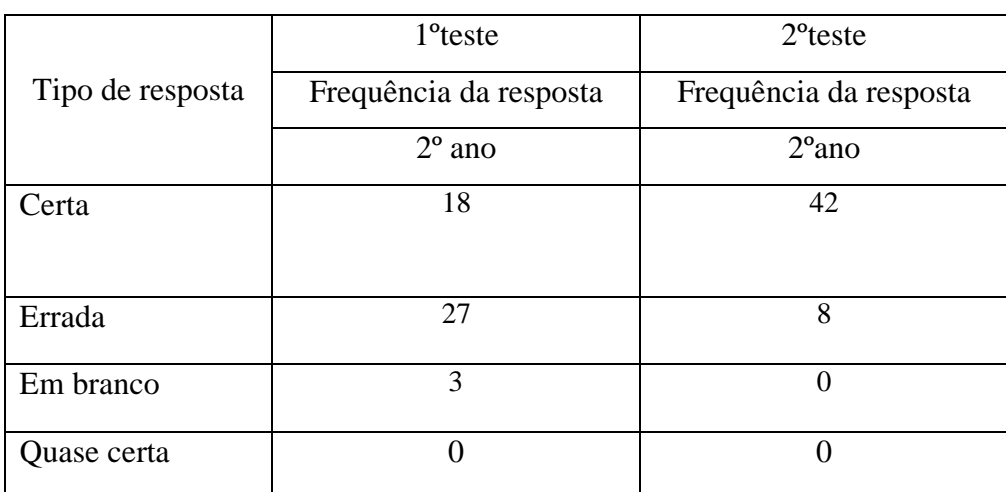

Tabela 8 : Análise das frequências das respostas para a questão 8.

 A tabela 8 apresenta um índice de erros bem considerados antes da explicação do educador, mas exatamente como a questão 7) bastava apenas mostrar a relação com uma função de segundo grau. Assim, a partir do segundo teste, grande parte dos alunos apresentaram respostas corretas para esta questão. Este avanço foi em grande parte possível para muitos, pois já tinham tido contato com funções em matemática. Mas a relação destas funções com conceitos físicos não era de costume para muitos. E outros realmente nunca tinham visto. A figura 40 a) e b) abaixo mostra bem esta diferença de estado antes e depois dos testes entre os educandos.

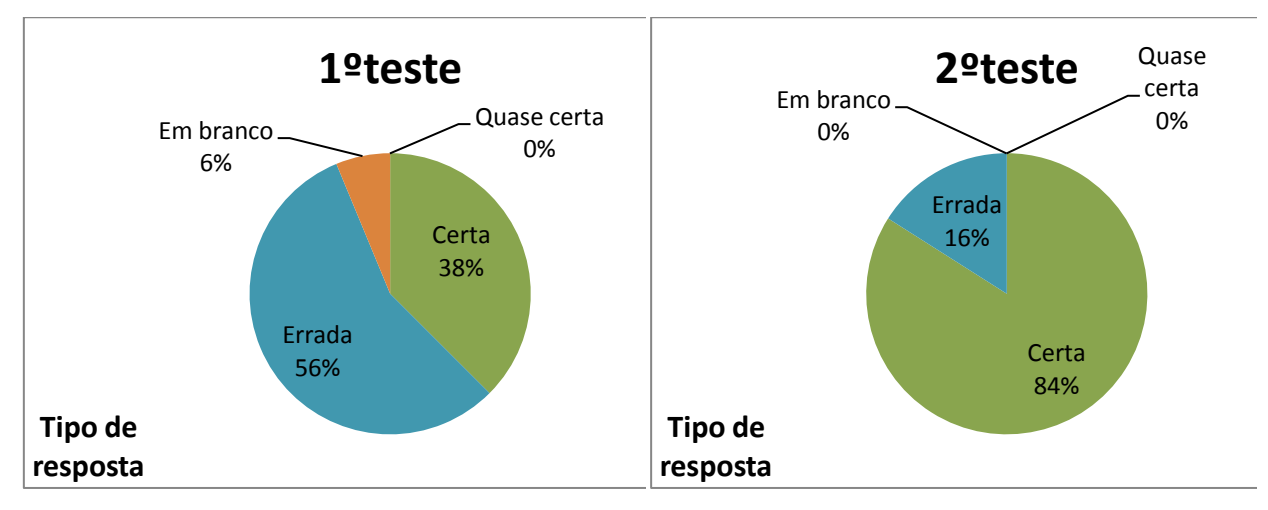

Figura 40 a) – Gráfico das respostas da questão 8) antes da aplicação do produto. Figura 40 b)– Gráfico das respostas da questão 8) após a aplicação do produto.

 Na questão 9) voltamos a trabalhar com diagramas de força, mas agora com um pequeno detalhe, consideramos um plano inclinado pelo qual pedimos as forças aplicadas sobre um bloco.

9) Um bloco de massa M, está apoiado em um plano inclinado, que faz um ângulo θ com a horizontal . Sabendo que o bloco desliza *sem atrito* para baixo pelo plano inclinado, o gráfico das forças aplicadas sobre o bloco é:

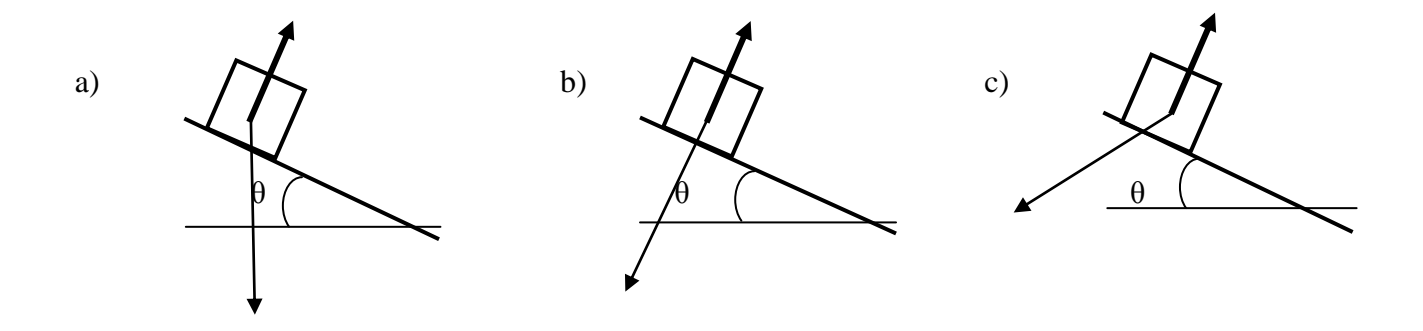

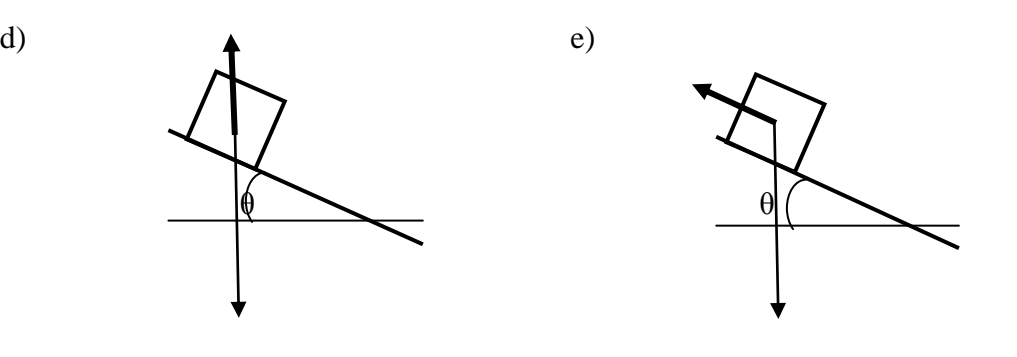

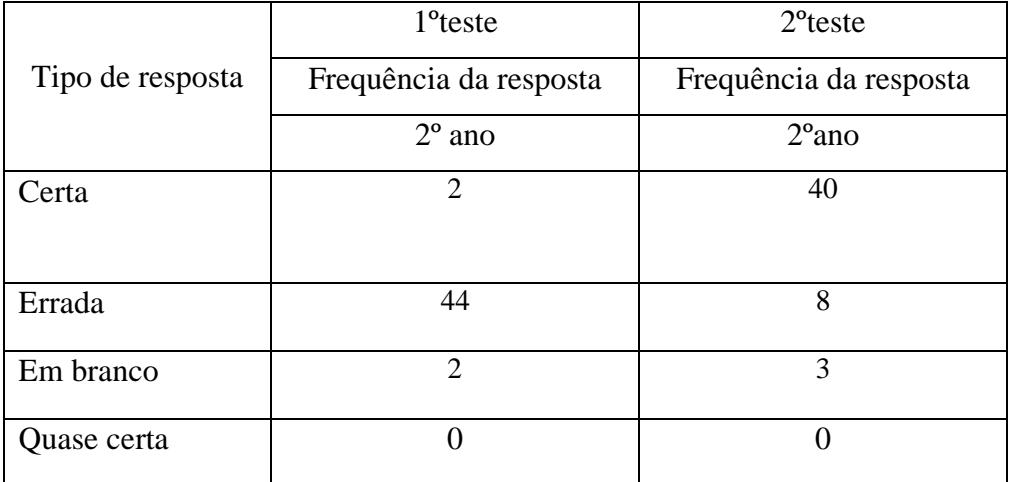

Tabela 9: Análise das frequências das respostas para a questão 9.

 De fato, a tabela 9 mostra que antes do pré-teste 2 alunos responderam certo e após a explicação um total de 40 alunos responderam corretamente a questão 9. As respostas erradas diminuiram consideravelmente 44 para 8. Esta mudança deve-se muito ao fato de usar as tábuas de madeira mencionadas anteriormente e o pequeno peso feito com a moeda e barbante. A facilidade com que eles compreenderam os conceitos após a explicação foi muito prático. Também deve-se ao fato de já terem feito as questões 1) ao 3) que complementam o aprendizado destes conceitos. A figura 41 a) e b) apresenta esta enorme diferença entre as respostas das questões certas depois da explicação do professor.

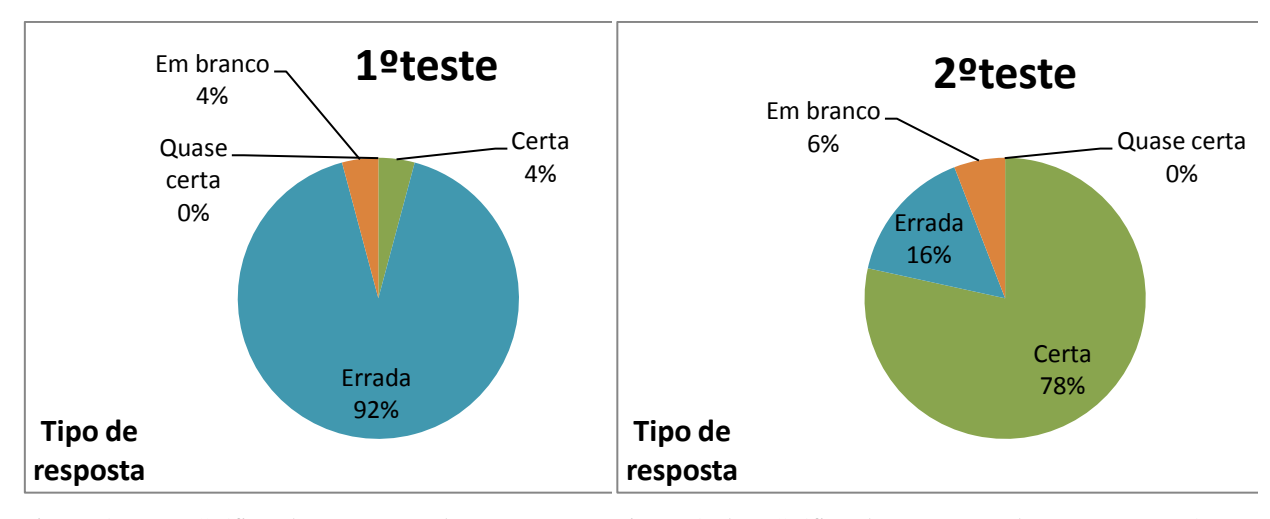

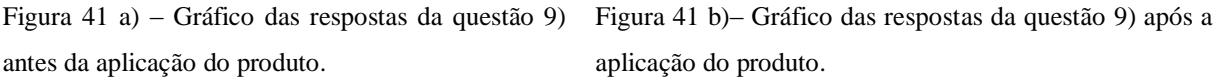

 Na questão 10) é apresentado o diagrama de forças para o plano inclinado por um ângulo qualquer. Só que agora existe uma força de atrito aplicada sobre o bloco, seguindo as mesmas orientações da questão 9).

10) Um bloco de massa M, está apoiado em um plano inclinado, que faz um ângulo θ com a horizontal . Sabendo que o bloco desliza *com atrito* para baixo pelo plano inclinado, o gráfico das forças aplicadas sobre o bloco é:

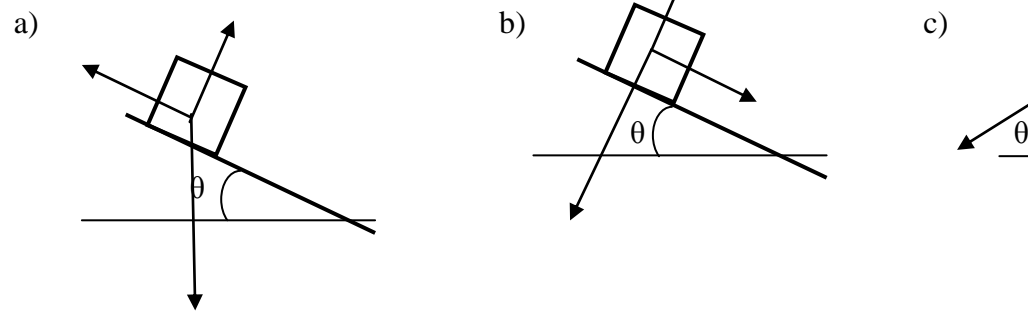

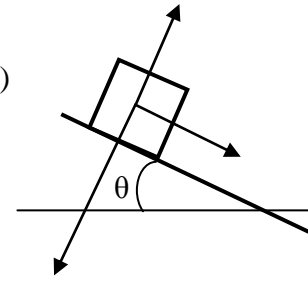

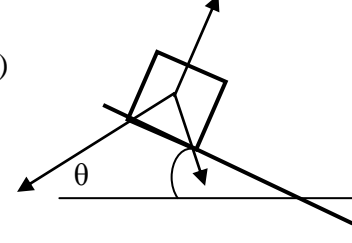

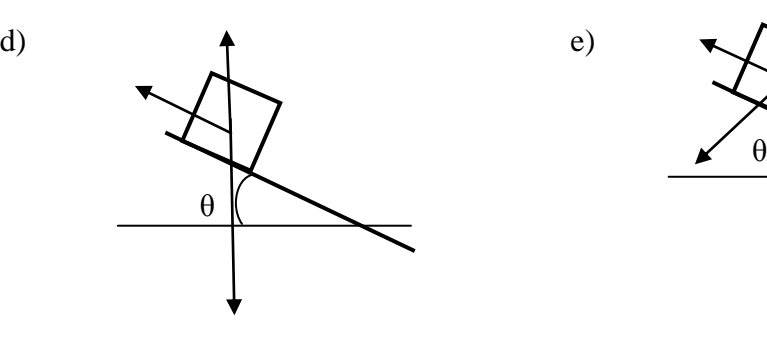

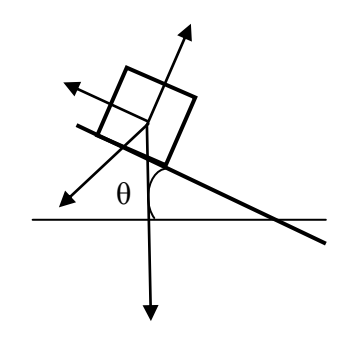

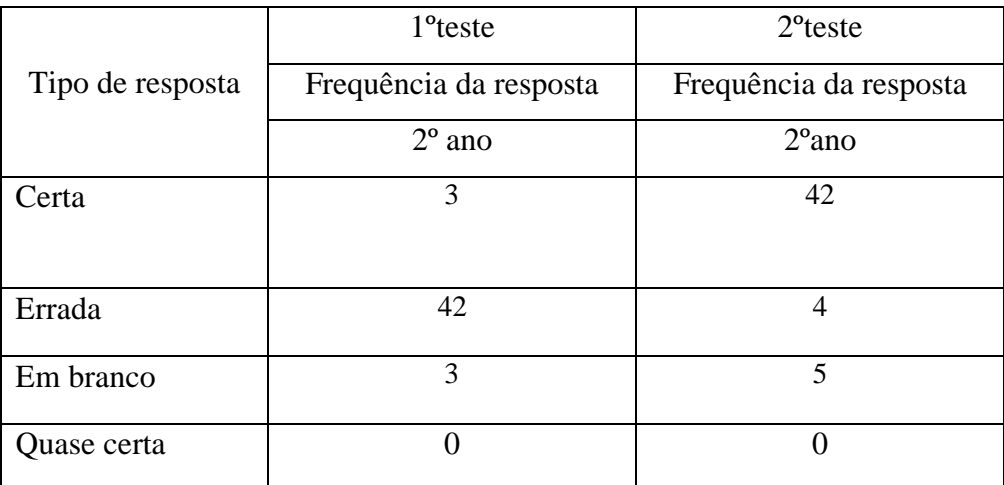

Tabela 10 : Análise das frequências das respostas para a questão 10.

 A tabela 10 com as frequências das respostas dos alunos mostra que antes do pré-teste 3 alunos responderam certo e após a explicação um total de 42 alunos responderam corretamente a questão 10. Nestas questões 9) e 10), foi abordada a relação das componentes da força gravitacional. Mas eles não tinham ainda maturidade para trabalhar com vetores e suas componentes. Estes conceitos matemáticos não foram ensinados, pelo menos a grande parte do grupo de pesquisa A e B. Assim, ficou limitado as forças que agiam sobre o bloco no plano inclinado sem apresentar suas componentes. A figura 42 a) e b) apresenta as respostas das questões certas depois da explicação do professor.

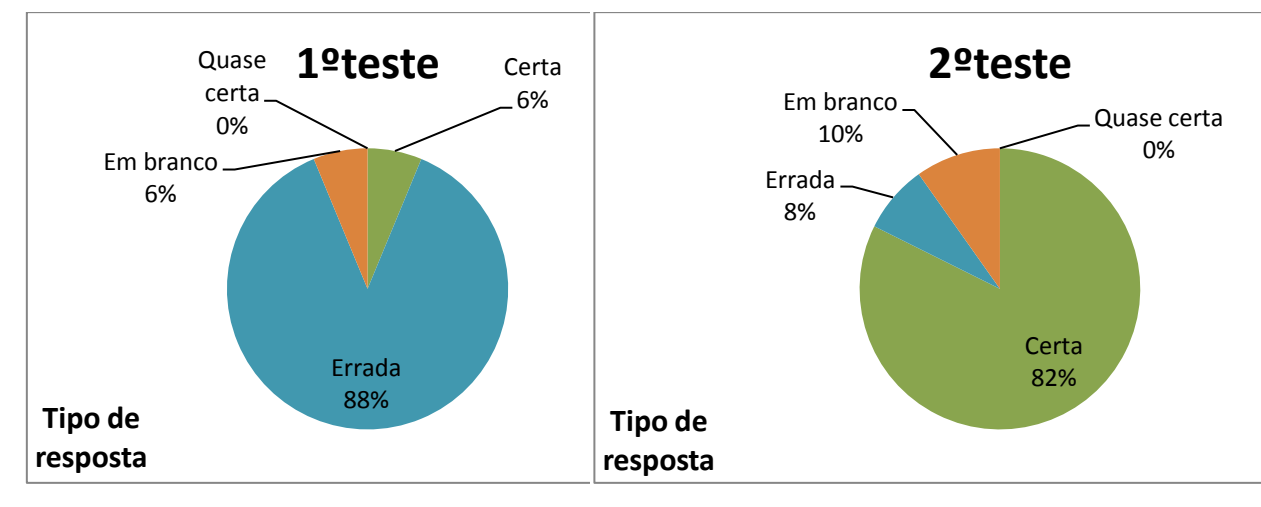

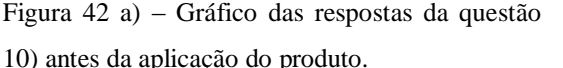

Figura 42 b)– Gráfico das respostas da questão 10) após a aplicação do produto.

 As questões 11) e 12) foram colocadas como opcionais para os alunos responderem, logo não foram colocadas na pesquisa feita com o grupo de pesquisa A e B e de grupo de pesquisa C. Mas, como sugestão ao educador estas duas questões podem ser usadas como mais uma experiência usando o programa *Tracker* para determinar, por exemplo, o coeficiente de atrito para superfícies de materiais diferentes, aceleração de dois blocos de massas diferentes, a velocidade dos blocos, etc., e sempre quando possível comparar com a teoria. As possibilidades são muitas usando o programa *Tracker*. A questão 13) é uma introdução a alguns tipos de forças que podem ser aplicadas sobre determinado sistema físico, em particular nas experiências feitas em sala, seguindo a sequência didática do produto educacional.

13) O que são forças elásticas?

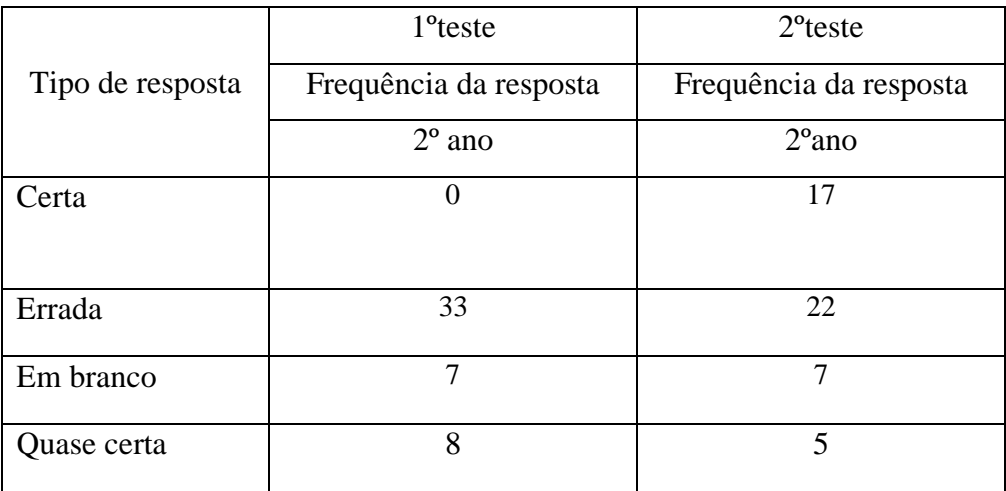

Tabela 11 : Análise das frequências das respostas para a questão 13.

 A tabela 11 mostra que o número de resposta em branco continuaram as mesmas. Houve uma diminuição das respostas erradas de 33 para 22 dentro das condições estabelecidas acima. Assim, os resultados das certas teve um aumento de 17 respostas e diminuição das erradas. Havendo uma diminuição das respostas quase certas depois dos testes aplicados.

 Logo, essa tabela 11 mostra que 22 alunos conseguiram entender os conceitos quase certo ou certo, desenvolvidos nesta questão. Na figura 43 e 44 podemos ver algumas das respostas feitas por alunos do grupo de pesquisa A e B fez no pré-teste e uma grande evolução quando se compara com a resposta de outro aluno no segundo teste, após a explicação do educador , figura 45.

13) O que são forças elásticas? forca que visi e violta.  $\sqrt{a}$ 

Figura 43- Resposta de um aluno do grupo de pesquisa A e B antes da aplicação do produto.

13) O que são forças elásticas? coptes co missionales est po

Figura 44- Resposta de um aluno do grupo de pesquisa A e B antes da aplicação do produto.

13) O que são forças elásticas? vão força que vão iscercida por sistemas

Figura 45- Resposta de um aluno do grupo de pesquisa A e B após a aplicação do produto.

 Abaixo, na figura 46 a) e b), é mostrada a comparação entre as respostas dadas antes e depois da aplicação do produto.

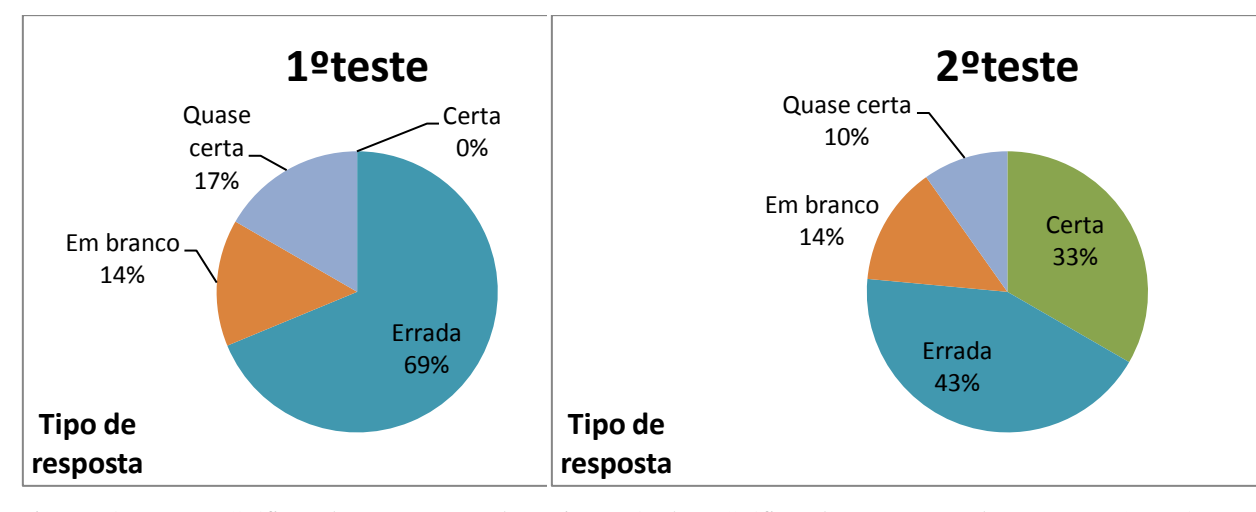

Figura 46 a) – Gráfico das respostas da questão 13) antes da aplicação do produto. Figura 46 b)– Gráfico das respostas da questão 13) após a aplicação do produto.

 Na questão 14) é abordado o conceito de energia cinética, que está sempre relacionada com o movimento de um sistema físico.

14) O que é energia cinética?

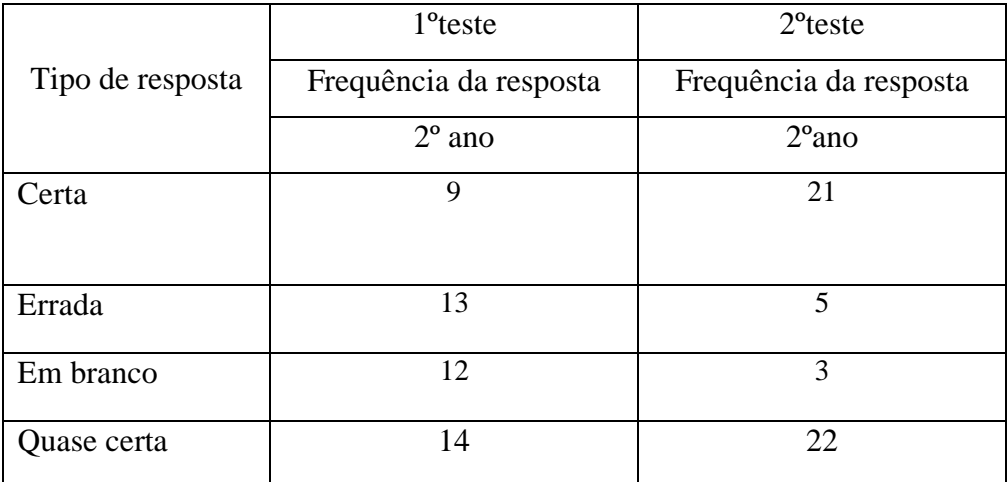

Tabela 12 : Análise das frequências das respostas para a questão 14.

 O conceito de energia cinética em física está associado ao movimento, então de forma bem intuitiva sempre relacionavam este fato com 14 respostas quase certas e 9 certas na tabela 12 onde após as explicações mais detalhadas do professor houve uma mudança bem interessante em relação as respostas pesquisadas do segundo teste da sequência didática do produto educacional. Um total de 43 respostas entre certas e quase certas foram apuradas contra 23 antes da aplicação do pós-teste. Havendo uma diminuição das respostas erradas e

em branco conforme a tabela mostra. Fica evidente este fato nas figuras 47, 48 e 49 abaixo. Mais interessante é como eles relacionavam isso nas experiências feitas em sala e filmadas pelo celular para as vídeo análises feitas pelo programa *Tracker*. Eles vinham tudo acontecer automaticamente através dos gráficos quando apresentado em sala de aula.

14) O que é energia cinética? nn prinnente  $\subset$ 

Figura 47- Resposta de um aluno do grupo de pesquisa A e B antes da aplicação do produto.

14) O que é energia cinética? ineration and the motor applicant artelle o vetro. ien

Figura 48- Resposta de um aluno do grupo de pesquisa A e B antes da aplicação do produto.

14) O que é energia cinética? arriado ao votado ovenone · Steiger mu in atments de

Figura 49- Resposta de um aluno do grupo de pesquisa A e B após a aplicação do produto.

 Novamente fazemos a relação das respostas antes e depois dos testes seguindo a sequência didática do produto educacional da questão 14), figura 50 a) e b).

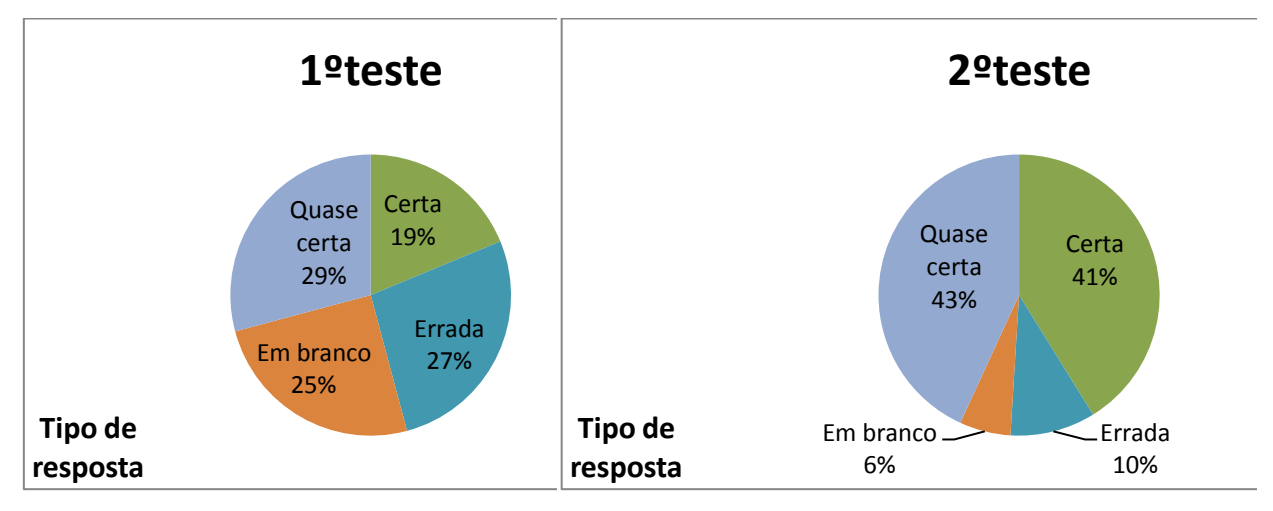

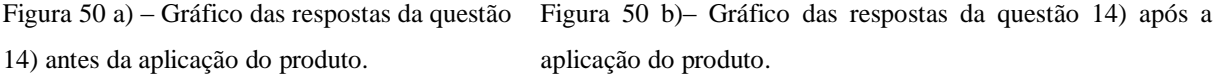

 Na questão 15) é discutida a definição de energia potencial. Aqui deve ser interpretada pelos alunos como uma sequência de ideias que devem ser trabalhadas e observadas principalmente com o programa *Tracker*, que mesmo em repouso um corpo possui energia em relação a sua posição.

15) Defina o que é energia potencial gravitacional .

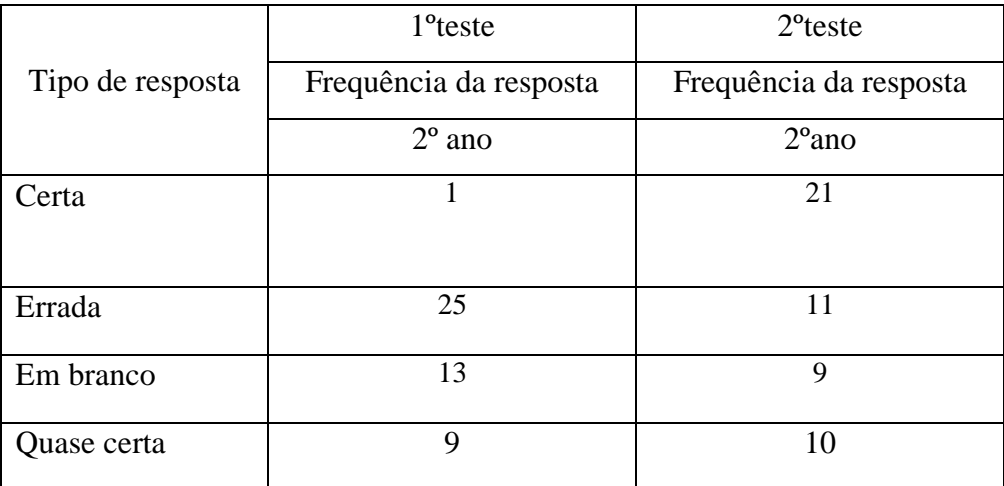

Tabela 13 : Análise das frequências das respostas para a questão 15.

 O conceito de energia potencial gravitacional está intimamente ligado ao de energia cinética, mas de forma bem intuitiva algumas respostas dos alunos relacionavam o campo gravitacional como sendo esta energia potencial, este fato se mostrou nas 25 respostas erradas antes do segundo teste como é mostrado na tabela 13. Para a explicação antes do segundo teste, mesmo usando o programa *Tracker* anteriormente em sala, a tábua de madeira com o bloco como exemplos, foi difícil para alguns alunos compreender que mesmo parado um objeto possui energia conforme a sua posição. Assim, após o segundo teste, há uma certa melhora em relação as questões certas e quase certas num total de 31 respostas contra 10 respostas dos alunos do pré-teste. Veja figura 51 abaixo uma das respostas de um aluno após segundo teste. Os alunos começaram a associar os conceitos, mas muitas vezes esqueciam de colocar as fórmulas.

15) Defina o que é energia potencial gravitacional. a energía potencia Dimmond V depend GARANI do alla  $U_4U$ mon mes

Figura 51- Resposta de um aluno do grupo de pesquisa A e B após a aplicação do produto.

 Na figura 52 a) e b) é visto que houve certa mudança significativa com as respostas erradas e em branco da questão 15).

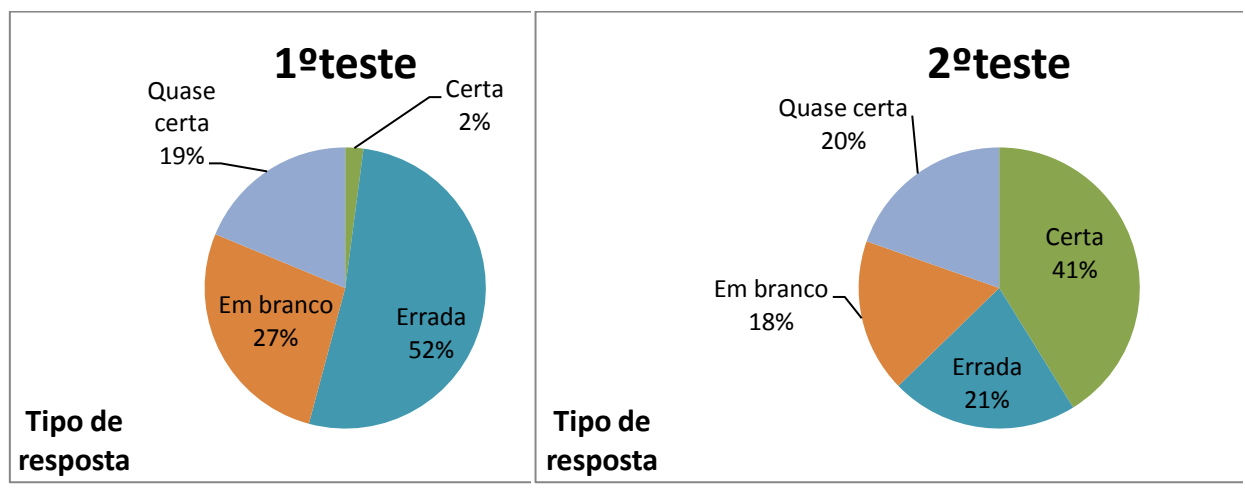

Figura 52 a) – Gráfico das respostas da questão 15) antes da aplicação do produto. Figura 52 b)– Gráfico das respostas da questão 15) após a aplicação do produto.

 Na questão 16) é associada com as molas utilizadas nos experimentos filmados pelo celular para as vídeos análises com o programa *Tracker* para uma melhor compreensão dos conceitos apresentados até agora.

16) O que é energia potencial elástica?

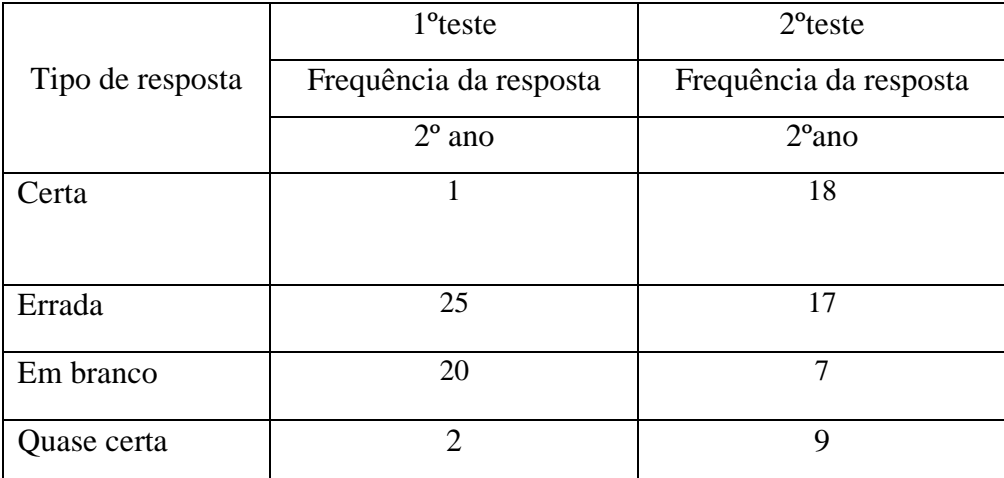

Tabela 14 : Análise das frequências das respostas para a questão 16.

 Nesta parte deste trabalho, a visualização das experiências realizadas em sala de aula e posteriormente a vídeo análise usando o programa *Tracker* foi de muita ajuda para a compreensão deste conceito de energia potencial elástica. Quando o aluno pode ver quadro a quadro o vídeo da experiência da latinha do plano inclinado, pode compreender que quando há uma deformação da mola existe então a energia potencial elástica que irá acumular enquanto a mola estiver comprimida. Assim, após as explicações usando o programa *Tracker* e fazendo a relação da teoria com a prática a quantidade total de respostas dos alunos certas e quase certas no pré-teste foi de 3 para 27 respostas com uma diminuição das respostas em branco e erradas. A figura 53 apresenta umas das respostas do segundo teste após as explicações usando o aplicativo. E na figura 54 a) e b) as respostas antes e depois da aplicação do produto.

16) O que é energia potencial elástica? como resultado armazema piosona Wich  $\overline{\mathcal{L}}$ 62010

Figura 53- Resposta de um aluno do grupo de pesquisa A e B após a aplicação do produto.

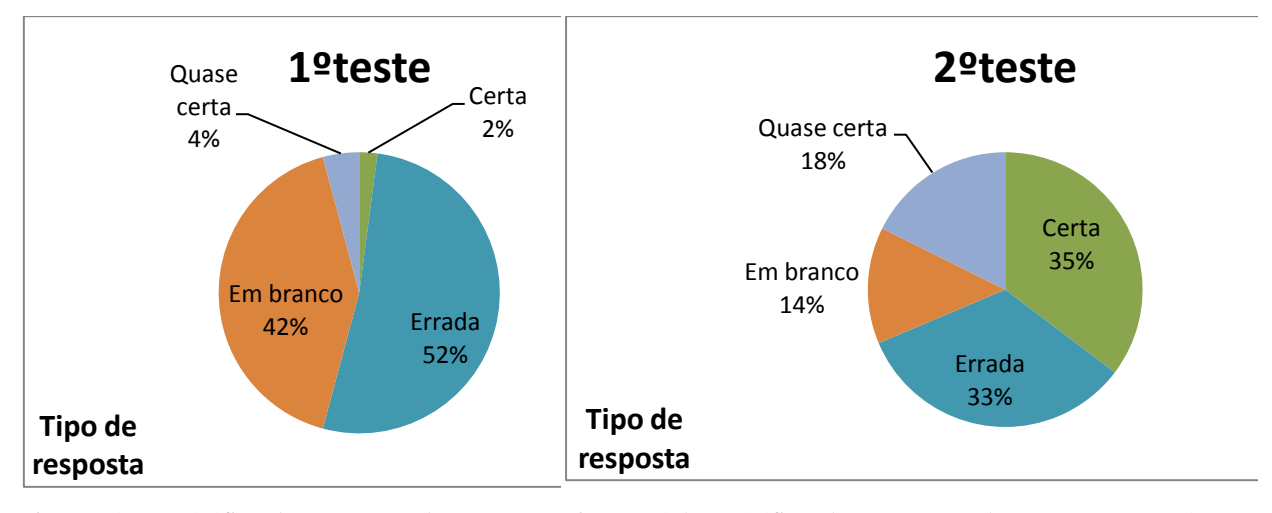

Figura 54 a) – Gráfico das respostas da questão 16) antes da aplicação do produto. Figura 54 b)– Gráfico das respostas da questão 16) após a aplicação do produto.

 Na questão 17) é uma forma de visualizar as energia presentes em um sistema, em particular foi usado o programa *Tracker* para auxiliar este entendimento através das vídeos análises das experiências no decorrer da sequência didática.

17) O que é Energia Mecânica?

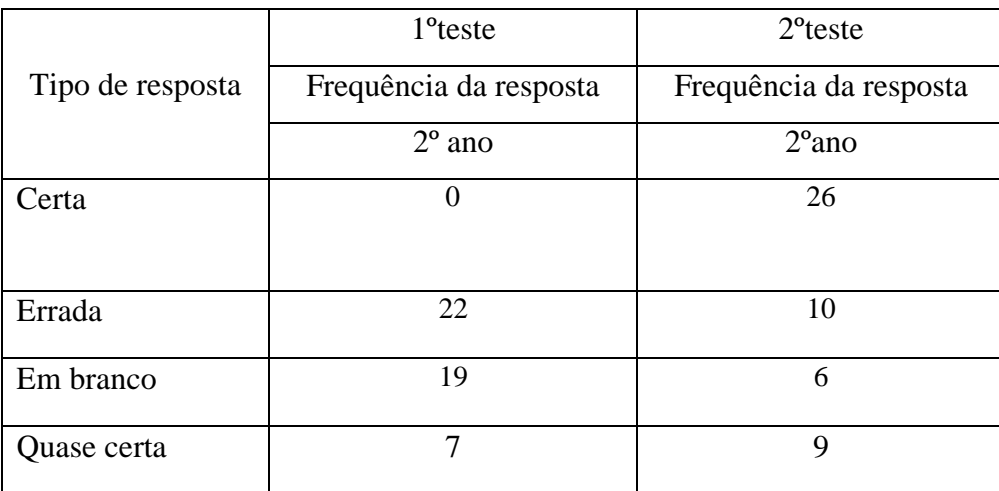

Tabela 15 : Análise das frequências das respostas para a questão 17.

 Na tabela 15 vemos que no pré-teste o índice de acertos foi zero e de respostas erradas quase que metade do grupo pesquisado, ou seja, 22 respostas erradas, em branco um total de 19 respostas. Aqui devo ressaltar que não só o programa *Tracker* ajudou bastante, mas também os seminários feitos em sala com as turmas pesquisadas para um melhor entendimento dos conceitos físicos empregados. Isso ficou muito evidente quando nos seminários era indagado sobre uma das experiências a do plano inclinado, por exemplo,feitas em sala, quando era perguntado qual a energia mecânica no ponto mais alto da trajetória onde estava a latinha, alguns conseguiam fazer a distinção de que não havia energia potencial elástica. E no decorrer da trajetória poderia se obter através do programa *Tracker* valores para a energia mecânica em diferentes pontos. Logo a definição dada na sequência didática do produto educacional era uma generalização de todas as energia potenciais que o sistema podia ter conforme foi explicado para os alunos em sala. Assim, após as explicações e o pós-teste efetuado nas turmas pesquisadas conforme a tabela 15 indica houve uma mudança num total de 35 das respostas certa e quase certas. E uma diminuição das respostas erradas e em branco em mais de 50%. Na figura 55 abaixo temos uma resposta de um aluno após o segundo teste e na figura 56 a) e b) as respostas dos alunos antes e depois da aplicação do produto educacional.

17) O que é Energia Mecânica? meria sinitius  $V^{\circ}$ stem

Figura 55- Resposta de um aluno do grupo de pesquisa A e B após a aplicação do produto.

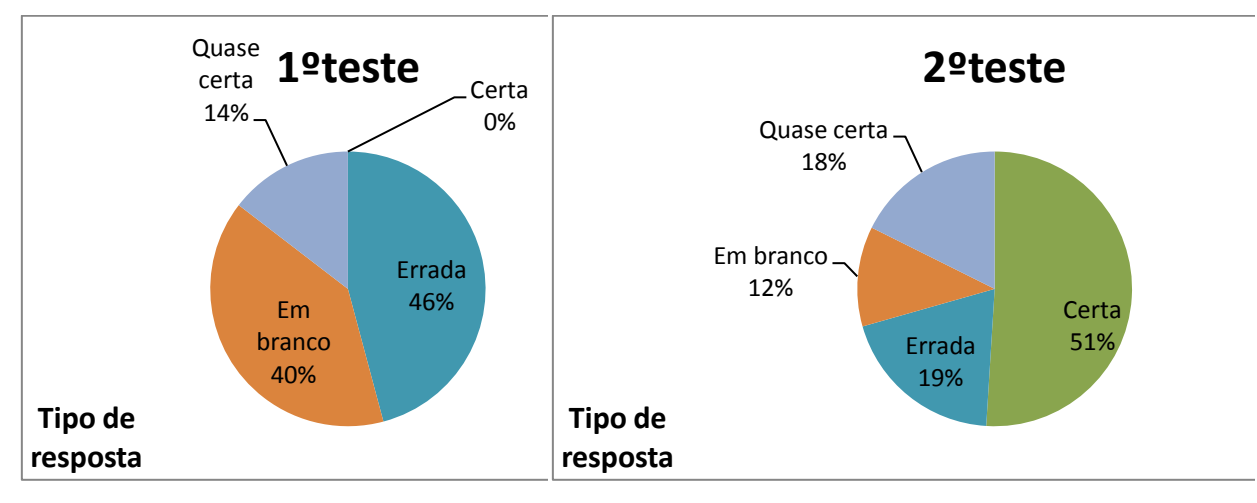

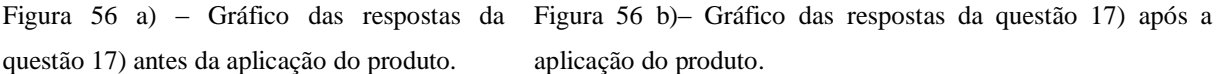

 Na questão 18) fazemos uma recaptulação com certo formalismo da questão 4) onde foi pedido para determinar as forças dissipativas aplicadas sobre um bloco em movimento.

18) Defina forças conservativas e não conservativas.

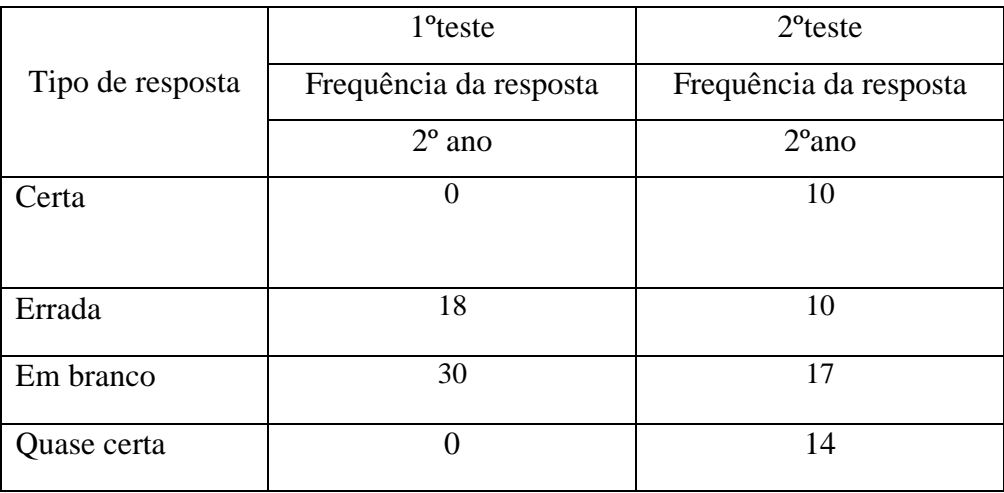

Tabela 16 : Análise das frequências das respostas para a questão 18.´

 A definição de forças não conservativas está diretamente ligada a perda de energia cinética para sistema externos, quando esta energia não é perdida ou transferida temos forças conservativas estas definições não eram conhecidas pelo grupo de pesquisa A e B. Não chegaram a ter contacto com este tipo de definição física de um fenômeno relacionado, como por exemplo, a força de atrito seria uma força não conservativas. Como no mundo real dificilmente se tem forças conservativas, foi preciso mostrar através do programa *Tracker* que dados dois pontos quaisquer no plano inclinado os valores da energia mecânica eram diferentes. Logo a energia mecânica não se conservava. Havendo uma perda de energia para o meio externo. Assim das 18 respostas erradas e 30 em branco passou para um total de 24 respostas certas e quase certas e 10 respostas erradas e 17 em branco. Veja figura 57 abaixo uma das respostas de um aluno após segundo teste. O gráfico representando a aplicação do produto está na figura 58 a) e b).

18) Defina forças conservativas e não conservativas. Dierras romaer roti vas il inerain  $J_{19}$  To  $Q$  $\omega$ **ST** Carrel : gerande MBA Remportante  $270$ absolute protice arrench Terno  $D \cap C$ 

Figura 57- Resposta de um aluno do grupo de pesquisa A e B após a aplicação do produto.

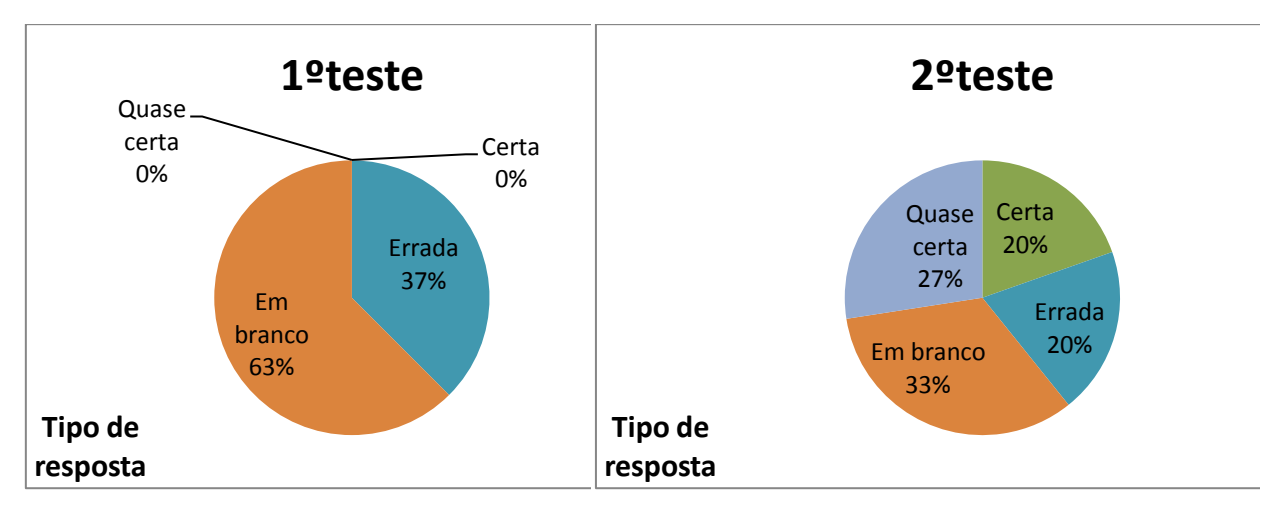

Figura 58 a) – Gráfico das respostas da questão 18) antes da aplicação do produto.

Figura 58 b)– Gráfico das respostas da questão 18) após a aplicação do produto.

 Na questão 19) é consequência imediata das definições sobre força conservativas discutidas na questão 18).

19) O que é o Princípio da Conservação de Energia?

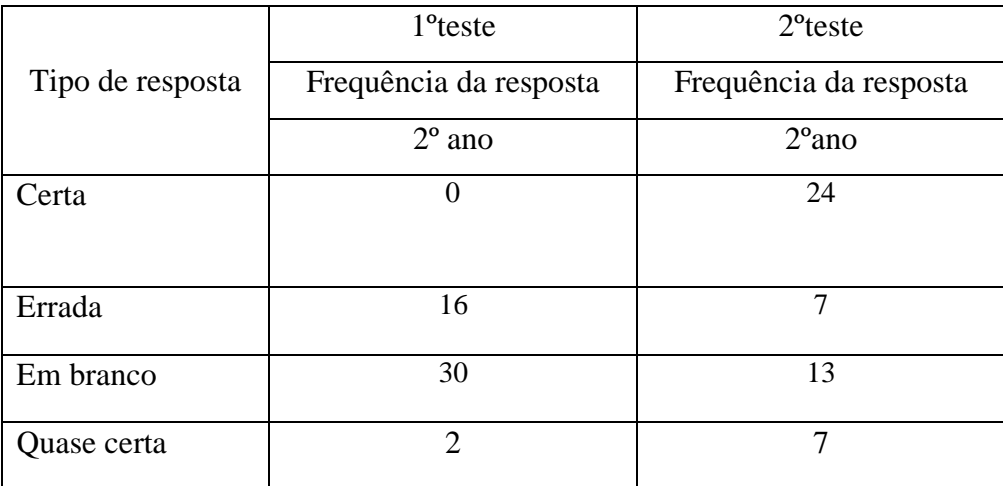

Tabela 17 : Análise das frequências das respostas para a questão 19.

 O princípio da conservação de energia está diretamente ligado com a definição de forças conservativas, pois uma vez que não há perda de energia mecânica para sistema externos, esta energia permanece constante. Utilizando as vídeos análises no programa *Tracker* em sala fica mais prático a explicação deste conceito usando as tabelas de dados fornecidas pelo aplicativo na trajetória do objeto observado e filmado pelo celular. Assim das 16 respostas erradas e 30 em branco passou para um total de 31 respostas certas e quase certas e 7 respostas erradas e 13 em branco. Novamente veja figura 59 abaixo uma das respostas de um aluno após segundo teste e o gráfico representando a aplicação do produto está na figura 60 a) e b).

19) O que é o Princípio da Conservação de Energia? Se não atuarem forças não ronvirotiva a energía méramica de sistema elmotaneir Monn Red. ioniial / Emac, final.

Figura 59- Resposta de um aluno do grupo de pesquisa A e B após a aplicação do produto.

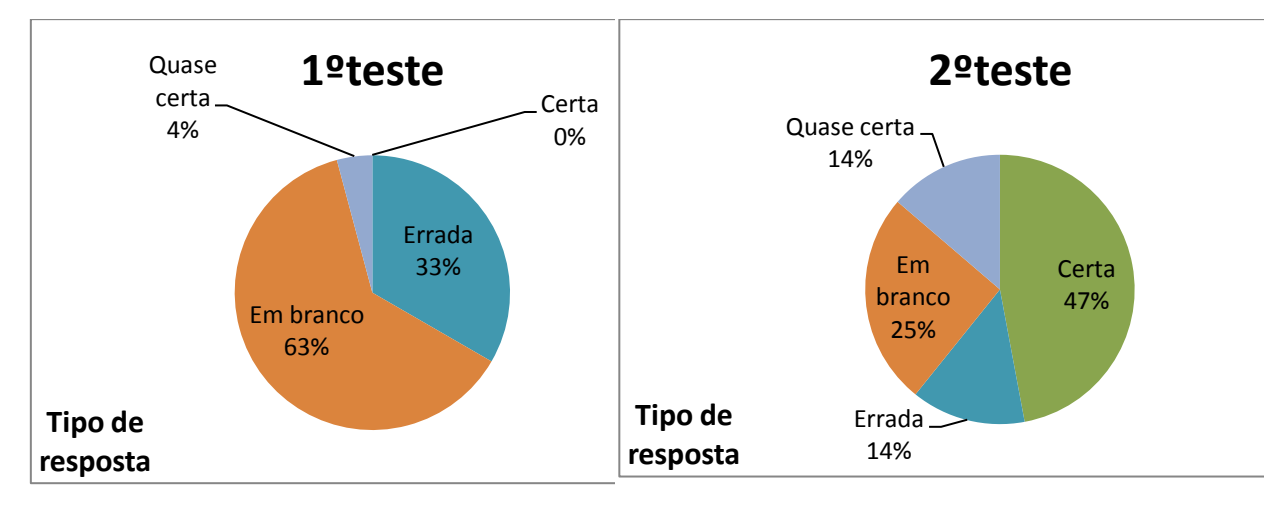

Figura 60 a) – Gráfico das respostas da questão 19) antes da aplicação do produto.

Figura 60 b)– Gráfico das respostas da questão 19) após a aplicação do produto.

 Na questão 20) é discutido a definição do coeficiente de restituição como uma consequência indireta dos conceitos na questão 18).

20) Defina coeficiente de restituição.

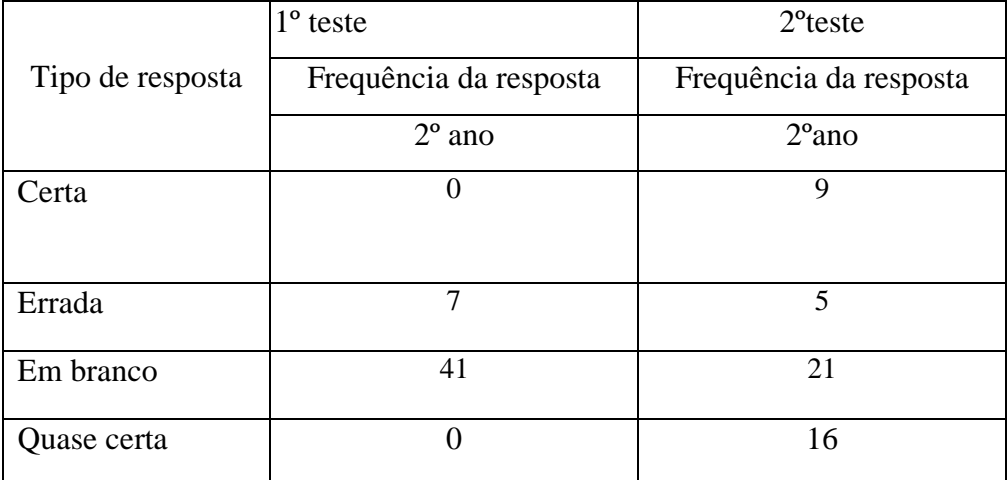

Tabela 18 : Análise das frequências das respostas para a questão 20.

 Nesta tabela 18 é pedida a definição do coeficiente de restituição. O educador pode se quiser discutir com os alunos, por exemplo, a classificação das colisões como elástica, inelástica, etc. [FILHO et at, 2017]. Utilizando a tabela de dados do programa Tracker da experiência do plano inclinado ou do lançamento oblíquo os alunos podem achar as variações de velocidade antes e depois do choque. Logo, o valor do coeficiente de restituição do sistema estudado. E saber se houve perda de energia cinética para o sistema ou não. Neste trabalho foi pedido que soubessem a definição do coeficiente de restituição e o seu significado. Assim das

7 respostas erradas e 41 em branco passou para um total de 25 respostas certas e quase certas e 5 respostas erradas e 21 em branco. Veja figura 61 abaixo uma das respostas de um aluno após segundo teste e o gráfico representando a aplicação do produto está na figura 62 a) e b).

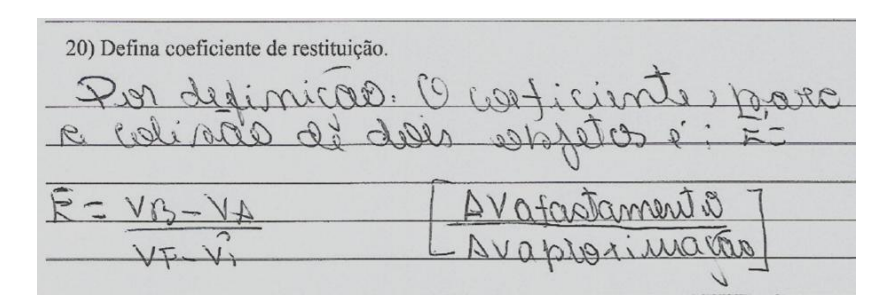

Figura 61- Resposta de um aluno do grupo de pesquisa A e B após a aplicação do produto.

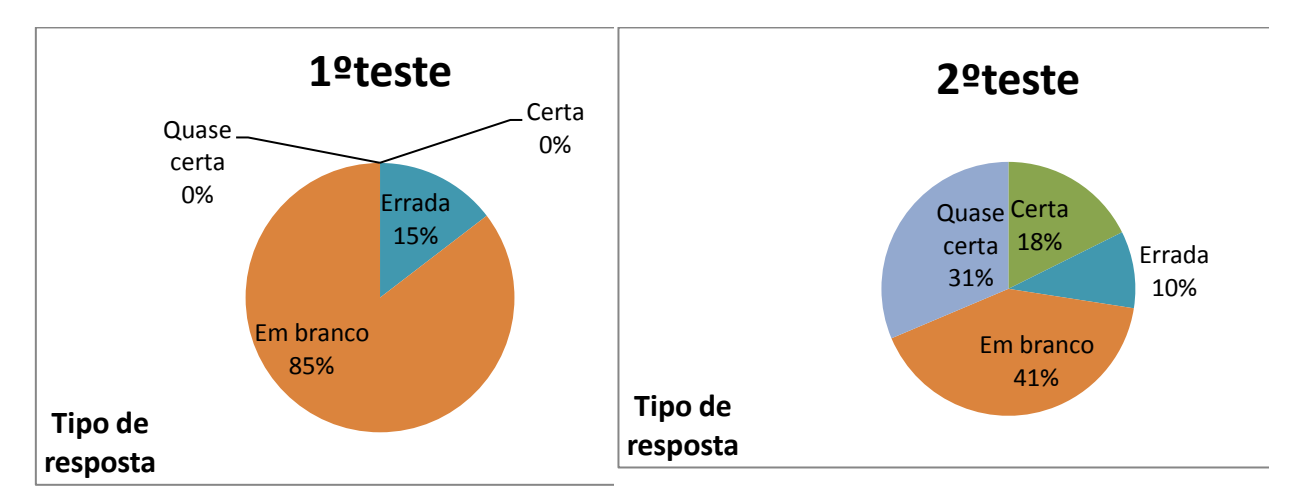

Figura 62 a) – Gráfico das respostas da questão 20) antes da aplicação do produto. Figura 62 b)– Gráfico das respostas da questão 20) após a aplicação do produto.

 Os gráficos das figuras 63 e 64 comparam o número de tipo de respostas antes e depois da explicação do professor do grupo de pesquisa A e B da pesquisa, aqui vale ressaltar que não foi somente a visualização das experiências em sala que ajudaram no ensino e aprendizado dos conceitos de conservação de energia, mas as dificuldades que apareceram ao longo do caminho obrigaram a acrescentar outros meios de ensino para reforçar esta ferramenta extraordinária, o programa *Tracker*, impecílios como a falta de computadores funcionando e ter que fazer seminários e outros artifícios que ajudaram em muito o aprendizado das crianças. As discusões calorosas sobre determinado entendimento de um conceito físico foi muito importante. Acreditamos que estas perguntas junto com o questionário explorando os dados fornecidos pelo aplicativo possam servir de guia para uma sequência didática usadas na aula em que o educador possa trabalhar estes conceitos tanto de

cinemática quanto da conservação de energia. E possa ajudá-lo caso esteja passando por alguma coisa semelhante. Reforço que este trabalho está sendo detalhado desta forma não somente para os professores de Física, mas qualquer professor da área de exatas ou não, que queira ajudar os seus alunos a compreender este conceitos físicos de forma mais prática possível e fazer o melhor por eles.

 O gráfico na figura 65 é o resumo da análise feita com o número total tipo das respostas do grupo de pesquisa C. Praticamente os resultados são bem parecidos ou próximos do resultado do grupo de pesquisa A e B a não ser pela quantidade de alunos analisados que foram 24 alunos.

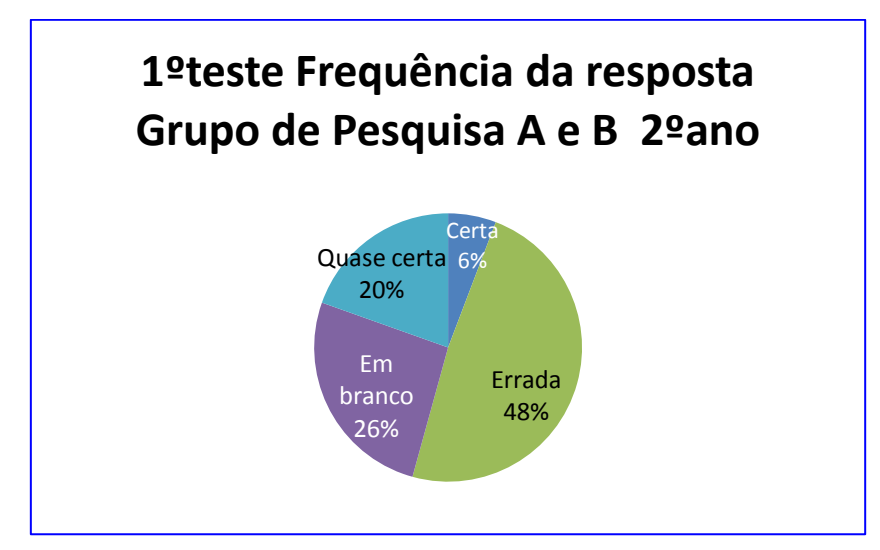

Figura 63 – Gráfico dos tipos todas as respostas antes da aplicação do produto.

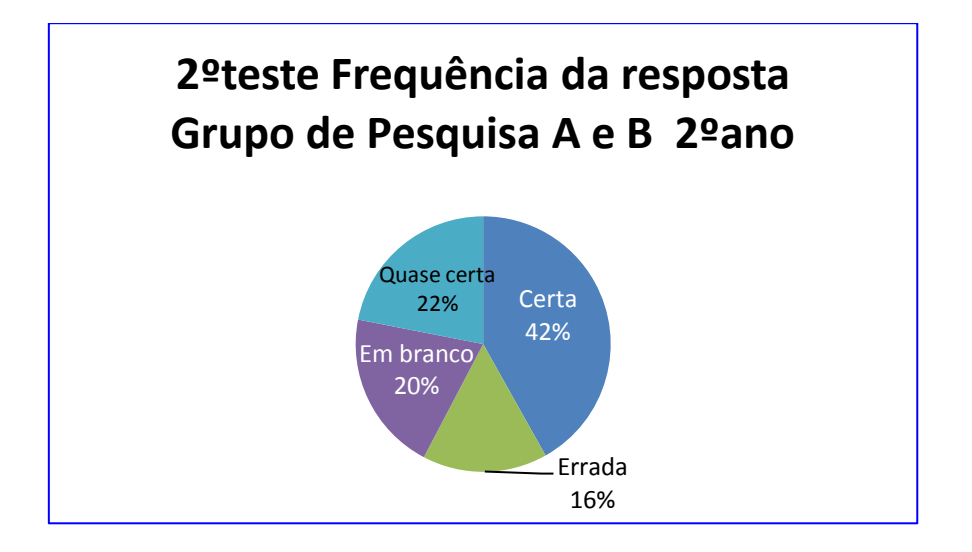

Figura 64 – Gráfico dos tipos de todas as respostas após a aplicação do produto.

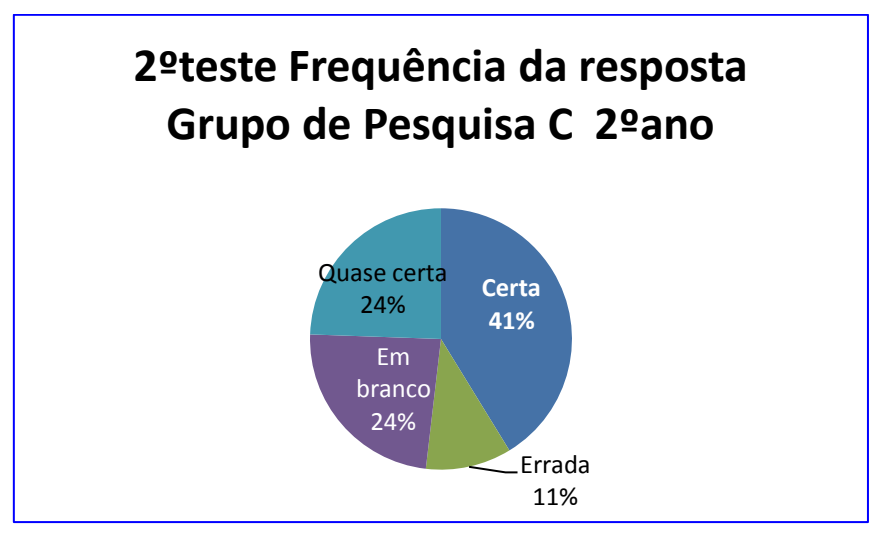

Figura 65 – Gráfico dos tipos de todas as respostas após a aplicação do produto sem o 1ºteste.

#### **5.8.2 Análise dos resultados da quarta aula**

Nesta parte do trabalho, seguindo a sequência didática do produto educacional, utilizamos o programa *Tracker* para retirar os dados analisados dos vídeos filmados pelos celulares das experiências feitas em sala de aula. Utilizamos um questionário previamente elaborado para cada experimento onde com o auxílio do aplicativo *Tracker* os alunos deveriam analisar os dados e usá-los para responder as perguntas. Como o programa gera tabelas e gráficos conforme localiza o corpo em movimento na filmagem indicando aceleração, posição, velocidade, etc., foi dividido o grupo de pesquisa A e B em pelo menos três outros grupos que poderiam também é claro dividir as tarefas entre eles. Aqui vale resaltar que houve respostas em branco e erradas, mas não será este tipo de análise que faremos aqui, pois o professor ensinou como se faz a retirada de dados, logo não terá uma tabela de tipo de respostas. Praticamente todos que tinham computadores extraíram as respostas utilizando o programa, mas aqueles que não tinham foi dado uma xerox do sprintscreeen dos dados tirados do programa *Tracker* referente as experiências que deveriam analisar para responder o questionário. Na figura 66 a 69 abaixo temos algumas perguntas tiradas do questionário referente as experiências com as respectivas respostas de alguns alunos. Estas respostas que gostaríamos de comentar e analisar pertence ao grupo de pesquisa  $A$  e  $B$ .

 Na figura 66 ,na pergunta 1) do questionário é pedido para retirar da tabela de dados do programa *Tracker* a posição, velocidade e aceleração da bolinha no instante do disparo de lançamento. Foi cedido a alguns alunos deste grupo uma xerox dos dados para responder o questionário em relação aos ângulos de inclinação da rampa de lançamento. Uma das maiores dificuldades vistas por quase todos que entregaram as atividades foi a não colocação nas respostas com as unidades de medida e muitas vezes trocarem os dados das respostas. Veja a figura 67, onde existe uma tabela de dados xerocada cedida aos alunos. Através desta tabela é possível ver certos equívocos feitos pelos alunos mesmo sendo falado que as unidades de medidas deveriam ser colocadas.

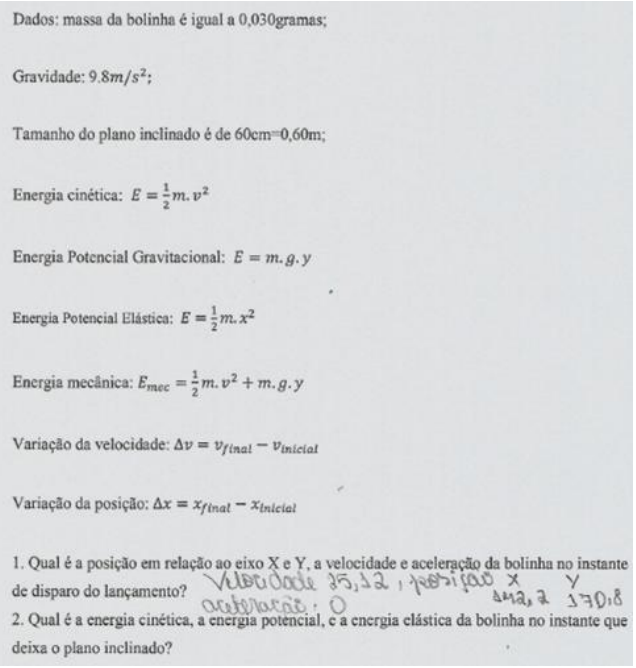

Figura 66- Resposta de um aluno do grupo de pesquisa A e B da questão 1) após a aplicação do produto sem as unidades de medida.

| memória em uso: 31MB de 247M<br>41<br>$\blacktriangle\Psi_{\alpha_1\ldots\alpha_k\ldots\alpha_k$ |        |        |       |                                  |  |
|----------------------------------------------------------------------------------------------------|--------|--------|-------|----------------------------------|--|
|                                                                                                    |        |        |       | 匪<br>$\Diamond$ massa A<br>Dados |  |
| a                                                                                                    | v      | v      | X     |                                  |  |
|                                                                                                    |        | 170,8  | 145,2 | 0,000                            |  |
|                                                                                                    | 25.12  | 172,2  | 149,3 | 0,100                            |  |
| 133,5                                                                                                    | 6,967  | 173,6  | 149,3 | 0,200                            |  |
| 143,6                                                                                                    | 0.000  | 173,6  | 149,3 | 0,300                            |  |
| 1,070E3                                                                                                    | 22.03  | 173,6  | 149,3 | 0,400                            |  |
| 1,619E3                                                                                                    | 177.4  | 172,2  | 145,2 | 0,500                            |  |
| 1,036E3                                                                                                    | 372,0  | 198,7  | 174,4 | 0,600                            |  |
| 245,8                                                                                                    | 347,7  | 225,9  | 196,7 | 0,700                            |  |
| 308.7                                                                                                    | 331.4  | 253,8  | 216,9 | 0,800                            |  |
| 229,8                                                                                                    | 303.1  | 276,8  | 239.2 | 0,900                            |  |
| 210,0                                                                                                    | 303.2  | 295,6  | 260.8 | 1,000                            |  |
| 300,1                                                                                                    | 290.0  | 317,9  | 283,8 | 1,100                            |  |
| 260,5                                                                                                    | 262,3  | 331,8  | 306,1 | 1,200                            |  |
| 89.03                                                                                                    | 259.3  | 344,3  | 329.  | 1,300                            |  |
| 308,6                                                                                                    | 248,0  | 358,3  | 350.7 | 1,400                            |  |
| 400,1                                                                                                    | 233,6  | 368,7  | 372,3 | 1,500                            |  |
| 278,9                                                                                                    | 229,1  | 372,2  | 395,3 | 1,600                            |  |
| 151,6                                                                                                    | 223,9  | 375,7  | 417,6 | 1,700                            |  |
| 191.2                                                                                                    | 236,9  | 376,4  | 439,9 | 1,800                            |  |
| 239,7                                                                                                    | 209,1  | 376,4  | 465,0 | 1,900                            |  |
| nen al                                                                                                    | nnn al | one of | 1027  | n nnni                           |  |

Figura 67 – Tabela dos dados retirados do programa *Tracker.*

2. Qual é a energia cinética, a energia potencial, e a energia elástica da bolinha no instante que deixa o plano inclinado?

3. Qual é a altura máxima alcançada pela bolinha, sua velocidade e aceleração neste ponto após ser lançada do plano inclinado?

4. Qual é o alcance (distância máxima alcançada pela bolinha na mesma altura depois de deixar o plano inclinado) a velocidade e aceleração da bolinha neste ponto?

5. Quanto tempo transcorreu deste a saída da bolinha do plano até atingir o seu alcance? 6. Que relação existe entre os tempos determinados nos dois últimos itens?

$$
E = \frac{3}{2} m \cdot x^{2} \quad E = \frac{3}{4} = 0.60 \cdot 174^{2} = E = 208.8
$$
  

$$
E = \frac{3}{2} m \cdot x^{2} \quad E = 2,600.318.1.03 = E = 0.61
$$
  

$$
E = \frac{3}{2} m \cdot x^{2} \quad E = 0.60.318.1.03 = E = 0.61
$$
  

$$
E = \frac{3}{2} m \cdot x^{2} \quad E = 2,600.318.1.03 = E = 0.61
$$

 Figura 68- Resposta de um aluno do grupo de pesquisa A e B após a aplicação do produto sem as unidades de medida.

 Na figura 69, temos para um dos ângulos de lançamento oblíquo da bolinha as respostas do questionário respondidas com unidades de medida. Indagando aos alunos que entregaram esta atividade eles falaram que não constava estas unidades de medidas no programa *Tracker* e resolveram colocar na xerox para melhor responder o questionário. Foi transcrita, na figura 69, esta atividade feita pelos alunos do grupo de pesquisa.

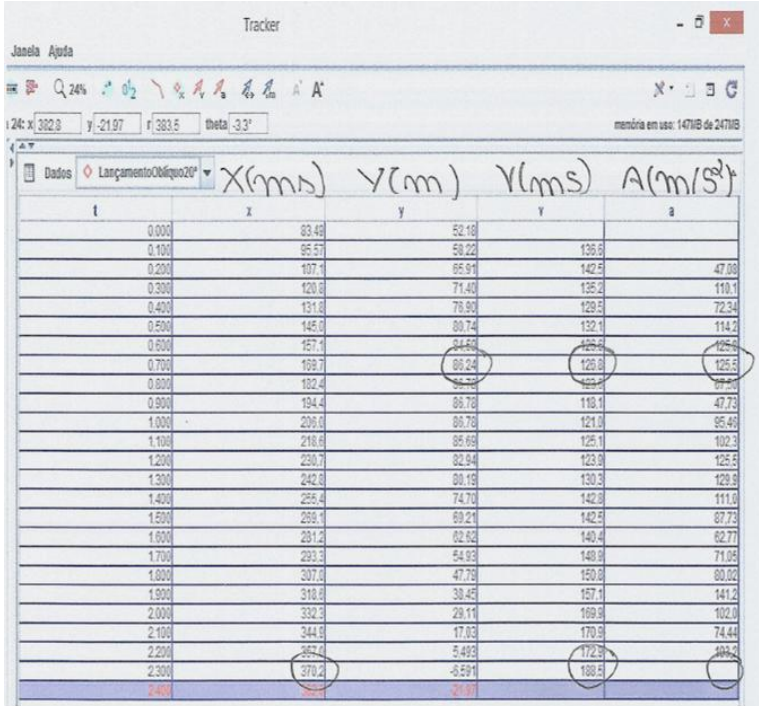

Figura 69 a) Tabela de dados de um aluno do grupo de pesquisa A e B após a aplicação do produto com as unidade de medida.

4) 
$$
x = 83,49, 1252.48
$$
  
\n3)  $\ell_{c} = 0.0309 \times (3413,5m/s)^{2} = 41,3759$   
\n3)  $\ell_{c} = 0.0309 \times (3413,5m/s)^{2} = 413,753$   
\n $\ell_{p} = 0.039 \times 9.8 \frac{m}{s} \times 65,93 m = 29,374549$   
\n $\ell_{p} = 0.039 \times 9.8 \frac{m}{s} \times 65,93 m = 29,374549$   
\n $\ell_{p} = 0.039 \times 9.8 m$   
\n $\ell_{p} = 0.039 \times 9.8 m$   
\n $\ell_{p} = 0.039 \times 9.8 m$   
\n $\ell_{p} = 0.039 \times 9.8 m$   
\n $\ell_{p} = 0.039 \times 9.8 m$   
\n $\ell_{p} = 0.039 \times 9.8 m$   
\n $\ell_{p} = 0.039 \times 9.8 m$   
\n $\ell_{p} = 0.039 \times 9.8 m$   
\n $\ell_{p} = 0.039 \times 9.8 m$   
\n $\ell_{p} = 0.039 \times 9.8 m$   
\n $\ell_{p} = 0.039 \times 9.8 m$   
\n $\ell_{p} = 0.039 \times 9.8 m$   
\n $\ell_{p} = 0.039 \times 9.8 m$   
\n $\ell_{p} = 0.039 \times 9.8 m$   
\n $\ell_{p} = 0.039 \times 9.8 m$   
\n $\ell_{p} = 0.039 \times 9.8 m$   
\n $\ell_{p} = 0.039 \times 9.8 m$   
\n $\ell_{p} = 0.039 \times 9.8 m$   
\n $\ell_{p} = 0.039 \times 9.8 m$   
\n $\ell_{p} = 0.039 \times 9.8 m$ 

Figura 69 b)- Resposta de um aluno do grupo de pesquisa A e B após a aplicação do produto com as unidades de medida.

 Assim, verificando esta versão do programa *Tracker* utilizada neste trabalho realmente não continha unidades de medidas na tabela de dados, isso é evidente pela figura 69. Logo chegou-se a conclusão de que mesmo sabendo retirar os dados e fazer as questões muitos não prestavam atenção neste detalhes e apenas replicavam as informações dadas e usavam calculadoras para chegar ao resultado esquecendo de colocar as unidades de medidas. Mas, na experiência do plano inclinado feita em sala alguns conseguiram compreender através dos dados que havia perda de energia, pois a energia mecânica não era constante em dois pontos quaisquer da rampa inclinada onde desliza a latinha. Isso fica claro, nas figuras de 70 a 72, quando uma das perguntas respondida por alguns membros do grupo de pesquisa C eles tentam determinar a energia mecânica do sistema latinha mola em um ângulo de 45º graus em dois pontos distintos. Mesmo ainda omitindo algumas unidades de medida. Vale observar que o coeficiente elástico deveria ser calculado usando o programa *Tracker* e repassado por um outro grupo que fez esse roteiro do primeiro experimento, o que não aconteceu. O roteiro com as perguntas do questionário que deveriam ser respondido com os dados retirados da vídeo análise feita com o programa *Tracker* para o experimento da rampa inclinada mostrado em sala segue abaixo:

### ROTEIRO DO EXPERIMENTO DO PLANO INCLINADO

1. Qual é a posição em relação ao eixo X e Y, a velocidade e aceleração da lata de refrigerante um pouco depois de ser largada no plano inclinado?

2. Em relação ao eixo X, diga quantos centímetros a mola foi comprimida pela lata de refrigerante?

3. Qual é a posição em relação ao eixo X e Y, a velocidade e aceleração da lata de refrigerante quando a mola volta a ser deformada pela segunda vez no plano inclinado?

4. Qual é a posição em relação ao eixo X e Y, a velocidade e aceleração da lata de refrigerante quando atinge seu ponto mais alto no plano inclinado depois da segunda compressão? O que se pode concluir sobre a conservação da energia mecânica do sistema?

5. Qual a força elástica exercida por esta mola na lata de refrigerante nos instantes de na primeira e da segunda máxima compressão. E qual sua energia potencial elástica da mola nestes momentos?

X(4,243)7392x9,8x0,214  $(3)$  X = 8, 672x10<sup>2</sup>  $= 0.158 \times 10^{-2}$  $1 m v^2 + m c$ 6,170

Figura 70- Resposta dos alunos do grupo de pesquisa C após a aplicação do produto educacional.

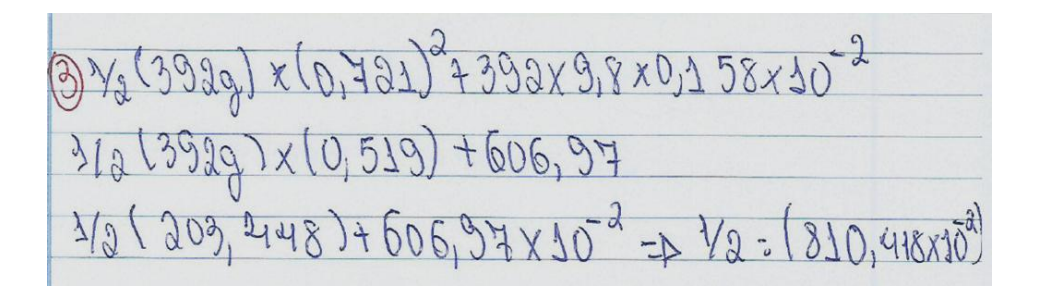

Figura 71- Resposta dos alunos do grupo de pesquisa C após a aplicação do produto educacional.

1/2 (3929)x (18,00) + 392x9, 8x0, 214  $4) x = 0,150$  $4-0.224$ 712 893,720<br>719 893,720  $A = 41243$  $E_{nm} = \bar{E}_c + \bar{E}_p$  $=22$  me  $\sigma^2$  + m.g. 4 =  $\frac{1}{2}(3939)x(4,343)^{2}+393x9,8x9,814$ 

Figura 72- Resposta dos alunos do grupo de pesquisa C após a aplicação do produto educacional.

 Seguindo a sequência didática que está no produto educacional temos o roteiro do experimento do sistema massa mola onde determinamos o coeficiente elástico da mola grande utilizando o programa *Tracker.* Nas figura 73 a 75, mostra algumas respostas para este experimento utilizando molas e pesos diferentes. Para o experimento da mola grande temos o seguinte questionário:

### ROTEIRO DO EXPERIMENTO – MOLA GRANDE

- 1. Qual é o comprimento da mola grande um pouco antes de ser distendida?
- 2. Em relação ao eixo Y, diga quantos centímetros a mola foi distendida pelo bloco.
- 3. Qual é o coeficiente elástico da mola grande?

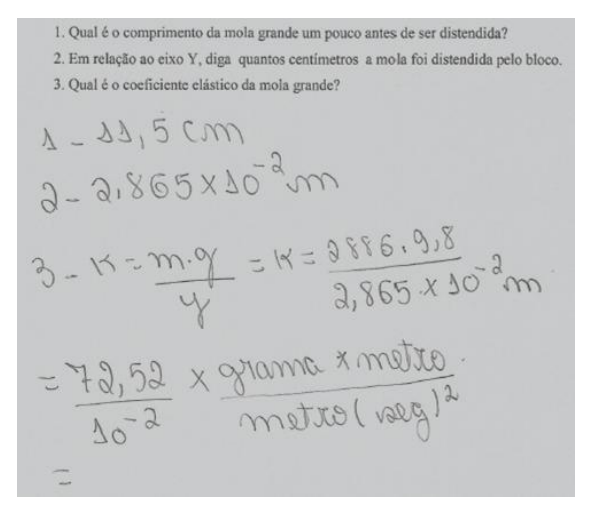

Figura 73- Resposta dos alunos do grupo de pesquisa A e B após a aplicação do produto educacional.

### ROTEIRO DO EXPERIMENTO – MOLA PEQUENA

- 1. Qual é o comprimento da mola pequena um pouco antes de ser distendida?
- 2. Em relação ao eixo Y, diga quantos centímetros a mola foi distendida pelo bloco.
- 3. Qual é o coeficiente elástico da mola pequena?

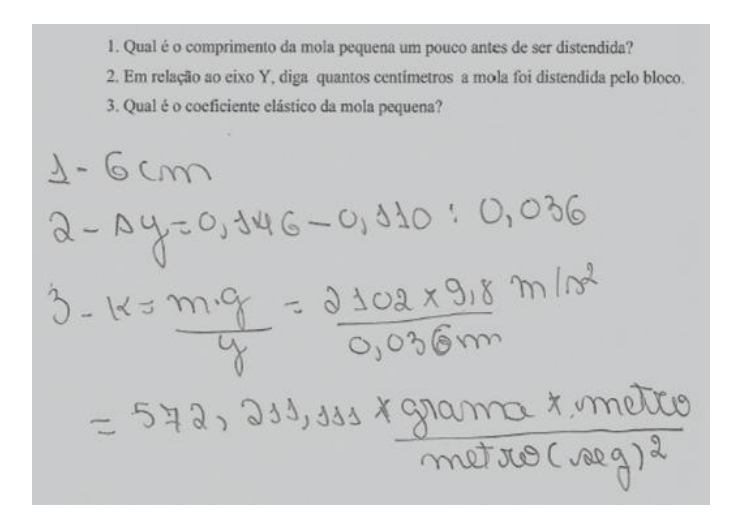

Figura 74- Resposta dos alunos do grupo de pesquisa A e B após a aplicação do produto educacional.

## DADOS E QUESTIONAMENTOS DO EXPERIMENTO – CONJUNTO MOLA GRANDE - MOLA PEQUENA

1. Qual é o comprimento da mola grande após ser distendida?

2. Em relação ao eixo Y, diga quantos centímetros a mola pequena foi distendida pelo bloco maior.

1. Qual é o comprimento da mola grande após ser distendida? 2. Em relação ao eixo Y, diga quantos centímetros a mola pequena foi distendida pelo bloco maior 1 - 0, 3 4 3 - 0, 24 de = 0, 12 8 m  $2 - 5,04 \times 30^{-2} - 4,386 \times 30^{-3}$  $= 967707$ 

Figura 75- Resposta dos alunos do grupo de pesquisa A e B após a aplicação do produto educacional.

 Após a entrega das atividades foram explicadas aos grupos os equívocos das respostas tiradas da tabela de dados do programa *Tracker*. Foram feitos os seminários para uma melhor fixação dos conceitos de conservação de energia mecânica utilizando as perguntas do préteste e relacionando-as com as experiências de vídeos análises feitas pelo prorama *Tracker*. Nestes seminários foram abordados temas como velocidade, aceleração, posição, energia cinética, energia potencial gravitacional, energia potencial elástica e forças dissipativas dependendo do grupo que iria apresentar utilizando como referência as vídeo análises feitas com o programa *Tracker* das experiências mostradas em sala. Uma outra forma encontrada para testar se houve realmente uma aprendizagem significativa foi dar continuidade a experiência didática e inscrever alguns alunos escolhidos aleatoriamente entre os grupos divididos das sala das turmas pesquisadas de participar de uma feira de ciências desenvolvida e conduzidas pela coordenação da escola. Três professores foram escolhidos para avaliar o desempenho, organização, desenvoltura, domínio daquilo que iriam apresentar. O local escolhido foi a sala de multimídia da escola onde os alunos preparavam-se para a apresentação. O professor escolheu representantes das turmas para explicar as experiências feitas em sala utilizando a vídeo análise com o programa *Tracker*. Foi levado para a apresentação as experiências para serem vistas pelos avaliadores e perceberem a sua montagem com materiais de baixo custo e de fácil fabricação, toda escola estava convidada a ver o trabalhado desenvolvido pelos alunos e o professor orientador. Após a explicação do funcionamento do programa *Tracker*, foram feitos perguntas sobre o funcionamento, os gráficos, a tabela de dados, eles não conheciam o aplicativo. Houve muitos comentários pelos professores avaliadores elogiosos pelo empenho e dedicação com que fizeram a apresentação e os detalhes dos conteúdos dos conceitos físicos que os alunos mostraram.

# **CAPÍTULO VI**

### **6.1 DISCUSSÕES E CONCLUSÃO FINAL**

 Neste trabalho mostramos uma sequência didática para o ensino e aprendizagem de Física em que o aluno possa compreender os conceitos do princípio da conservação de energia mecânica. Utilizamos um pré-teste de forma a investigar os conhecimentos prévios dos alunos. Foram construídas experiências com materiais de baixo custo e de fácil fabricação para ser mostradas em sala e usadas como referências para vídeo análise afim de construir e trabalhar com os conceitos de energia mecânica e um pouco de Cinemática. Assim, determinando medidas mensuráveis e comparando com os resultados da teoria já conhecida. Permitindo uma interação do educador com os alunos em uma troca de conhecimento e entre os educandos criando uma pré-disposição para aprender em ambos os lados. Utilizamos a Teoria da aprendizagem significativa de Ausubel [ MOREIRA, 1999]. Puderam visualizar os gráficos e a matemática por trás da teoria dos conceitos físicos. Começaram a compreender bem melhor o fato da perda de energia, por fatores relacionados as forças dissipativas, como exemplo, o atrito. O roteiro utilizado para desenvolver este produto educacional foi planejado através das TIC´s para o ensino educacional. A metodologia utilizada através das multimídias usadas neste trabalho agregado a esta ferramenta extremamente poderosa, o programa *Tracker*, facilitam e muito o ensino e aprendizado de Física. A filmagem das experiências através dos smartphones permitiu que o educando tivesse uma visão mais detalhada do fenômeno físico apresentado não só na teoria, mas na prática, tirando do professor a forma de ensinar do quadro e giz comumente conhecido pelos alunos e muitas vezes rejeitado por eles pois não compreendiam o seu significado. Saindo das fórmulas tradicionais e fatigantes, para uma interação quase viva com a experiência. Assim, abrir caminho para a curiosidade científica de novos fenômenos observáveis. Tudo isto de acordo com os PCN´s. As experiências podem facilmente ser filmadas pelo smartphones em sala de aula e depois fazendo a vídeo análise nos laboratórios de informática da escola. Sem necessidade de passar por estas dificuldades e problemas enfrentados neste trabalho. Caso passe por coisas semelhantes, esperamos que este trabalho possa ajudá-lo e guiá-lo. Observando o primeiro teste chegamos as soluções expontâneas através dos conceitos préestabelecidos pelos alunos do grupo de pesquisa A e B. Após a aplicação do produto houve uma mudança considerável nas respostas indicando que este material é potencialmente

significativo. Os seminários foram usados como instrumento didático para o ensino de Física que foram abordados temas relacionados ao primeiro teste e que podiam ser utilizados para uma análise usando a tabela de dados do software *Tracker* das experiências mostradas em sala. Foi percebida durante as aulas uma pré-disposição para aprender estes conceitos através das perguntas e interferências que faziam quando foi mostradas as experiências em sala e nos seminários interagindo uns com os outros e o professor quando relacionavam estes conceitos com as vídeo análises feitas pelo programa *Tracker* destas experiências. Os seminários mostraram ser bastante úteis para a compreensão do conteúdo, além do questionário para desenvolver o aprendizado do programa *Tracker* e os conceitos de conservação de energia mecânica através da retirada de dados e como usá-los. Assim, permitindo relações do novo conhecimento com o antigo em sua estrutura cognitiva. Consideramos que a sequência didática adotada e o produto educacional contribuem para o entendimento dos conceitos de conservação de energia mecânica e um pouco de Cinemática e analisando os dados das respostas dos grupos de pesquisa A e B existem indicadores de que houve uma aprendizagem significativa. Para o grupo de pesquisa C , o segundo teste mostrou pouca diferença nos resultados encontrados em relação ao grupo de pesquisa A e B. Esta sequênia didática e o produto educacional podem ser usados de várias maneiras , como por exemplo, para determinar o coeficiente de restituição de mola num plano inclinado para em diferentes ângulos com diferentes superfícies. A aceleração de dois corpos de massa diferentes deslizando pela rampa em diferentes superfícies, etc.

### **6.2 – Referências Bibliográficas**

AFONSO, Clito. *Termodinâmica para engenharia.* Porto, Portugal: Faculdade de Engenharia da Universidade do Porto, 2012. 597 p.

ALVARENGA, Beatriz; MÁXIMO, Antônio. Volume Único. Rio de Janeiro: Scipione, 2000, 616p. Disponível em: Aquecedor- solar <http://www.fisica.seed.pr.gov.br/modules/conteudo/conteudo.php?conteudo=228>

ALONSO, Marcelo; FINN, Edward J. *Volume I: Mecânica*. México: Fundo Educativo Interamericano, S.A., 1970. 499p.
ALMEIDA, Celso Ponchio de. Sequência didática para ensino de Dilatação térmica através de experimentos demonstrativos. Dissertação de Mestrado Profissional de ensino de Física. UFF. Volta Redonda, RJ. 2016. 92p.

ASSAD, Gustavo Elia. Campo Elétrico "na Superfície" de um condutor: uma questão a ser esclarecida. Revista Brasileira de Ensino de Física, V.34, n.4, 4701, 2012.4p.

AUSUBEL, David B. The Acquisition and Retention of Knowledge: A Cognitive View. Kluwer Academic Publishers The City University of New York, U.S.A. 2000, 226p.

AUSUBEL, David B. Aquisição e Retenção de Conhecimentos: Uma Perspectiva Cognitiva PARALELO EDITORA, LDA. LISBOA:Rua João Ortigão Ramos, 29-B, 1500-363 LISBOA. Revisão bibliográfica :Vitor Duarte Teodoro ;Tradução:Lígia Teopisto. 2001. 31p.

BARDIN, Laurence. Análise de Conteúdo. Edições 70. Lisboa. Portugal. 1977. 225p.

BARDIN, L. Análise de Conteúdo- Lisboa, Portugal. Edições 70 LDA. 282p, 2016.

BRUM,Wanderley Pivatto; SCHUHMACHER, Elcio. APRENDIZAGEM SIGNIFICATIVA: revisão teórica e apresentação de um instrumento para aplicação em sala de aula. Revista Eletrônica de Ciências da Educação, Campo Largo, v. 14, n. 1, nov. de 2015. 20p.

BAYLÃO, Fábio Mendes. Experimento Didático para Aprendizagem da Conservação da Energia Mecânica-Dissertação do Mestrado Nacional de Ensino de Física – Instituto de Ciências Exatas-ICEX- Universidade Federal Fluminense- Volta Redonda – Rio de Janeiro - 2017- 57p.

BONJORNO, José Roberto; RAMOS, Clinton Marcico. Física 1 – Mecânica – Editora FTD. Brasil. 1992. 352p.

BRASIL. *Constituição da República Federativa do Brasil de 1988*. Artigo 205. Disponível em <http://www.jusbrasil.com.br/legislacao/1035041/constituicao-da-republica-federativa-dobrasil-1988>. Acesso em: 20 janeiro 2012.

BRASIL. Instituto Nacional de Estudos e Pesquisas Educacionais Anísio Teixeira – INEP, *Resultados SAEB/Prova Brasil 2011*. Disponível em: http:<//sistemasprovabrasil2. inep.gov.br/resultados/>. Acesso: 25 janeiro 2012.

BRASIL. MEC. *Parâmetros Curriculares Nacionais Ensino Médio*. Brasília, 2000, p.17. Disponível em: <http://portal.mec.gov.br/seb/arquivos/pdf/blegais.pdf> Acesso em: 24 março 2013.

BRASIL, Ministério da Educação. *Parâmetros Curriculares Nacionais Ensino Médio,* 2000, p.23. Disponível em: <http://portal.mec.gov.br/seb/arquivos/pdf/ciencian.pdf>. Acesso: 14 janeiro 2012.

BRASIL. *Orientações Curriculares para o ensino médio, Ciências da natureza, matemática e suas tecnologias*, Ministério da Educação, Vol. 2, Brasília, 2006.

BRASIL. *Parâmetros Curriculares Nacionais: Ensino Médio*. Ministério da Educação/ SEMTEC, Brasília, 1999, p.29.

CABRAL, Fernando. A primeira lei de Newton é um caso particular da segunda lei. Departamento de Física – UFSC- Florianópolis- SC.- Caderno Ensino de Física, 41: 4-7, dezembro 1984.

CARMO, Patrícia Edí Ramos; RAMOS, Francisca Aparecida. As Tecnologias de Informação e Comunicação (TICS) no contexto escolar. 2015. Disponível em: [https://monografias.brasilescola.uol.com.br/educacao/as-tecnologias-informacao](https://monografias.brasilescola.uol.com.br/educacao/as-tecnologias-informacao-comunicacao-tics-no-contexto-escolar.htm)[comunicacao-tics-no-contexto-escolar.htm](https://monografias.brasilescola.uol.com.br/educacao/as-tecnologias-informacao-comunicacao-tics-no-contexto-escolar.htm) . Acesso em: 20/11/2019.

CATELLI, Kelen Berra de Mello Francisco; MOSSMANN, Vera Lúcia da Fonseca; LIBARDI, Helena DAMO, Igino Santo. Determinação dos Coeficientes de Atrito Estático e Cinético utilizando-se a aquisição automatic de dados- Revista Brasileira de Ensino de Física, vol.24, nº2, junho, 2002- 4p.

CASTILHO, Luciane Barbosa. O uso da Tecnologia da Informação e Comunicação (TIC) no processo de Ensino e Aprendizagem em Cursos Superiores. Universidade Fumec faculdade de Ciências empresariais. Dissertação apresentado ao Curso de Mestrado Profissional em Sistemas de Informação e Gestão do Conhecimento,Belo Horizonte, MG-Brasil. 2015. 125p.

CALLIOLI, Carlos A.; DOMINGUES, Hyggino H.; COSTA, Roberto C.F. *Álgebra Linear e Aplicações.*São Paulo: Atual, 1990.6ª ed. rev. 352p.

CALLEN, Herbert B. *Thermodynamics & na Introduction to Thermostastistics Student Ediction.*Wiley India Pvt. Limited, 2006. 512p.

CHAVES, Maria Helena Rodrigues. O gênero seminário escolar como objeto de ensino: instrumentos didáticos nas formas do trabalho docente- Dissertação de mestrado em linguística apresentado ao Instituto de Letras e comunicação - Universidade Federal do Pará-Belém- 2008.

CLEBSCH, Angelisa Benetti; MORS, Paulo Machado. Explorando recursos simples de informática e audiovisuais: Uma experiência no ensino de Fuidos. Revista Brasileira de Ensino de Física, v26, n.4, p.323-333. 2004. 11p.

DUARTE, Jorge; BARROS, Antonio. Métodos e técnicas de pesquisa em comunicação. Editora Atlas S.A. São Paulo. 203p. , 2005.

FEYNMAN, Richard P.; LEIGHTON, Robert B.; SANDS, Matheus. *Lições de Física: Volume I.* São Paulo: Revista Técnica Adalberto Fazzio, Bookman, 1990.540p.

FEYNMAN, Richard P.; LEIGHTON, Robert B.; SANDS, Matheus. *Lições de Física: Volume II.* São Paulo: Revista Técnica Adalberto Fazzio, Bookman, 2009.544p.

FILHO, Álvaro LeonardiAyola. *A construção de um perfil para o conceito de referencial em Física e os obstáculo epistemológicos a aprendizagem da Teoria da Relatividade Restrita.*  Pelotas, RS: UFPel, investigação em Ensino de ciências, v15(1), pp.155-179, 2010.23p.

FREIRE, Paulo. *Pedagogia do Oprimido.* Rio de Janeiro. Paz e Terra: 2006. 213p.

FREITAS, Thiago Correa de; GUIMARÃES, Francisco; TANNUS, Alberto; DONOSO, José Pedro. *A Física do Violino.* Revista Brasileira do Ensino de Física, v.30, n.2, 2305, 2008. 21p.

FERREIRA, Antônio Cezar Ramos. Uso do Simulador Phet no Ensino de indução eletromagnética. Dissertação de mestrado profissional de Ensino de Física apresentada ao programa de pós-graduação da Universidade Federal Fluminense. Volta Redonda- RJ. 2016. 101p.

FILHO, Damião Pedro Meira; KAMASSURY, Jorge Kysnney Santos; MEIRA, Rose Caldas de Souza. Uma discussão sobre o coeficiente de restituição. Revista Brasileira de Ensino de Física, vol.39, nº4, e4302. 2017. 11p.

FONTEQUE, Vanessa Santos. Produção Técnica Educacional Sequência de Atividades com Hipergênero multimodal Seminário acadêmico- Dissertação de mestrado apresentado ao Curso de pós-graduação em Ensino pela Universidade Estadual do Norte do Paraná- Cornélio Procópio-PR, 2017. 46p.

GOMES, Renata Lopes Saleme do Vale. *Uma sequência didática sobre o tema energia nuclear – Proposta de Inserção de Tema de Física Moderna e Contemporânea no Ensino Médio*. Niteroi, Rj:UFF, 2013. 60p.

GRIFFITHS, David J. *Eletrodinâmica.* São Paulo: Pearson Addison Wesley, 3ª ed., 2011. 402p.

HALLIDAY, David; RESNICK, Robert. WALKER, Jearl – Fundamentos da Física Vol. 1 Mecânica 1- LTC- Rio de Janeiro: Livros técnicos e científicos. 9º edição 2012.354p.

HALLIDAY, David; RESNICK, Robert. *Física 3.* Rio de Janeiro: Livros técnicos e científicos, 3ª ed., 1981.321p.

HECKLER, Valmi . Uso de Simuladores e imagens como ferramentas auxiliares no ensino/aprendizagem de ótica. Dissertação do Mestrado Profissionalizante em Ensino de Física- Instituto de Física- Universidade Federal do Rio Grande do Sul. Porto Alegre 2004. 229p.

JUNIOR, Francisco Nairon Monteiro; CARVALHO, Washington Luiz Pacheco de. *O Ensino de Acústica nos livros Didáticos de Física Recomendados pelo PLNEM: Análise das ligações entre a Física e o Mundo do Som e da Música.* São Paulo: UFRPE, UNESP, Revista Ciência Educação, vol.1, 137-154. 16p.

KNIGHT, Randall. *Física I: Uma abordagem estratégica.* Porto Alegre: Bookman, 2ª ed., 2009. 450p.

KNIGHT, Randall. *Física III: Uma abordagem estratégica.* Porto Alegre: Bookman, 2ª ed., 2009. 348p.

LARA, Alessandro Luiz de; MANCIA, Letícia Beraldi ; SABCHUK,Luiza ; PINTO, Angela Emilia Almeida ; SAGAGUTI, Paula Mitsuyo Yamasaki – Ensino de Física mediado por tecnologias de informação e comunicação: Um relato de experiência - XX Simpósio Nacional de Ensino de Física – SNEF – São Paulo, SP. 2013. 8p.

LEITÃO, Lúcia Irala; TEIXEIRA, Pedro Fernandes Dorneles; ROCHA, Fábio Saraiva da. A vídeo-análise como recurso voltado ao ensino de física experimental: um exemplo de aplicação na mecânica-RS- Brasil- UNIPAMPA, UFPEL - Revista eletrônica de investigación em educación em ciências – 2011- ISSN 1850-6666.

LENZ, Jorge Alberto; JUNIOR, Arandi Ginane Bezerra; OLIVEIRA, Leonardo Presoto de; SAAVEDRA, Nestor. Vídeo Análise com Software livre Tracker no laboratório didático de Física: Movimento parabólico e Segunda Lei de Newton. Caderno Brasileiro de Ensino de Física Cad. Bras. Ens. Fís., v. 29, n. Especial - Departamento Acadêmico de Física – Universidade Tecnológica Federal do Paraná- Curitiba – PR.- 2012, 22pg.

LIBARDI, Helena; HICKMANN, Janir S. O Oscilador linear Amortecido- Revista Brasileira de Ensino de Física, vol19.nº3setembro 1997.

LIMA, Luciano Santos. Um estudo investigativo sobre a inserção de tecnologia Multimídia no Ensino de Física de Nível Médio. Universidade Federal do Ceará- Departamento de Ciências- Mestrado Profissional em Ensino de Ciências e Matemática. Fortaleza- Ceará-2012.

MACEDO, Robson Ancelme de. Uso de materiais de baixo custo para ensino de eletromagnetismo no ensino médio. Dissertação de mestrado profissional em Ensino de Física- UFF- departamento de ciências exatas- Volta Redonda- 2016. 123p.

MOREIRA ,M. A. ; DIONISIO, P. H. - Interpretação de Resultados de Testes de Retenção em Termos da Teoria de Aprendizagem de David Ausubel- Instituto de Física, Universidade Federal do Rio Grande do Sul, Porto Alegre, RS - Revista Brasileira de Física, Vol. 5, N." 2, 1975. 8p.

MOREIRA, Marco Antonio. Mapas Conceituais e Aprendizagem Significativa (Concept maps and meaningful learning)-Instituto de Física - UFRGS Porto Alegre - RS, Brasil. 2012. 41p. disponível em : [http://moreira.if.ufrgs.br;](http://moreira.if.ufrgs.br/) acesso 20/11/2019.

MOREIRA, Marco Antonio. Aprendizagem significativa. Brasília: Editora da UnB. 1999.

MOREIRA, M.A.; BUCHWEITZ, B.- Novas estratégias de ensino e aprendizagem: os mapas conceituais e o Vê epistemológico. Lisboa, Plátano Edições Técnicas. 1993.

MARTINS, Márcio Marques; MAGARINUS, Renata; BULIGON, Lidiane. Artigo ,Uma proposta para a introdução do ensino de funções através do programa *Tracker*. Ciência e Natura, Santa Maria, v. 37 Ed. Especial PROFMAT, 2015, p. 481–498 Revista do Centro de Ciências Naturais e Exatas – UFSM.

McDERMOTT, Lillian C. Como ensinamos e como os estudantes aprendem: um desencontro?*American Journal of Physics*, volume 61, n. 4, abril 1993, p. 295. Trad. MárcioQuintão.

Disponível em: <www.fisica.ufmg.br/~menfis/compl/MarcioMcDermott.doc > Acesso em: 12 fevereiro 2012.

McDERMOTT, Lillian C.; SHAFFER, Peter S.*Tutorials in Introductory Physics.*Washington: Department of Physics University of Washington, Physics Education Group,2001. 174p.

MACHADO, João Luís de Almeida. **Celular na sala de aula:** O que fazer? 2010. Disponível em: http://www.planetaeducacao.com.br/portal/artigo.asp?Artigo=1621. Acesso em: 26 set. 2015.

MEIRA, Samuel Souza. Aprendizagem Significativa e Assimilação Obliteradora: um estudo com Conceitos de Cálculo. Tese de Doutorado em Educação Matemática. Pontífica Universidade Católica de São Paulo. São Paulo, 2015.

MORAN, J. M. **A educação que desejamos:** Novos desafios e como chegar lá. 4. ed. Campinas: Papirus, 2007.

NETO, Manoel Coelho da Silva. Ensinando cinemática através da análise de movimentos em vídeos de captura de games. Instituto de Ciências Exatas-ICEX- Universidade Federal Fluminense- Dissertação de Mestrado Nacional de Ensino de Física -Volta Redonda- Rio de Janeiro- 2016- 117p.

NEGRINI, Patrich Luiz. Aplicações de Equações Diferenciais em Sistemas Oscilantes-Monografia trabalho de conclusão de curso em Licenciatura em Matemática - Universidade Federal de Santa Catarina-Florianópolis, 2000. 55p.

NUSSEENZVEIG, Herch Moysés. Curso de Física Básica 1. São Paulo: Edgard Blucher, 4ª ed., 2002. 325p.

NUSSEENZVEIG, Herch Moysés. Curso de Física Básica 2. São Paulo: Edgard Blucher, 4ª ed.rev., 2002. 308p.

NUSSEENZVEIG, Herch Moysés. Curso de Física Básica 3. São Paulo: Edgard Blucher, 1ª ed., 1997. 323p.

OLIVEIRA, Eliana de; ENS, Romilda Teodora; ANDRADE, Daniela B. S. Freire; MUSSIS, Carlo Ralph de. Análise de conteúdo e pesquisa na área da educação*.* Revista Diálogo Educacional, Curitiba, v. 4, n.9, p.11-27, maio/ago. 2003.

OLIVEIRA, Fábio Anastácio de. Uso e Divulgação do Software livre Tracker em aulas de Física do Ensino Médio**.** Universidade Tecnológica Federal do Paraná – Programa de pósgraduação em formação científica educacional e tecnológica - PPGFCET - Dissertação de Mestrado Nacional de Ensino de Física - Curitiba- 2014- 121p.

OLIVEIRA, Jéssica Cristina de. **Aprendizagem significativa**: uma possibilidade no contexto da educação a distância. 2016. 47 folhas. Trabalho de Conclusão de Curso (Graduação em Pedagogia) – Universidade Estadual de Londrina, Londrina, 2016.

ORTIZ, Joanirse –Tutoriais Software Tracker, Mestrado Profissional em Ensino Científico e Tecnológico, URI- Santo Ângelo- 2015.

Parâmetro Curricular Nacional para o Ensino Médio. Orientações Educacionais Complementares aos Parâmetros Curriculares Nacionais (PCN+)- Ciências da Natureza, Matemática e suas Tecnologias. Ministério da Educação, 2013. Disponível em [:http://portal.mec.gov.br/conaes-comissao-nacional-de-avaliacao-da-educacao-superior/195](http://portal.mec.gov.br/conaes-comissao-nacional-de-avaliacao-da-educacao-superior/195-secretarias-112877938/seb-educacao-basica-2007048997/12598-publicacoes-sp-265002211) [secretarias-112877938/seb-educacao-basica-2007048997/12598-publicacoes-sp-265002211,](http://portal.mec.gov.br/conaes-comissao-nacional-de-avaliacao-da-educacao-superior/195-secretarias-112877938/seb-educacao-basica-2007048997/12598-publicacoes-sp-265002211) Acesso em : 20/11/2019.

PHET - SIMULAÇÕES **INTERATIVAS** EM CIÊNCIAS E MATEMÁTICA Disponível em : [https://phet.colorado.edu/pt\\_BR/.](https://phet.colorado.edu/pt_BR/) Acesso em : 16 Jan. 2019.

RESNICK, Robert; HALLIDAY, David; WALKER, Jearl. *Fundamentos da Física – volume*  2: Gravitação, Ondas e Termodinâmica. Rio de Janeiro: LTC, 2009. 291p.

RECCHI, Ana Maria Spohr; MARTINS, Márcio Marques, DUGATO, Danian Alexandre ; LEDUR, Cristian Mafra . Tracker – software de Análise de Vídeos e imagens para o ensino de Física e Ciências. VI encontro Regional Sul de ensino de Biologia( Erebio – Sul) – UFFS . 2013, 17pg.

RIBEIRO, Eutícia Maria Lucena. Uma Análise Simples dos Organizadores Prévios em Livros Didáticos de Física do Ensino Médio. Universidade Estadual da Paraíba- Campus Campina Grande- Centro de Ciências e Tecnologia- Curso de Graduação Licenciatura plena em Física-Trabalho de conclusão do curso de licenciatura plena. 2014. 27p.

SOBRINHO, Flair José Carrinho. *Análise de livro didática do nível médio quanto a potencialidade para uma possível aprendizagem significativa de Física ambiental.* Cuiabá, MT: UFMG, instituto de física, 2009. 214p.

SANTOS, Fernanda Marsaro dos. Análise de Conteúdo: a visão de Laurence Bardin. Universidade Católica de Brasília- Revista eletrônica de Educação, v.6, n1, mai 2012. 5p.

SANTOS, Rafael Pinheiro. Sequência didática para o Ensino de Cinemática através de vídeo Análise baseada na teoria da aprendizagem significativa. Instituto de Ciências Exatas-ICEX-Universidade Federal Fluminense- Dissertação de Mestrado Nacional de Ensino de Física - Volta Redonda- Rio de Janeiro- 2016- 125p.

SILVA, Osmar Henrique Moura; LABURU, Carlos Eduardo. *Reflexões para subsidiar discussões sobre o conceito de calor na sala de aula.* Caderno Brasileiro de Ensino de Física, v.5, n.3: p.383-396, dez. 2008. 12p.

SILVA, Marley Guedes da. O uso do aparelho cellular em sala de aula . Universidade Federal do Amapá – UNIFAP – Monografia do Curso de pós-graduação Lato Sensu da Universidade Federal do Amapá. 2012. 51p.

SOUZA, José Antônio. *Virando o Princípio da Equivalência pelo Avêsso: uma proposta para facilitar a solução de alguns problemas e também introduzir noções elementares de relatividade geral no ensino médio. Roraima, Revista* Mens Agitat, 9, 2, (2014), 41-50.

[Tracker Video Analysis and Modeling Tool for Physics Education](https://physlets.org/tracker/) Disponível em:[<http://www.if.ufrgs.br/cref/uab/lab/tracker.html>](http://www.if.ufrgs.br/cref/uab/lab/tracker.html)Acesso em:16/06/2018. Disponível em: [<https://physlets.org/tracker/>](https://physlets.org/tracker/)Acesso em : 16/06/2018.

TORI, Romero. A presença das tecnologias interativas na educação. ReCeT: Revista de Computação e Tecnologia da PUC-SP , v. 2, p. 1-13, 2010.

TOMANIK, Marcelo. O uso do software Modellus na formação inicial de licenciandos em Física dentro da abordagem Metodológica da sala de aula invertida- Universidade Federal de São Carlos- Centro de Ciências Exatas e Tecnologia - Dissertação de Mestrado em Ciências Exatas – São Carlos, 2015, 84p.

ITA – Instituto Tecnológico da Aeronáutica

Tutoriais em vídeo do software Tracker – Laboratório de Ensino de Física do ITA-Disponível em [:https://www.youtube.com/watch?v=xtWBZeg49S0.](https://www.youtube.com/watch?v=xtWBZeg49S0) Acesso em: 21/05/2019.

YOUNG, Hugh; FREEDMAN, Roger A.; FORD, A. Lewis. *Física Universitária Volume I.*  México: Pearson Educación, 12ª ed., 2009. 673p.

VALENTE, José Armando. Integração do pensamento computacional no currículo da Educação Básica: Diferentes estratégias usadas e questões de formação de professores e avaliação do aluno - Revista e-Curriculum, São Paulo, v.14, n.03, p. 864 – 897 jul./set. 2016 e-ISSN: 1809-3876 Programa de Pós-graduação Educação: Currículo – PUC/SP disponível em :<http://revistas.pucsp.br/index.php/curriculum> : acesso em 20/11/2019.

VEIT, Eliane A.; ARAUJO, Ives S. ; DORNELES, Pedro F.T.. Simulação e modelagem computacionais no auxílio à aprendizagem significativa de conceitos básicos de eletricidade. Revista Brasileira de Ensino de Física, v.30, nº3, 3308. 2008. 16p.

VIEIRA, Larissa Maria Gemino Alves ; MARQUES, Adílio Jorge. A inserção de Tecnologias no ensino de Física. Universidade Federal Fluminense. Revista Educação Pública. 2019 https://educacaopublica.cederj.edu.br/artigos/17/20/a-insero-detecnologias-no-ensino-defsica.

VIEIRA, Leonardo Pereira. Experimentos de Física com Tablets e Smartphones. Universidade Federal do Rio de Janeiro. Instituto de Física. Dissertação de Mestrado Profissional em Ensino de Física. Rio de Janeiro, 2013. 116pg.

Disponível em: [http://www.tecmundo.com.br/educacao/65119-unesco-uso-smartphone-sala](http://www.tecmundo.com.br/educacao/65119-unesco-uso-smartphone-sala-aula-benefico.htm)[aula-benefico.htm.](http://www.tecmundo.com.br/educacao/65119-unesco-uso-smartphone-sala-aula-benefico.htm) Acesso em: 23 set. 2015.

Disponível em [http://revistaeducacao.uol.com.br/textos/209/celular-liberadosem-conseguir](http://revistaeducacao.uol.com.br/textos/209/celular-liberadosem-conseguir-conter-o-uso-dos-smartphones-em-sala-326798-1.asp)[conter-o-uso-dos-smartphones-em-sala-326798-1.asp.](http://revistaeducacao.uol.com.br/textos/209/celular-liberadosem-conseguir-conter-o-uso-dos-smartphones-em-sala-326798-1.asp) Acesso em: 23 set. 2015.

Disponível em [:http://unesdoc.unesco.org/images/0022/002277/227770por.pdf](http://unesdoc.unesco.org/images/0022/002277/227770por.pdf) Acesso em: 30 set. 2015.

## **ANEXO I - A conservação e transformações de Energia no nosso dia-a-dia**

 Apresentamos a importância dos tópicos abordados no cotidiano dos alunos ressaltando a apreciação dos mesmos em diferentes setores dos esportes da produção de energia para a sociedade. Recomendamos a utilização de slides e filmes relativos a estes tópicos pelos professores reforçar a importância para a vida dos alunos, destacando a transformação e conservação de energia que vivemos no nosso dia-a-dia, que muitas vezes não percebemos. Destaque foi dado a produção de energia elétrica, que pode ser derivada das várias fontes , como Solar, Geotérmica, gás natural, carvão, petróleo, aproveitando para o levantamento da produção sustentável. Chamamos a atenção para a conservação de energia até mesmo para a Física dos esportes, como nas figuras 76 e 77 abaixo.

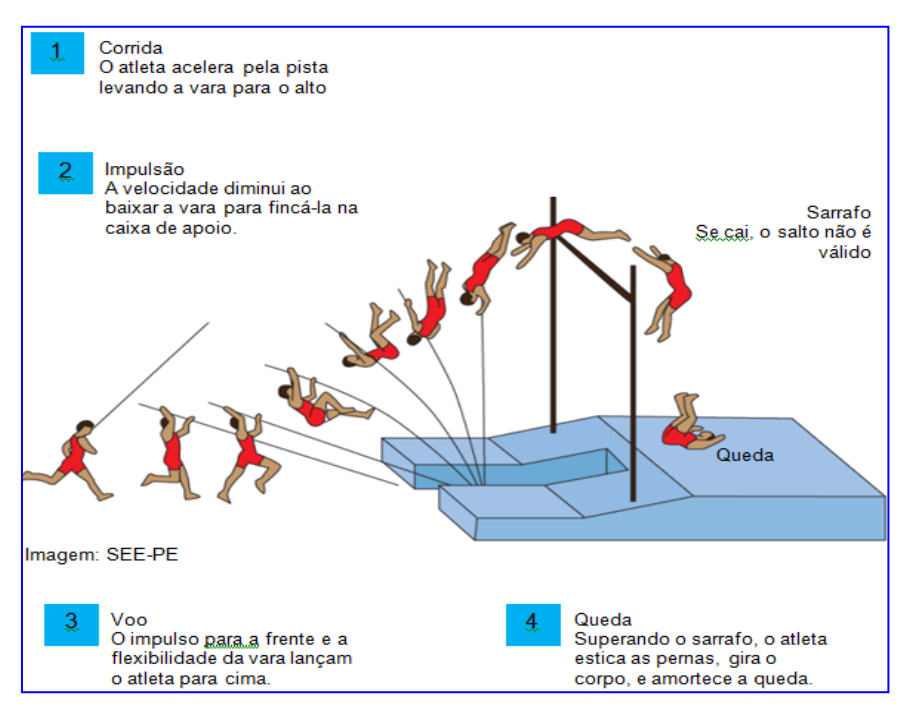

Figura 76 – Exemplo de conservação e transformação de energia. Fonte:Site/Secretaria de Educação do Estado de Pernambuco.

 Chamamos a atenção também para as fontes e produção de energia para o uso das populações, apresentado no esquema da figura 77 abaixo.

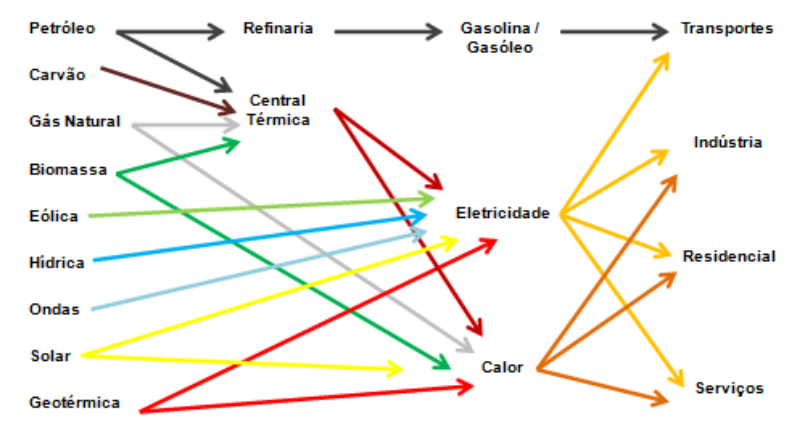

Fonte: http://www.janeladosaber.com/dia\_energia/index.htm

Figura 77- Produção de energia derivada de várias fontes.

## **ANEXO II - Instruções e instalação do programa Tracker pelo Windows**

 Para obter o software é só acessar o site http://physlets.org/tracker/ e efetuar o download para o seu computador ou pela página do grupo de pesquisa na Universidade:http://www.compadre.org/osp/,http://www.oracle.com/technetwork/java/index.h tml , https://www.gnu.org/,http://www.cabrillo.edu/~dbrown/Tracker/34 Tecnológica Federal do Paraná (UTFPR). Clique no seu sistema operacional, no nosso caso foi o Windows. Observe a figura 78 abaixo.

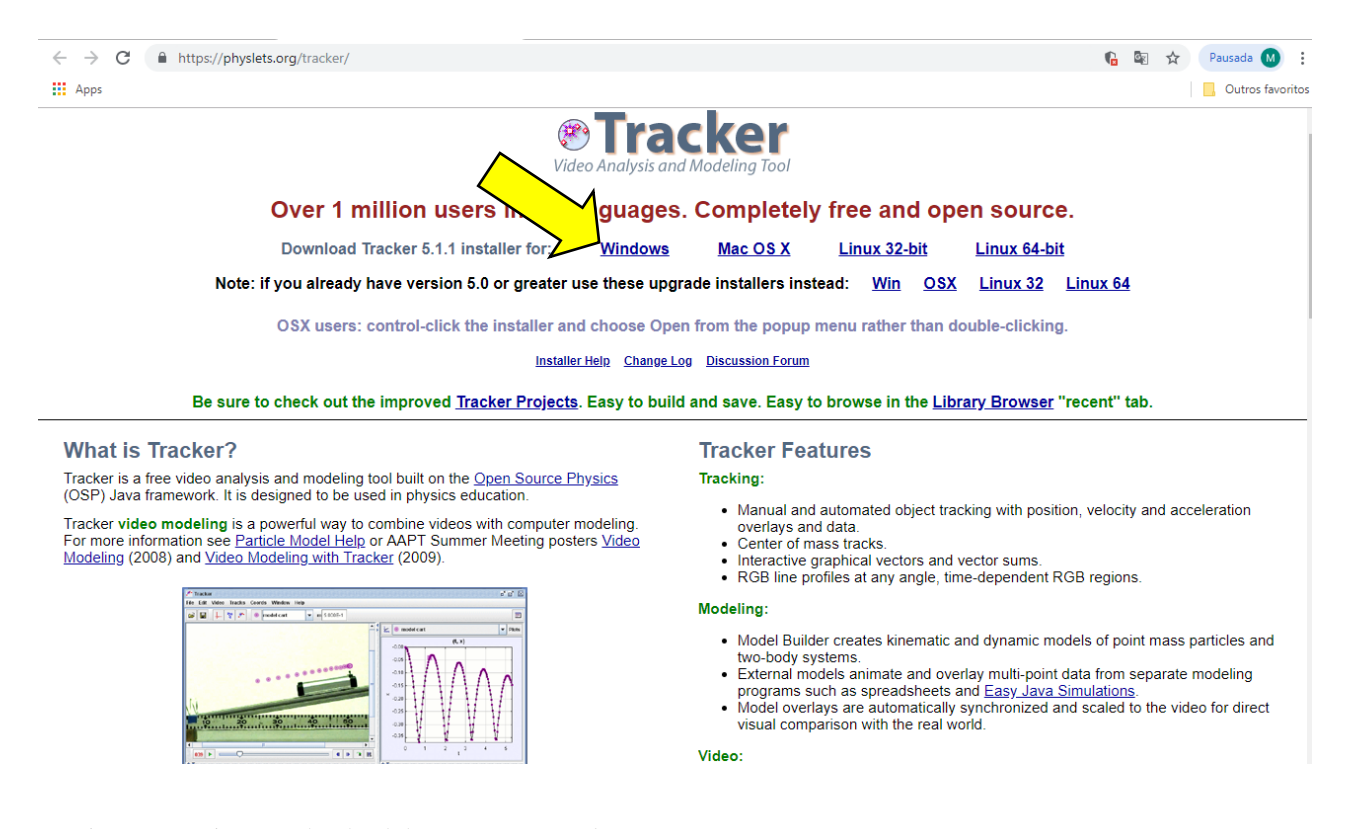

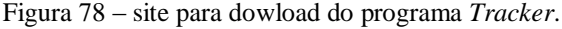

 Caso abra uma uma janela perguntando se você deseja fazer Download, marque aceito. Execute o programa de instalação. Assim a instalação começará, clique em avançar. Aceite os termos de licença e marque avançar de novo.

 Após o download localize o software e de dois cliques que iniciará a instalação e siga as orientações. Para começar a utilizar o software encontre na área de trabalho ou no menu de programas do seu computar o ícone do programa *Tracker* e de dois cliques para executa-lo. Aparecerá uma janela como na figura 79 abaixo .

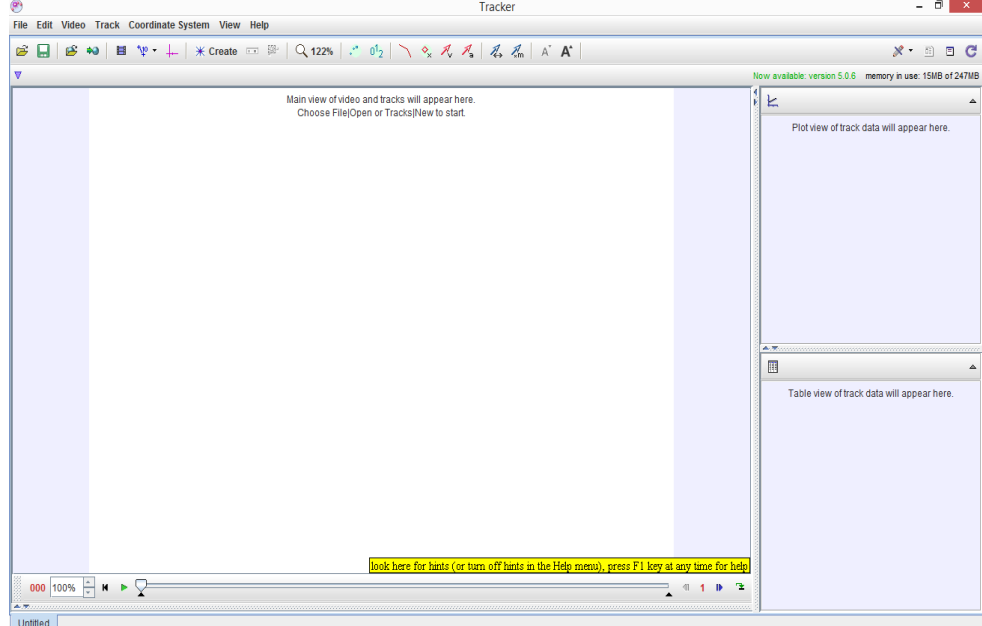

Figura 79 - Janela inicial do programa *Tracker.*

 A alteração do idioma é realizada selecionando no menu *Edit* depois *Language* e por fim marque o idioma desejado (Português BR). Observe a figura 80.

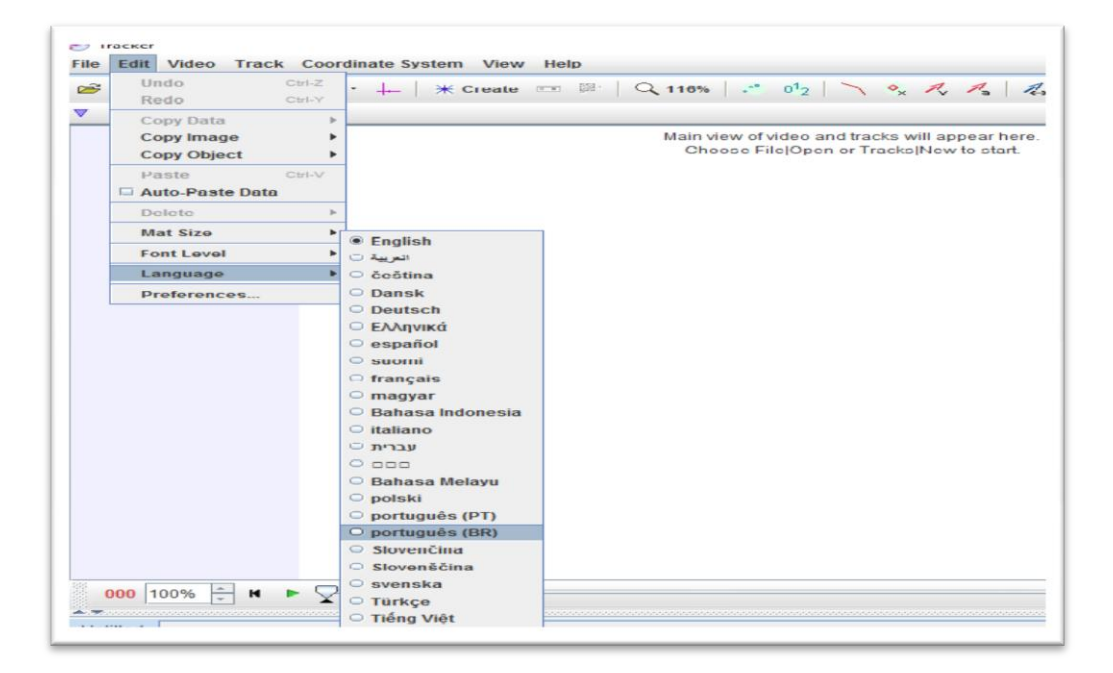

Figura 80 - Janela para alterar o idioma do programa *Tracker.*

Há duas maneiras de inserir os vídeos no programa, você pode clicar em "Abrir".

| Ø                                                         |                                   | Tracker                                                                                                    |                                  | Θ<br>$\times$                                                |
|-----------------------------------------------------------|-----------------------------------|----------------------------------------------------------------------------------------------------|----------------------------------|--------------------------------------------------------------|
| Arquivo Editar Video Trajetórias Coordenadas Janela Ajuda |                                   |                                                                                                    |                                  |                                                              |
| <b>Novo</b>                                               | $\mathsf{Ctrl}\text{-}\mathsf{N}$ | $*$ Novo = $\mathbb{R} \left[ \left. Q_{122\%}\right  \right. \right. \circ$ $0^1\2 \left. \left. \right  \left. \right. \right\{ \left. \left. \right  \left. \right. \right. \left. \left. \right\{ \left. \right  \right. \left. \left. \right  \right. \left. \left. \right\{ \left. \right  \right. \left. \right. \left. \right\{ \left. \right  \right. \left. \right. \left. \right. \left. \right. \left. \right. \left. \left. \right  \right. \left. \left. \right\{ \left. \right  \right. \left. \left. \$ |                                  | $x - 1$ $C$                                                  |
| Abrir                                                     | Ctrl-O                            |                                                                                                    |                                  | Agora disponível: versão 5.0.6 memória em uso: 17MB de 247MB |
| <b>Abrir URL</b>                                          |                                   |                                                                                                    |                                  |                                                              |
| <b>Abrir Recente</b>                                      |                                   | A vista Principal de Vídeos aparecerá aqui.<br>Escolha ArquivojAbrir ou Trajetórias Novo para iniciar.                                                                                                    |                                  | 匕<br>$\blacktriangle$                                        |
| Abrir Navegador de Biblioteca                             |                                   |                                                                                                    |                                  | inela de Gráficos de Dados de Trajetória aparecerá a         |
| ** Exportar ZIP                                           |                                   |                                                                                                    |                                  |                                                              |
| <b>Fechar "Sem Titulo"</b>                                |                                   |                                                                                                    |                                  |                                                              |
| <b>Fechar Todos</b>                                       |                                   |                                                                                                    |                                  |                                                              |
| Salvar "Sem Titulo"                                       | Ctrl-S                            |                                                                                                    |                                  |                                                              |
| Salvar Como                                               |                                   |                                                                                                    |                                  |                                                              |
| Saval Tabset Como                                         |                                   |                                                                                                    |                                  |                                                              |
| Importar<br>Exportar                                      |                                   |                                                                                                    |                                  |                                                              |
|                                                           |                                   |                                                                                                    |                                  |                                                              |
| Propriedades                                              |                                   |                                                                                                    |                                  |                                                              |
| Imprimir                                                  | Ctrl-P                            |                                                                                                    |                                  |                                                              |
| Sair                                                      | Ctrl-Q                            |                                                                                                    |                                  | ALC: U                                                       |
|                                                           |                                   |                                                                                                    |                                  | 囲<br>$\triangle$                                             |
|                                                           |                                   |                                                                                                    |                                  |                                                              |
|                                                           |                                   |                                                                                                    |                                  | anela de Tabela de Dados de Trajetória aparecerá ao          |
|                                                           |                                   |                                                                                                    |                                  |                                                              |
|                                                           |                                   |                                                                                                    |                                  |                                                              |
|                                                           |                                   |                                                                                                    |                                  |                                                              |
|                                                           |                                   |                                                                                                    |                                  |                                                              |
|                                                           |                                   |                                                                                                    |                                  |                                                              |
|                                                           |                                   |                                                                                                    |                                  |                                                              |
|                                                           |                                   |                                                                                                    |                                  |                                                              |
|                                                           |                                   |                                                                                                    |                                  |                                                              |
|                                                           |                                   | abrir ou importar um vídeo ou imagem para analisar                                                                                                    |                                  |                                                              |
| ÷<br>000 100%<br>$M - P$                                  |                                   |                                                                                                    | $\mathbf{\mathbf{x}}$<br>41<br>⊪ |                                                              |
|                                                           |                                   |                                                                                                    |                                  |                                                              |
| Sem Título                                                |                                   |                                                                                                    |                                  |                                                              |

Figura 81 - Janela para acessar os arquivos de vídeo do programa *Tracker.*

Assim, poderá acessar a pasta de arquivo onde o vídeo está,

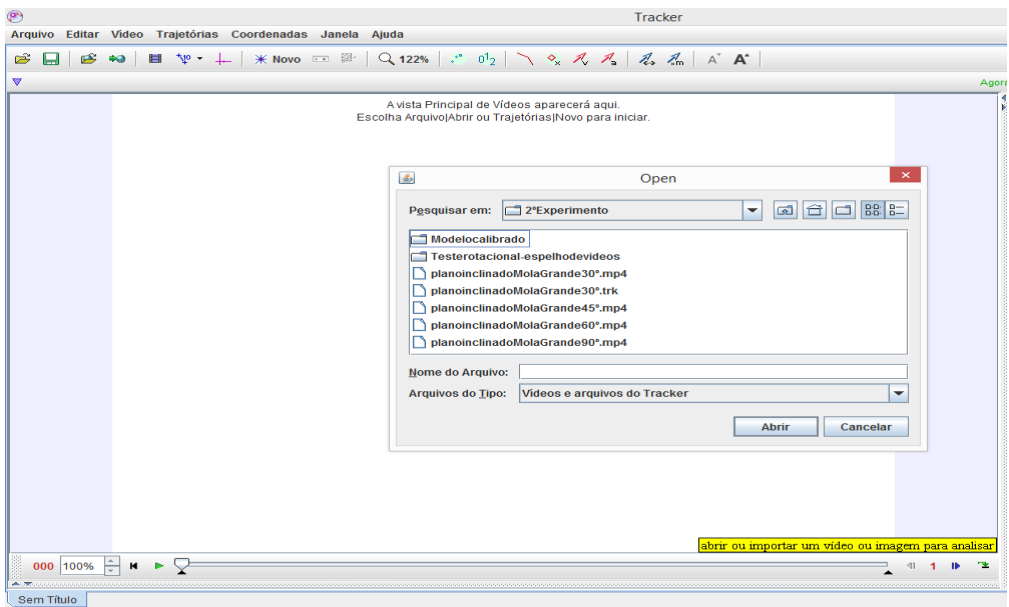

Figura 82 - Janela para escolher o vídeo para análise no programa *Tracker.*

Também podemos acessar o arquivo de vídeo através do comando "IMPORTAR" da barra de tarefas.

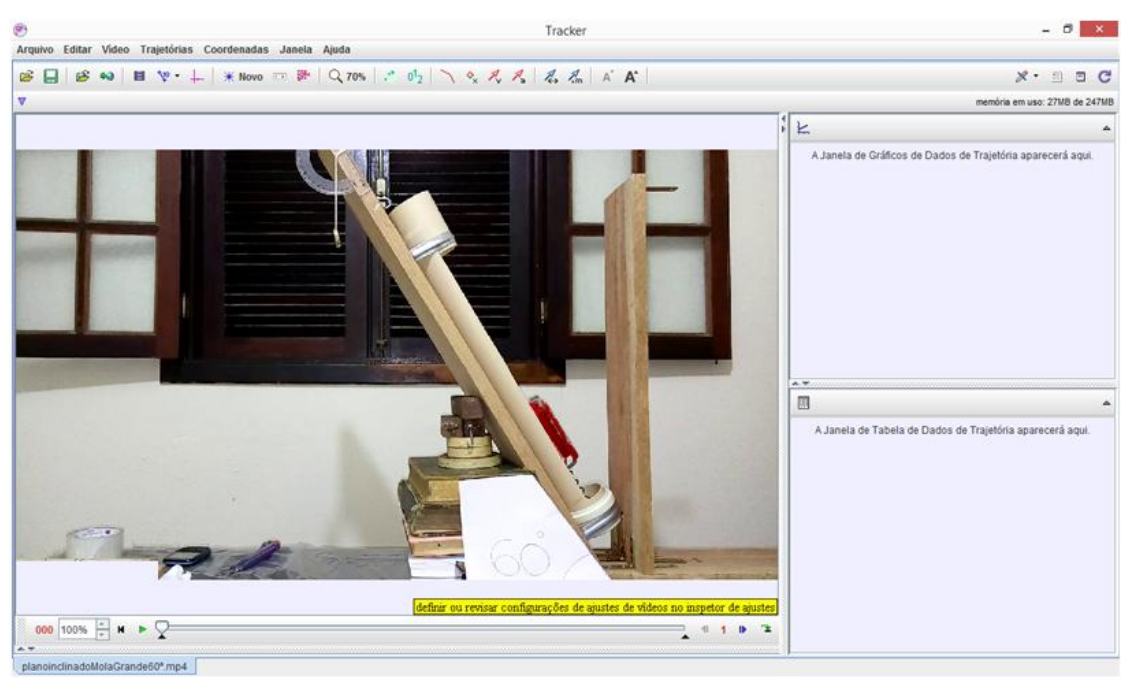

 Após a escolha do vídeo, ele será aberto e o primeiro frame será mostrado. Como exemplo, vamos utilizar uma das experiências mostradas em sala aos alunos.

Figura 83 - Janela com o arquivo de vídeo aberto no programa *Tracker.*

 Após selecionado o vídeo para análise, para escolher a parte que se quer analisar pressione com o mouse a tecla Play do lado da marcação dos frames, pequenos triângulos pretos que estão na barra de rolagem de tempo de vídeo. Assim, tendo os números dos dados do frame inicial e final , vá no ícone "ajuste de corte de vídeo", só precisa passar o mouse por cima do ícone que fica na parte superior da tela, abaixo da Barra de Menus, clique e abrirá uma janela, e terá o intervalo para análise de vídeo.

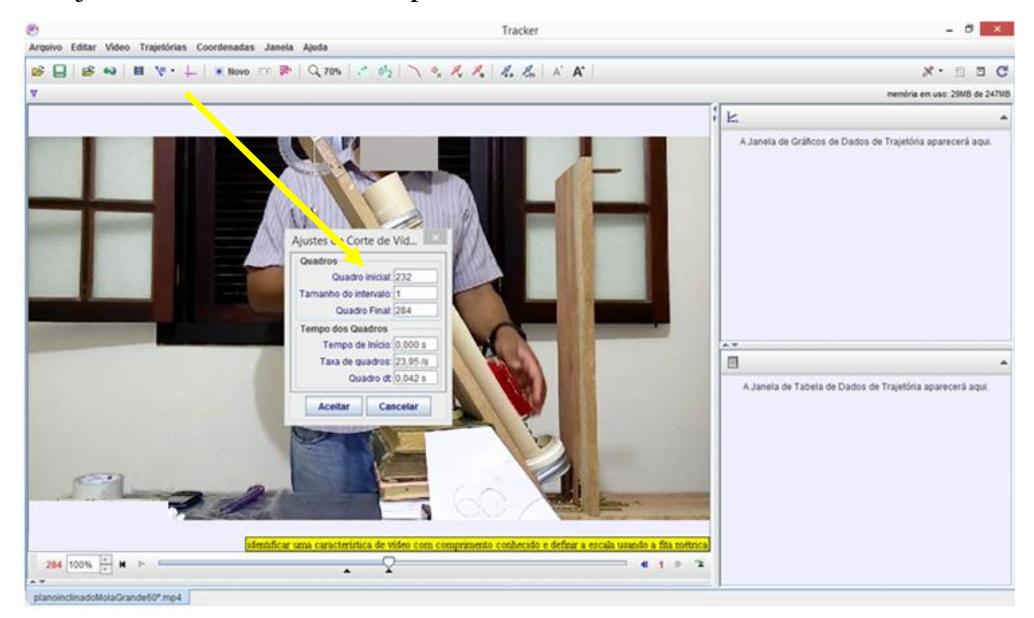

Figura 84 - Janela para fazer o ajuste de corte de vídeo do programa *Tracker.*

. Até agora sabemos como abrir um arquivo de vídeo e limitar o que desejamos pesquisar. Mas não ensinamos ao *Tracker* como calibrar a escala em relação aos eixos coordenados através das medidas filmadas para posteriormente nos fornecer os dados e gráficos da experiência. Para isso, clique no ícone "Fita métrica com transferidor", vá em "Novo – Bastão de Medição".

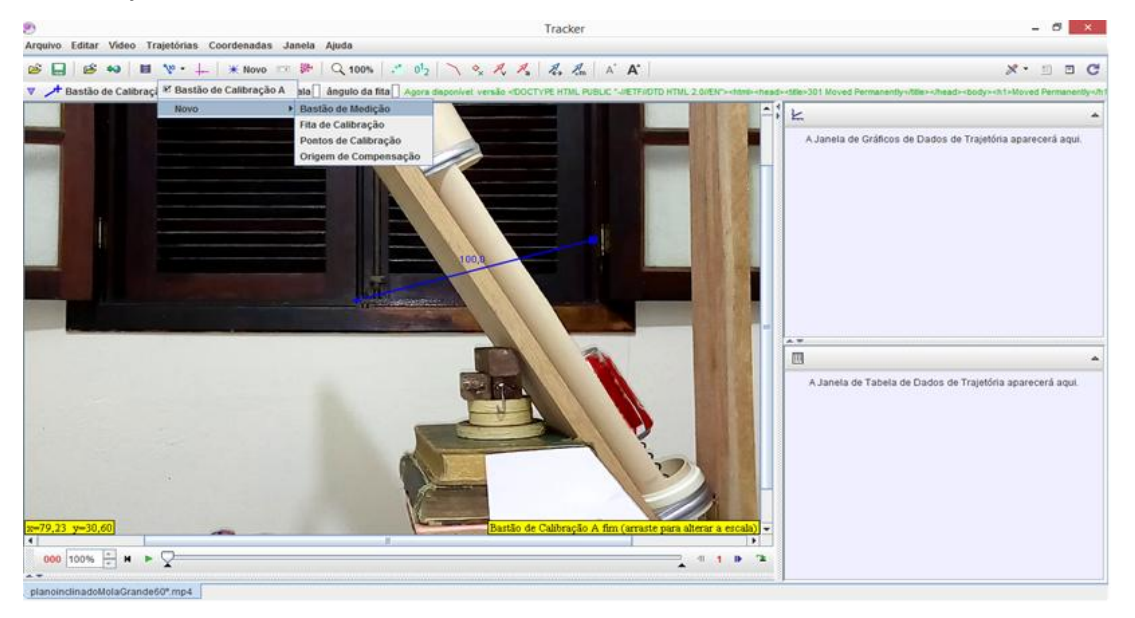

Figura 85 - Janela para inserir o bastão de calibração.*.*

 Para inserirmos um eixo de coordenadas, vá na tela em que já está aberta a bastão de calibração com a barra azul já posicionada, veja a figura 86, clique no ícone "MOSTRAR OU OCULTAR EIXOS DE COORDENADAS" que fica na barra de atalho. Aparecerá o eixo de coordenadas na tela. Abaixo da barra de atalho, aparecerá uma barra em que pode se definir as propriedades dos eixos, suas coordenadas na tela, etc.

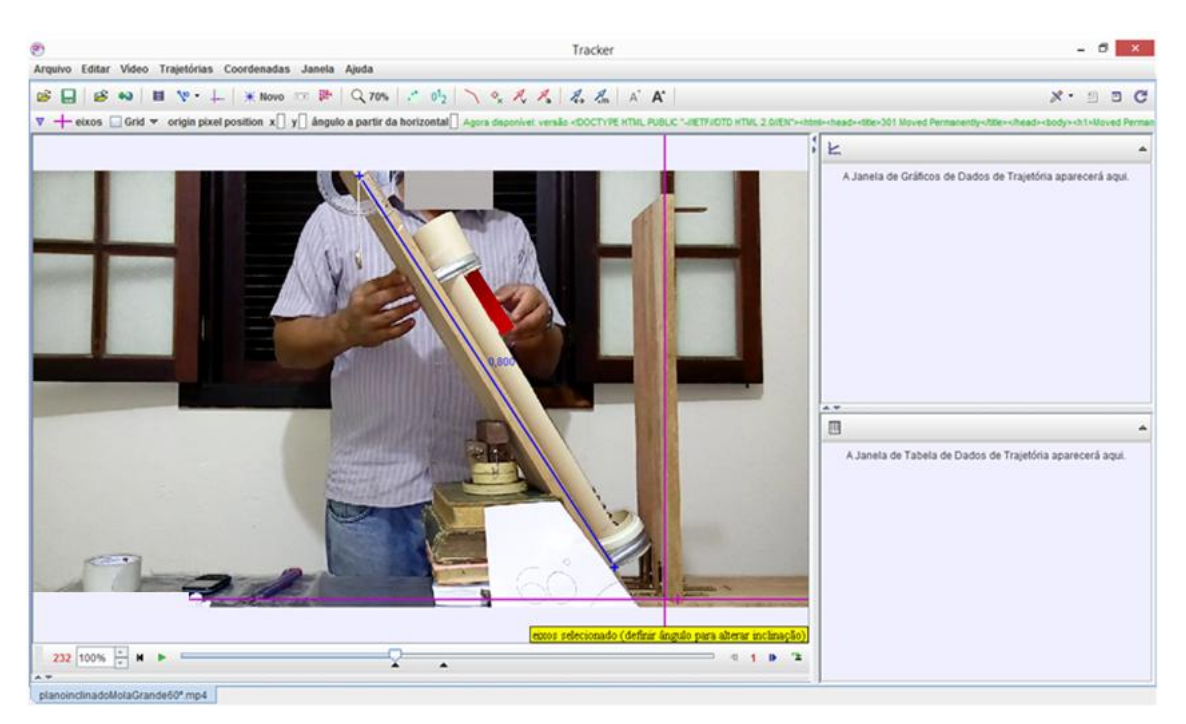

Figura 86 - Barra de calibração posicionada no vídeo*.*

 Para fazer a marcação da trajetória de um objeto na análise de vídeo, clique em "NOVO-PONTO DE MASSA",

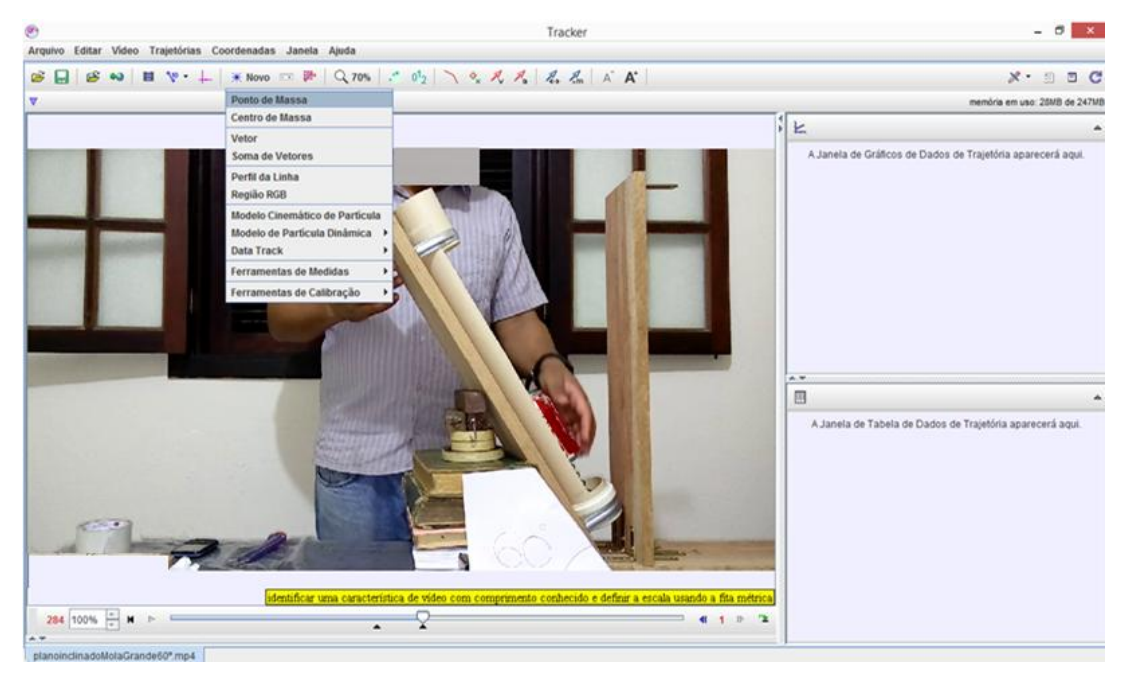

Figura 87 - Janela do Ponto de massa aberta para marcação da trajetória.

 Aparecerá no canto superior da tela, abaixo da barra de atalhos, uma pequena janela "CONTROLE DE TRAJETÓRIA" e uma barra com o nome de "MASSA A". Clique na barra e escolha a opção "MARCAR COMO PADRÃO" e "PULO AUTOMÁTICO" e " VISÍVEL"

(aparecerá a trajetória do objeto de forma fixa nos frames), por esta janela é possível também fazer modificações como cor, nome, tipo de marcação, limpar dados, etc.

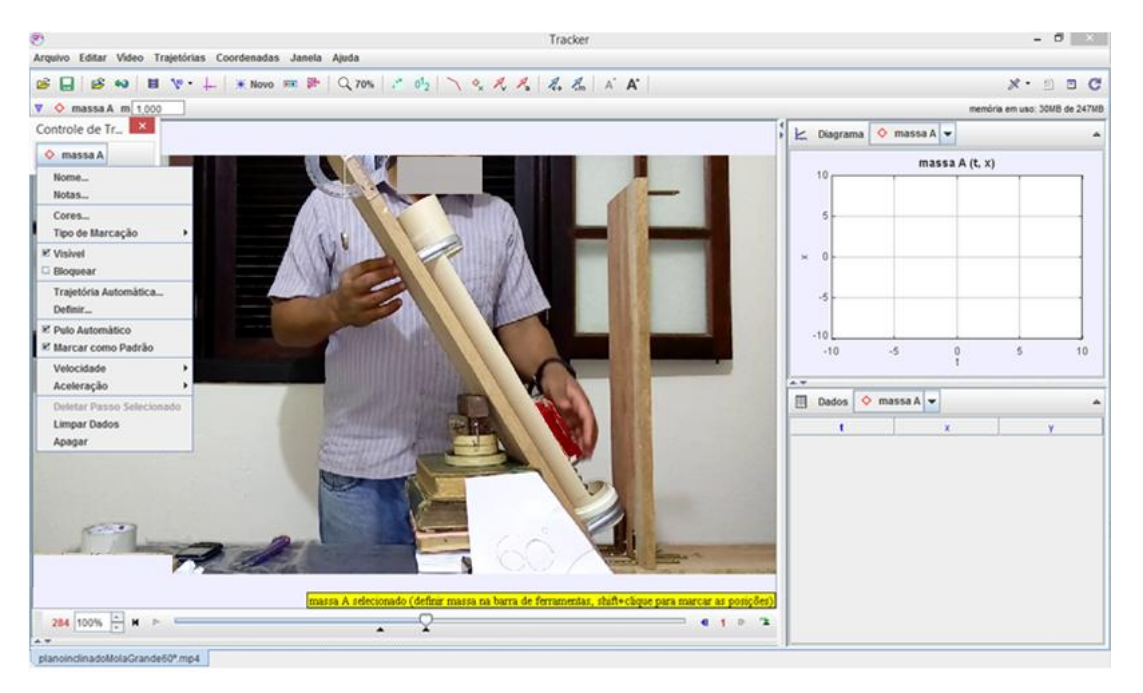

Figura 88 - Janela controle da trajetória aberta para marcação frame a frame.

 Marcando essas três opções fará com que toda vez que clicar em um ponto específico do objeto ele mude uma frame a mais, ou seja, avançará para um frame seguinte, até que todas as posições estejam marcadas no intervalo desejado criando uma trajetória visível na tela. Criando um gráfico da posição em função do tempo e uma tabela de dados da posição bem abaixo do gráfico, onde podemos fazer uma análise do movimento através dos dados e gráfico mostrados.

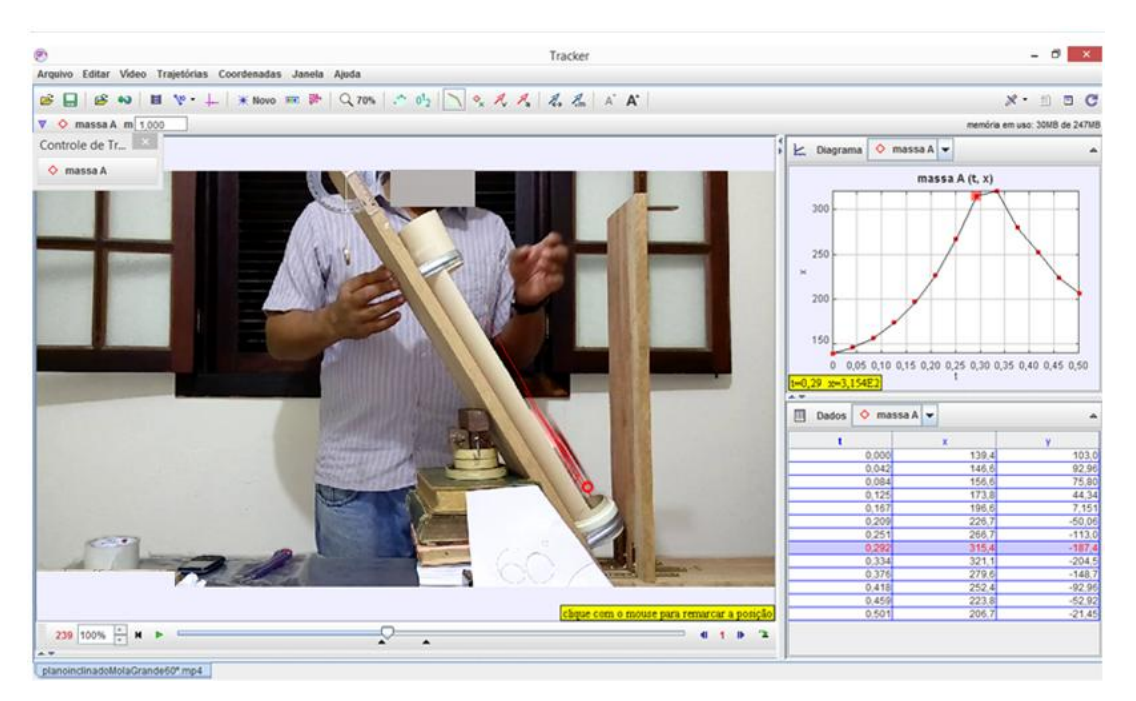

Figura 89 - Gráfico da posição em relação ao tempo na janela acima da tabela de dados.

 Para criar o gráfico da velocidade e aceleração em função do tempo, clique na letra representando o eixo cartesiano e aparecerá uma janela com as grandezas que podem ser analisadas.

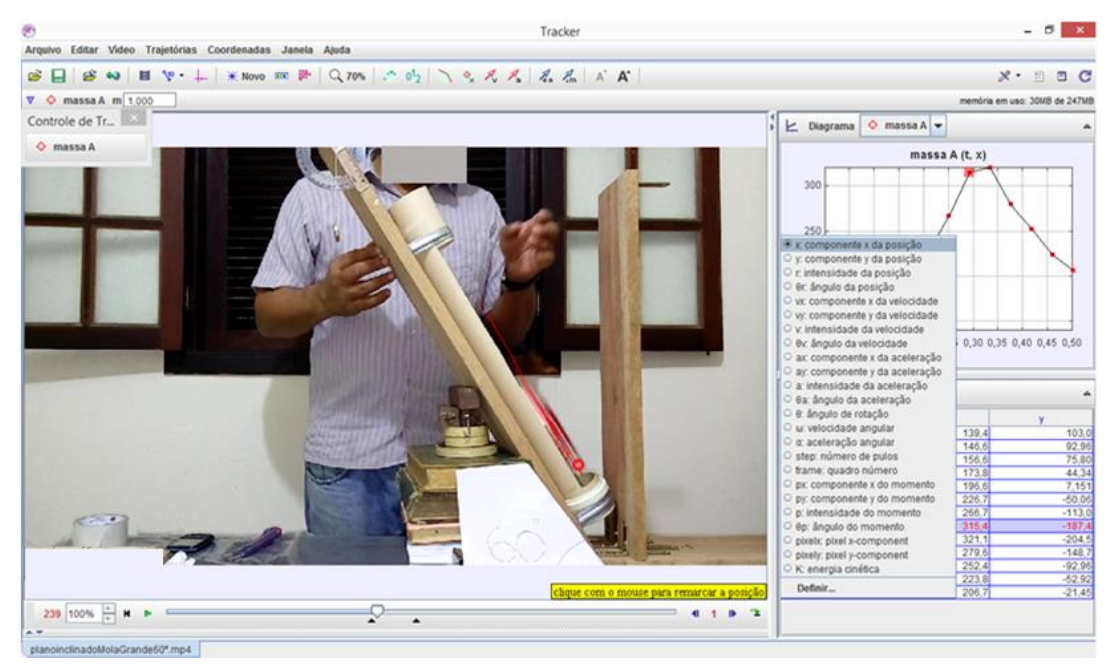

Figura 90 - Várias opções das grandezas que podem ser analisadas pelos gráficos.

 Quando clicar na opção "DADOS" na janela de tabela de dados aparecerá várias possibilidades de grandezas que poderão ser selecionadas, não somente a velocidade e a aceleração.

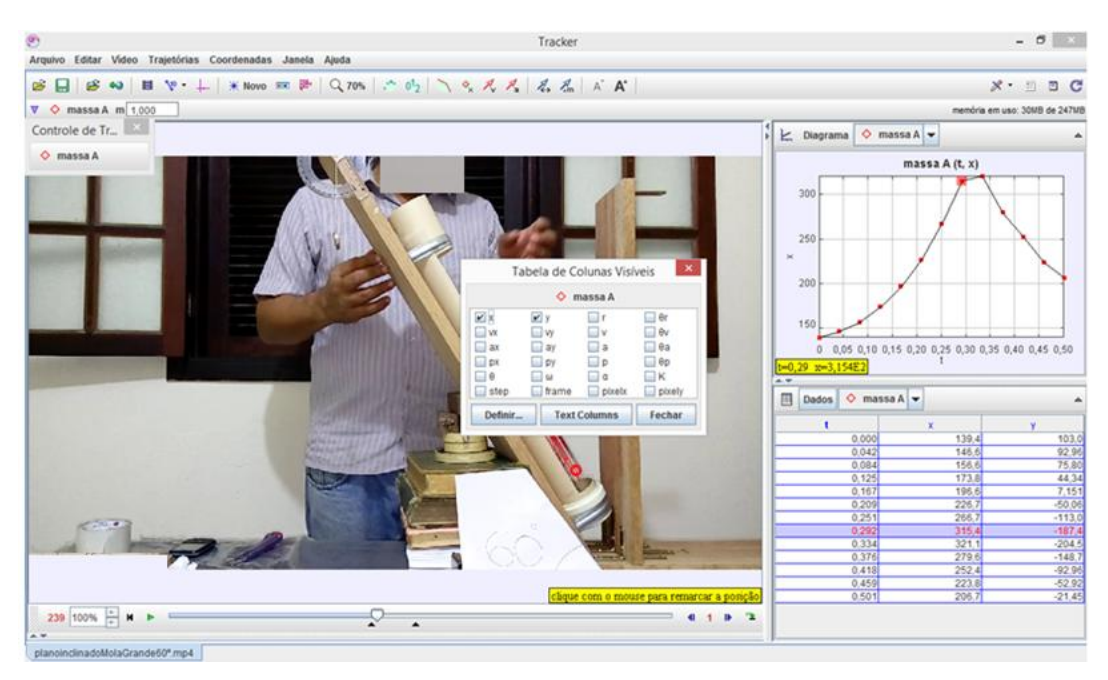

Figura 91 - Opções das grandezas que podem ser analisadas na tabela de dados.

 Conforme os pontos da trajetória são traçados dentro do limite determinado anteriormente nesta experiência, vai surgindo na parte superior da tela à direita um gráfico que representa a trajetória em relação ao eixo x vezes o tempo da massa A, mas o programa *Tracker* pode mostrar até três gráficos ao mesmo tempo, se somente você clicar na palavra "DIAGRAMA" que aparece acima do gráfico e escolher o número de gráficos que serão mostrados.

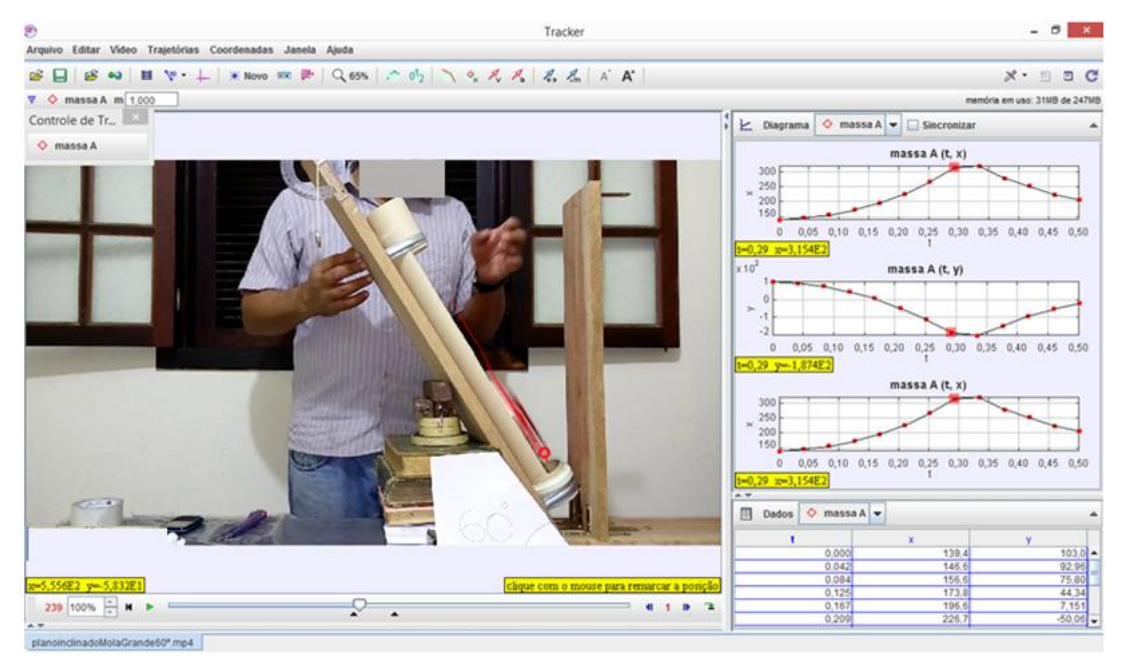

Figura 92 – Três das grandezas que podem ser analisadas através dos seus gráficos no programa *Tracker*.